# Dell™ PowerVault™ Modular Disk Storage Manager CLI Guide

www.dell.com | support.dell.com

### Notes and Notices

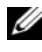

 $\mathbb Z$  NOTE: A NOTE indicates important information that helps you make better use of your computer.

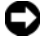

**C** NOTICE: A NOTICE indicates either potential damage to hardware or loss of data and tells you how to avoid the problem.

February 2008

\_\_\_\_\_\_\_\_\_\_\_\_\_\_\_\_\_\_\_\_

**Information in this document is subject to change without notice. © 2008 Dell Inc. All rights reserved.**

Reproduction in any manner whatsoever without the written permission of Dell Inc. is strictly forbidden.

Trademarks used in this text: *Dell*, the *DELL* logo, and *PowerVault* are trademarks of Dell Inc.; *Microsoft*, Internet Explorer, and *Windows* are either registered trademarks or trademarks of Microsoft Corporation in the United States and/or other countries.

Other trademarks and trade names may be used in this document to refer to either the entities<br>claiming the marks and names or their products. Dell Inc. disclaims any proprietary interest in<br>trademarks and trade names other

# **Contents**

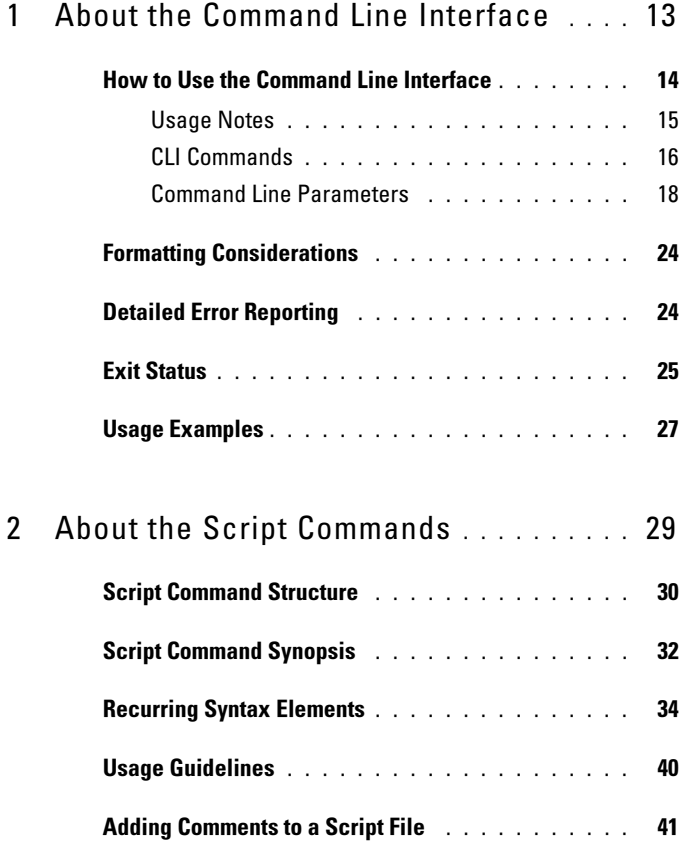

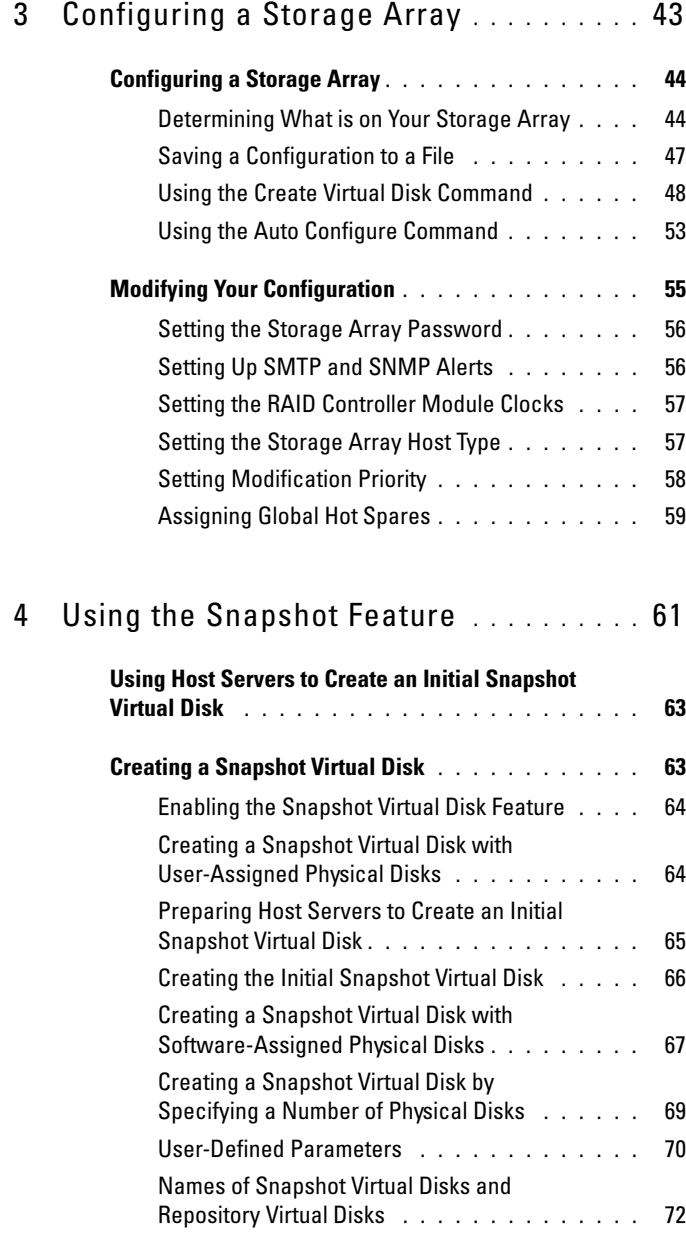

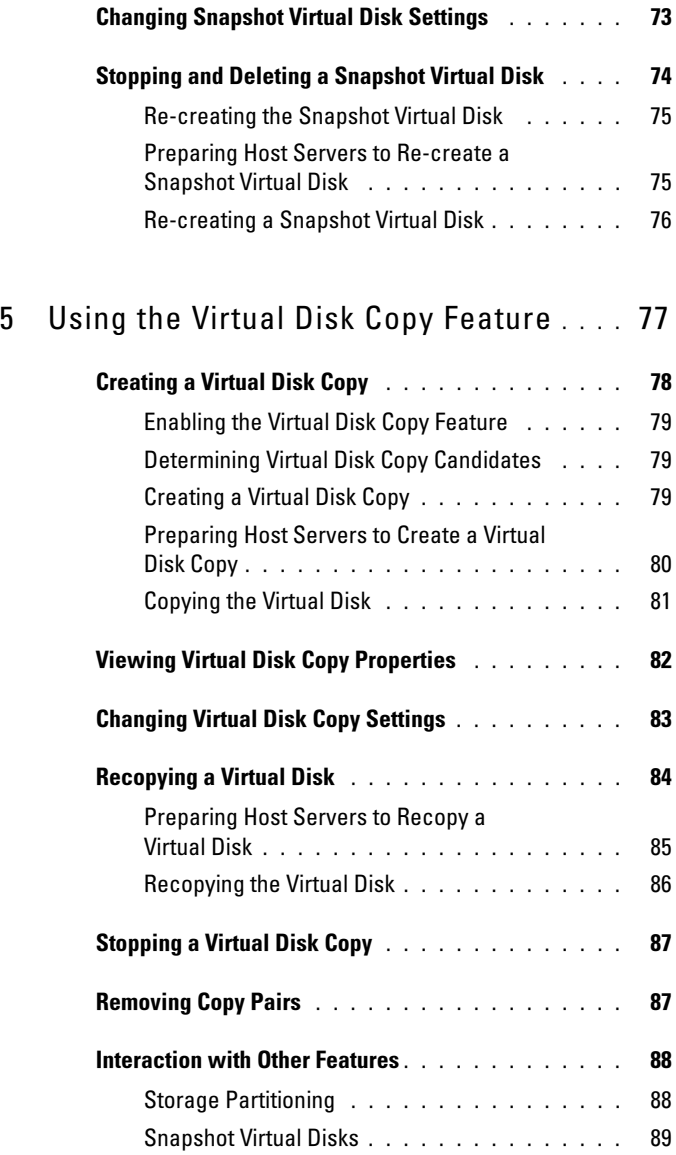

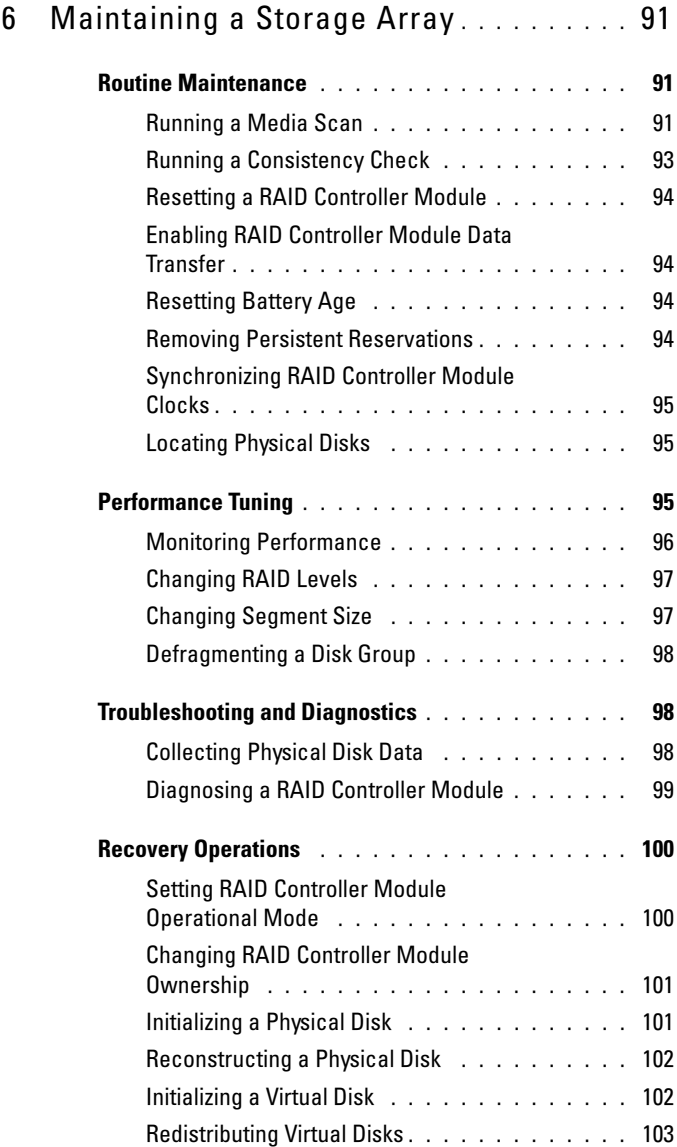

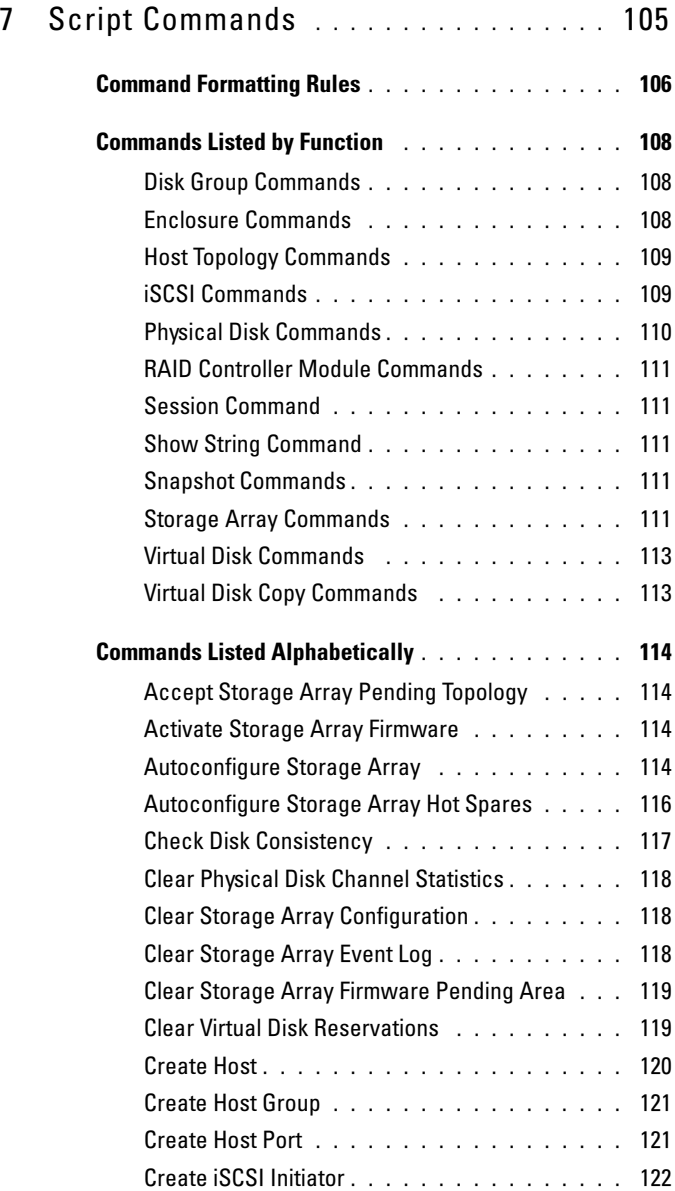

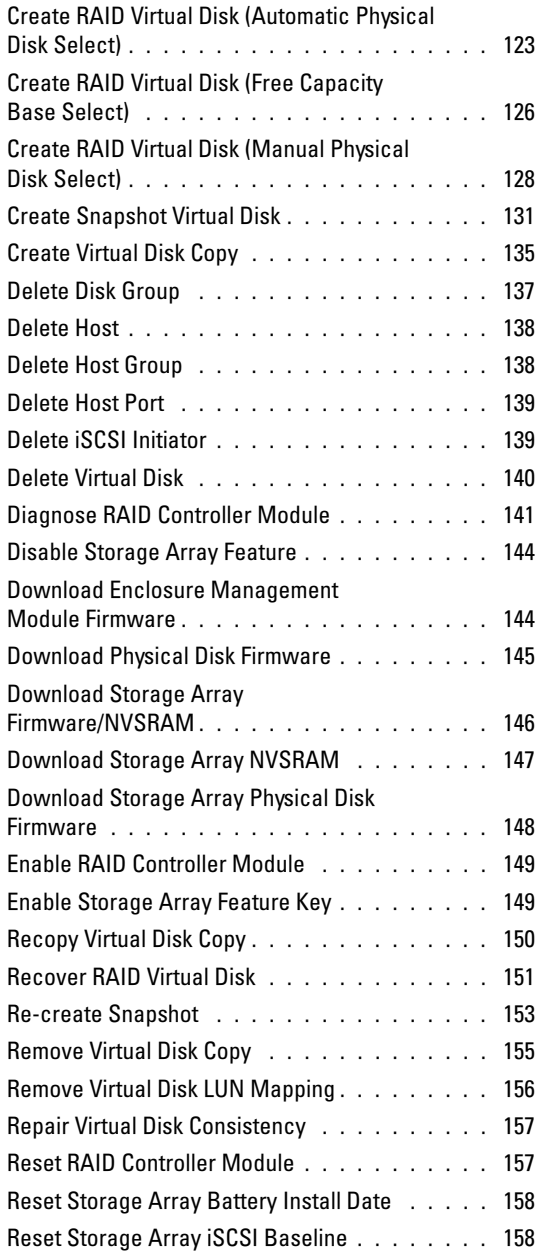

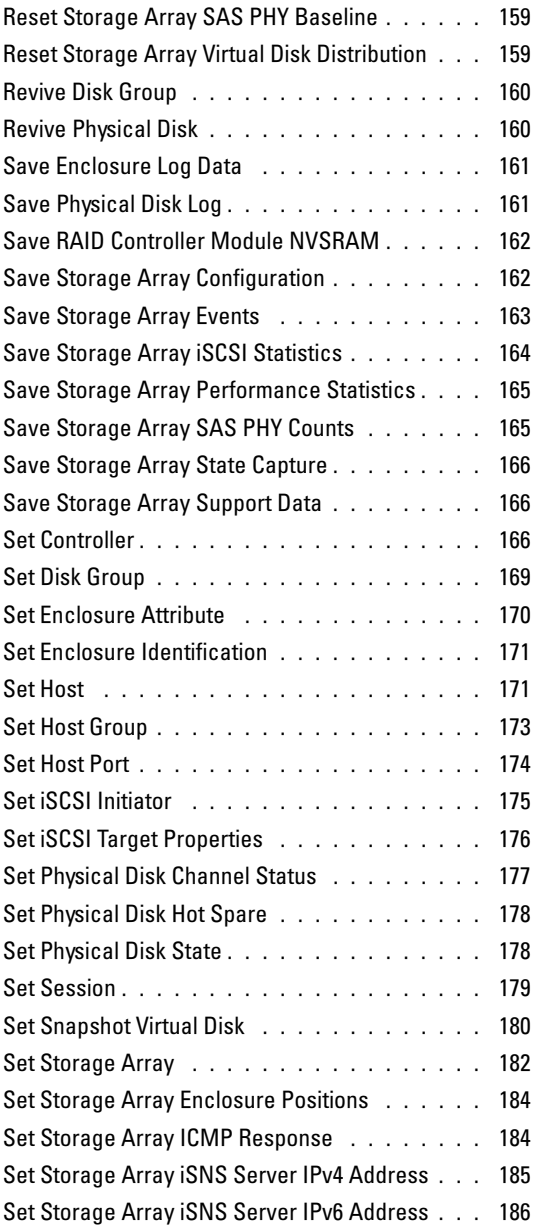

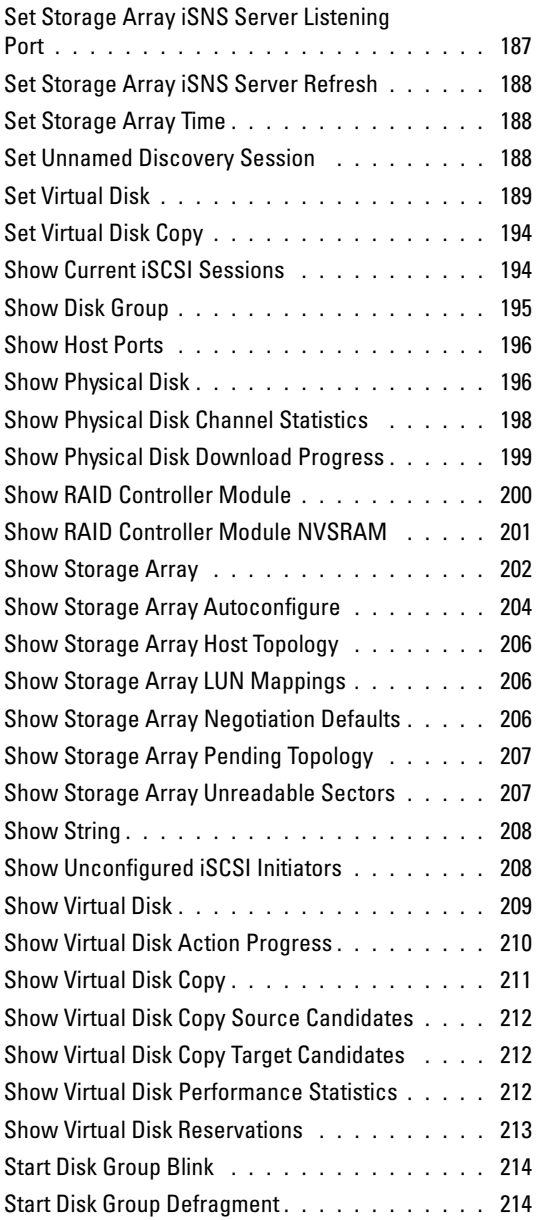

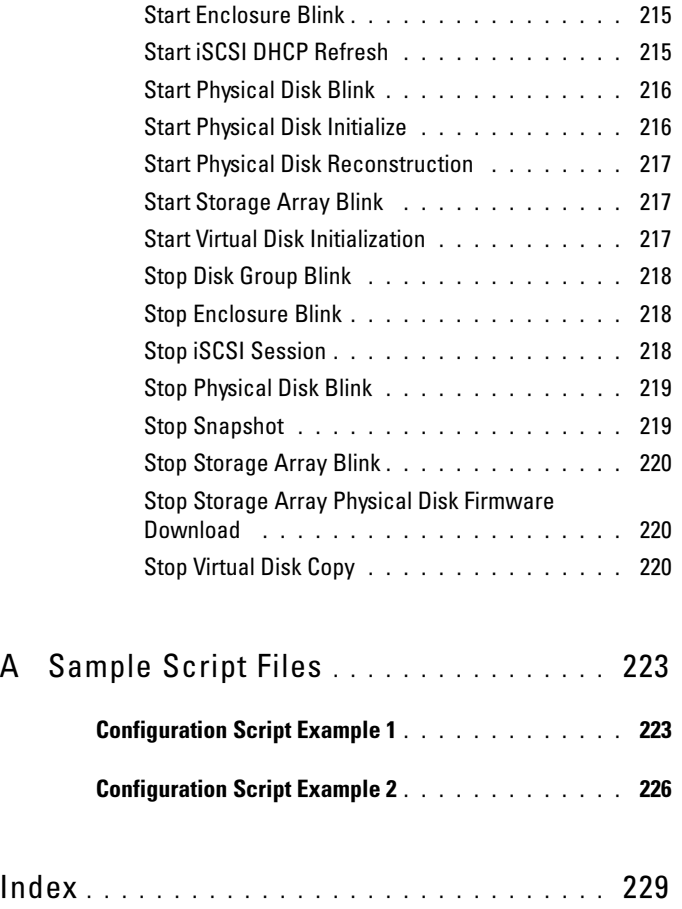

# <span id="page-12-0"></span>About the Command Line Interface

This guide is intended for system administrators, developers, and engineers who need to use the command line interface (CLI) tool and its associated commands and script files. Selected CLI commands perform functions that you can also access from the Modular Disk (MD) Storage Manager, which is the graphical user interface (GUI) to the storage array. See the User's Guide, which describes the Storage Manager software that is used to create and manage multiple storage arrays. For additional information, see the hardware and software manuals that shipped with your system.

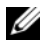

 $\mathscr U$  NOTE: Always check for updates on support.dell.com and read the updates first because they often supersede information in other documents.

**NOTE:** CLI commands do not have interactive warnings for destructive commands.

The command line interface (CLI) is a software tool that enables storage array installers, developers, and engineers to configure and monitor storage arrays. Using the command line interface, you can issue commands from an operating system prompt, such as the Microsoft® Windows® command prompt  $(C:\setminus)$  or a Linux operating system terminal.

Each command performs a specific action for managing a storage array or returning information about the status of a storage array. You can enter individual commands, or run script files when you need to perform operations more than once (such as installing the same configuration on several storage arrays). A script file can be loaded and run from the command line interface. You can also run commands in an interactive mode. Interactive mode enables you to connect to a specific storage array and rapidly enter a command, determine the effect on the storage array, and then enter a new command.

The command line interface gives you direct access to a script engine utility in the Dell™ PowerVault™ Modular Disk Storage Manager software (MD Storage Manager). The script engine reads the commands, or runs a script file, from the command line and performs the operations instructed by the commands.

You can use the command line interface to perform the following functions:

- Directly access the script engine and run commands in interactive mode or using a script file.
- Create script command batch files to be run on multiple storage arrays when you need to install the same configuration on different storage arrays.
- Run script commands on a storage array directly connected to a host, a storage array connected to a host by an Ethernet, or a combination of both.
- Display configuration information about the storage arrays.
- Add storage arrays to and remove storage arrays from the management domain.
- Perform automatic discovery of all storage arrays attached to the local subnet.
- Add or delete Simple Network Management Protocol (SNMP) trap destinations and email alert notifications.
- Specify the mail server and sender email address or Simple Mail Transport Protocol (SMTP) server for alert notifications.
- Direct the output to a standard command line display or to a named file.

### <span id="page-13-0"></span>How to Use the Command Line Interface

Using the CLI commands, you can access the script engine, specify which storage array receives the script commands, and set operation environment parameters.

A CLI command consists of the following elements:

- The term SMcli
- Storage array identifier
- Parameters
- Script commands

The following syntax is the general form of a CLI command:

SMcli storageArray parameters script-commands;

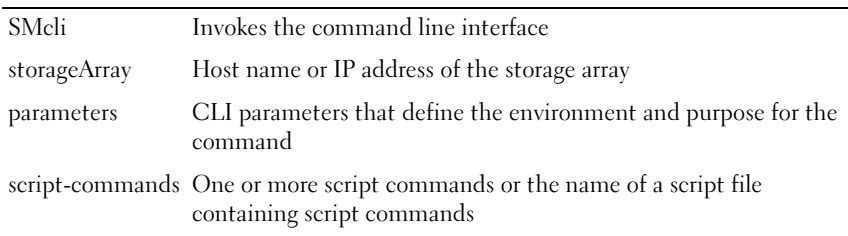

The script commands are the storage array configuration commands. ["About](#page-28-1)  [the Script Commands" on page 29](#page-28-1) presents an overview of the script commands. ["Script Commands" on page 105](#page-104-1) provides definitions, syntax, and parameters for the script commands.

#### <span id="page-14-0"></span>Usage Notes

If you enter SMcli and a storage array name but do not specify CLI parameters, script commands, or a script file, the command line interface runs in interactive mode. Interactive mode enables you to run individual commands without prefixing the commands with SMcli. You can enter a single command, view the results, and enter the next command without typing the complete SMcli string. Interactive mode is useful for determining configuration errors and quickly testing configuration changes.

If you enter SMcli without any parameters or with an incorrect parameter, the script engine returns usage information.

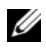

 $\mathbb Z$  NOTE: The SMcIi command is installed under the client directory of the selected path during a management station install of the MD Storage Manager software.

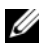

 $\mathbb Z$  NOTE: The SMcIi command should be a component of the system environment command path.

#### <span id="page-15-0"></span>CLI Commands

This section lists the CLI commands you can use to perform the following functions:

- Identify storage arrays.
- Set passwords.
- Add storage arrays.
- Specify communication parameters.
- Enter individual script configuration commands.
- Specify a file containing script configuration commands.

The following are general forms of the CLI commands, showing the parameters and terminals used in each command. Table 1-1 lists definitions for the parameters shown in the CLI commands.

| <b>Parameter</b>                          | <b>Definition</b>                                 |
|-------------------------------------------|---------------------------------------------------|
| a b                                       | pipe symbol indicating alternative ("a" or "b")   |
| <i>italicized-words</i>                   | terminals                                         |
| $[]$ (square brackets)                    | zero or one occurrence                            |
| $\{ \ldots \}$ (curly brackets)           | zero or more occurrences                          |
| $\langle \ldots \rangle$ (angle brackets) | occurrence exceeds maximum limit of 30 characters |
| (a b c)                                   | choose only one of the alternatives               |
| bold                                      | terminals                                         |

Table 1-1. Command Name Conventions

```
SMcli host-name-or-IP-address [host-name-or-IP-
address] [-c "command; {command2};"]
[-n storage-array-name | -w WWID]
[-o outputfile][-p password][-e][-S]
SMcli host-name-or-IP-address 
[host-name-or-IP-address] [-f scriptfile]
[-n storage-array-name | -w WWID] 
[-o outputfile] [-p password] [-e] [-S]
```

```
SMcli (-n storage-array-name | -w WWID) 
[-c "command; \{command2\}[-o outputfile][-p password][-e][-S]
SMcli (-n storage-array-name | -w WWID)
[-f scriptfile] 
[-o outputfile] [-p password] [-e] [-S]
SMcli (-n storage-array-name | -w WWID) 
[-o outputfile][-p password][-e][-S]
SMcli -a email:email-address
[host-name-or-IP-address1
[host-name-or-IP-address2]] 
[-n storage-array-name | -w WWID | -h host-name | 
-r (host_sa | direct_sa)] 
[-I information-to-include][-q frequency][-S]
SMcli -x email:email-address
[host-name-or-IP-address1
[host-name-or-IP-address2]]
[-n storage-array-name | -w WWID | -h host-name | 
-r (host sa | direct sa)] [-S]SMcli (-a \mid -x) trap: community,
host-name-or-IP-address [host-name-or-IP-address1
[host-name-or-IP-address2]]
[-n storage-array-name | -w WWID | -h host-name | 
-r (host_sa | direct_sa)] [-S]
SMcli -d [-w][-il[-s][-v][-S]SMcli -m host-name-or-IP-address -F email-address
[-g contactInfoFile][-S]
SMcli -A [host-name-or-IP-address
[host-name-or-IP-address]] [-S]
SMcli -X (-n storage-array-name | -w WWID | 
-h host-name)
SMc1i -?
```
#### <span id="page-17-0"></span>Command Line Parameters

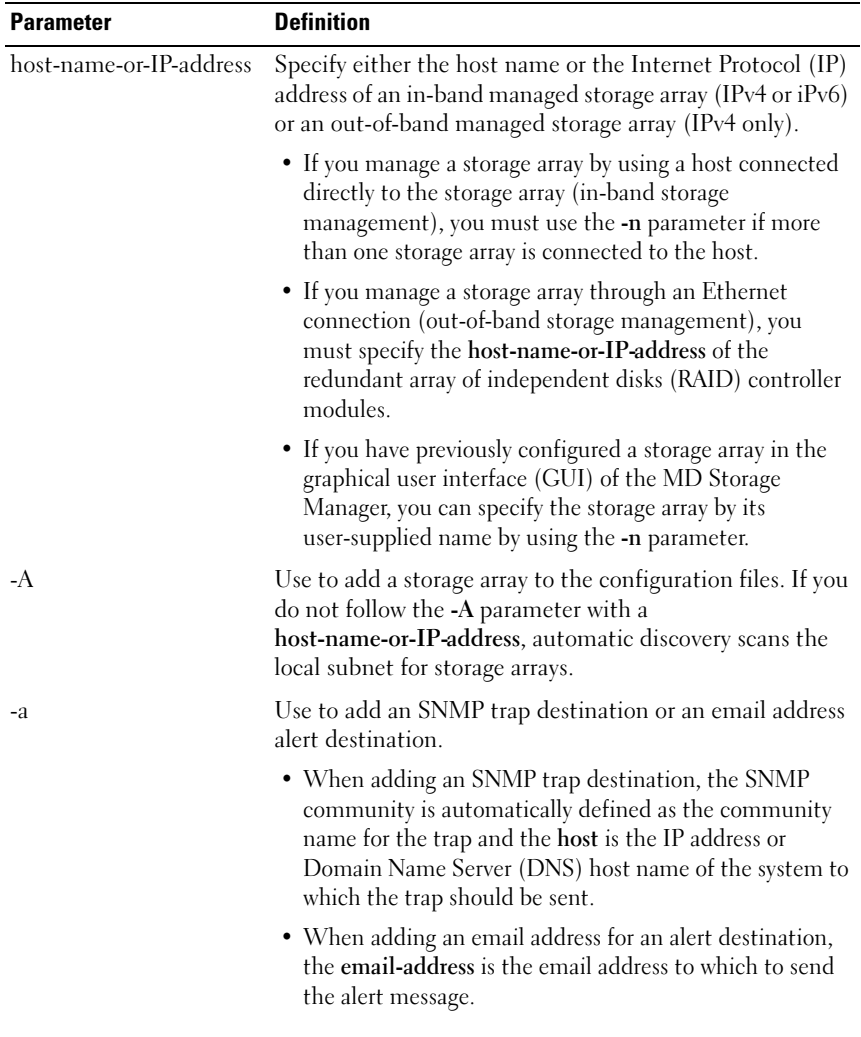

#### Table 1-2. Command Line Parameters

| <b>Parameter</b> | <b>Definition</b>                                                                                                    |
|------------------|----------------------------------------------------------------------------------------------------|
| $-c$             | Use to indicate that you are entering one or more script<br>commands to run on the specified storage array. Terminate<br>each command by using a semicolon (;).                                                                                                 |
|                  | You cannot place more than one -c parameter on the same<br>command line. You can include more than one script<br>command after the -c parameter.                                                                                                    |
| -d               | Use to display the contents of the script configuration file.                                                                                                    |
| $-e$             | Use to disable syntax checking when executing the current<br>CLI command.                                                                                                    |
| -F (uppercase)   | Use to specify the email address from which all alerts will<br>be sent.                                                                                                    |
| -f (lowercase)   | Use to specify a file name containing script commands<br>intended to run on the specified storage array.                                                                                                    |
|                  | This parameter is similar to the -c parameter in that both<br>are intended for running script commands. The -c<br>parameter allows you to execute individual script<br>commands. The -f parameter allows you to execute script<br>commands contained in a file. |
|                  | <b>NOTE:</b> By default, any errors encountered when running the<br>script commands in a file are ignored, and the file continues<br>to run. To override this behavior, use the set session<br>errorAction=stop command in the script file.                     |

Table 1-2. Command Line Parameters (continued)

| <b>Parameter</b> | <b>Definition</b>                                                                                                    |
|------------------|----------------------------------------------------------------------------------------------------|
| $-9$             | Use to specify an ASCII file that contains email sender<br>contact information to include in all email alert<br>notifications. The CLI assumes the ASCII file is text only,<br>without delimiters or any expected format. A typical file<br>contains the following information: |
|                  | $\bullet$ Name                                                                                                    |
|                  | • Title                                                                                                    |
|                  | • Company                                                                                                    |
|                  | $\bullet$ Phone                                                                                                    |
|                  | • Pager                                                                                                    |
|                  | <b>NOTE:</b> You can use any file name that your operating system<br>supports. You must not use userdata.txt. Some operating<br>systems reserve userdata.txt for system information.                                                                                            |
| -h               | Use with the -a and -x parameters to specify the host name<br>that is running the SNMP agent to which the storage array<br>is connected.                                                                                                    |
| $-I$             | Use to specify the type of information to be included in<br>the email alert notifications. The following are valid<br>information arguments:                                                                                                    |
|                  | • eventOnly $-$ Only event information is included in the<br>email.                                                                                                    |
|                  | • profile - Event and array profile information is included<br>in the email.                                                                                                    |
|                  | • supportBundle — Event and support bundle<br>information is included in the email.                                                                                                    |
|                  | <b>NOTE:</b> You can enter only one information argument each<br>time you execute the command. If you want all of the<br>information, you must run the command three times.                                                                                                    |
| $-1$             | Use with the -d parameter to display the IP address of the<br>known storage arrays.                                                                                                    |
| -m               | Use to specify the host name or IP address of the email<br>server from which to send email alert notifications.                                                                                                    |

Table 1-2. Command Line Parameters (continued)

| <b>Parameter</b> | <b>Definition</b>                                                                                                    |
|------------------|----------------------------------------------------------------------------------------------------|
| $-n$             | Use to specify the name of the storage array on which to<br>run the script commands. This name is optional when you<br>use host-name-or-IP-address; however, if you are using the<br>in-band method for managing the storage array, you must<br>use the -n parameter if more than one storage array is<br>connected to the host at the specified address. |
|                  | The storage array name is required when<br>host-name-or-IP-address is not used; however, the name<br>of the storage array configured for use in the MD Storage<br>Manager GUI (that is, listed in the configuration file)<br>must not be a duplicate name of any other configured<br>storage array.                                                       |
| $-o$             | Use with the -c or -f parameter to specify a file name for all<br>output text that is a result of running the script<br>commands.                                                                                                    |
| $-p$             | Use to specify the password for the storage array on which<br>to run commands. A password is not necessary under the<br>following conditions:                                                                                                    |
|                  | • A password has not been set on the storage array.                                                                                                    |
|                  | • The password is specified in a script file that is running.                                                                                                    |
|                  | • The storage array password is specified by using the -c<br>parameter and the set session password=password<br>command.                                                                                                    |
|                  |                                                                                                    |

Table 1-2. Command Line Parameters (continued)

| <b>Parameter</b> | <b>Definition</b>                                                                                                    |
|------------------|----------------------------------------------------------------------------------------------------|
| $-q$             | Use to specify how frequently to include additional profile<br>or support bundle information in the email alert<br>notifications. An email alert notification that contains at<br>least the basic event information is always generated for<br>every critical event. If you set the -I parameter to<br>eventOnly, the only valid argument for -q is everyEvent. If<br>you set the -I parameter to either profile or<br>supportBundle, this information is included with the<br>emails with the frequency specified by the -q parameter. |
|                  | Valid frequency arguments are:                                                                                                    |
|                  | • every Event — Information is returned with every email<br>alert notification.                                                                                                    |
|                  | • 2 — Information is returned no more than once every<br>two hours.                                                                                                    |
|                  | • 4 — Information is returned no more than once every<br>four hours.                                                                                                    |
|                  | • 8 — Information is returned no more than once every<br>eight hours.                                                                                                    |
|                  | • 12 - Information is returned no more than once every<br>12 hours.                                                                                                    |
|                  | • 24 — Information is returned no more than once every<br>24 hours.                                                                                                    |
| $-I$             | Use with the -a or -x parameter to specify the name of a<br>management station. The name of a management station<br>can be either direct_sa (out-of-band storage array) or<br>host_sa (in-band storage arrays [host-agent]). The -r<br>parameter enables you to set or change the alert<br>notifications for all storage arrays under each management<br>station.                                                                                                    |

Table 1-2. Command Line Parameters (continued)

| <b>Parameter</b> | <b>Definition</b>                                                                                                    |
|------------------|----------------------------------------------------------------------------------------------------|
| -S (uppercase)   | Use to suppress the informational messages describing<br>command progress that appear when running script<br>commands. (Suppressing informational messages is also<br>called <i>silent mode</i> .) This parameter suppresses the<br>following messages:                                                                             |
|                  | • Performance syntax check                                                                                                    |
|                  | • Syntax check complete                                                                                                    |
|                  | • Executing script                                                                                                    |
|                  | • Script execution complete                                                                                                    |
|                  | • SMcli completed successfully                                                                                                    |
| -s (lowercase)   | Use with the -d parameter to display the alert settings in<br>the configuration file.                                                                                                    |
| $-V$             | Use with the -d parameter to display the current global<br>status of the known devices in the storage array<br>configuration file. (The configuration file lists all of the<br>devices in a storage array configuration and the<br>relationship between the devices. Use the configuration<br>file to reconstruct a storage array.) |
| $-X$ (uppercase) | Use to delete a storage array from the configuration file.<br>(The configuration file lists all of the devices in a storage<br>array configuration and the relationship between the<br>devices. Use the configuration file to reconstruct a storage<br>array.)                                                                      |
| -x (lowercase)   | Use to remove an SNMP trap destination or an email<br>address alert destination. The community is the SNMP<br>community name for the trap, and the host is the IP<br>address or DNS host name of the system to which you<br>want the trap sent.                                                                                     |
| $-7$             | Use this parameter to display usage information about the<br>CLI commands.                                                                                                    |

Table 1-2. Command Line Parameters (continued)

## <span id="page-23-0"></span>Formatting Considerations

Quotation marks (" ") used as part of a name or label require special consideration when you run the CLI and script commands on a Microsoft<sup>®</sup> Windows® operating system. The following explains the use of quotation marks in names while running CLI and script commands on Windows.

When quotation marks (" ") are part of an argument, you must insert a backslash (\) before each quotation mark character unless you are in interactive mode. For example:

```
-c "set storageArray userLabel=\"Engineering\";"
```
where **Engineering** is the storage array name.

You cannot use quotation marks ("") as part of a character string (also called string literal) within a script command. For example, you cannot enter the following string to set the storage array name to "Finance"Array:

```
-c "set storageArray userLabel=
\"\"Finance\"Array\";"
```
On a Linux operating system, the delimiters around names or labels are single quotation marks (' '). The Linux versions of the previous examples are:

```
-c 'set storageArray userLabel="Engineering";'
```
## <span id="page-23-1"></span>Detailed Error Reporting

Error data collected from an error encountered by the CLI is written to a file. Detailed error reporting under the CLI works as follows:

- If the CLI must abnormally end execution or abort script command execution, error data is collected and saved before the CLI aborts.
- The CLI automatically saves the error data by writing the data to a file with a standard name.
- The CLI does not have any provisions to avoid overwriting an existing version of the file containing error data.

For error processing, errors appear as two types:

- Parameter or syntax errors you might enter
- Exceptions that occur as a result of an operational error

When the CLI encounters either type of error, it writes information describing the error directly to the command line and sets a return code. Depending on the return code, the CLI might also write additional information about which parameter caused the error. The CLI also writes information about what command syntax was expected to help you identify any syntax errors you might have entered.

When an exception occurs while executing a command, the CLI automatically saves the error information to a file named excprpt.txt. The CLI attempts to place excprpt.txt in the directory specified by the system property devmgr.datadir, which by default is the "client/data" directory under the main installation directory in Windows and the /var/opt/SM directory in Linux. If for any reason the CLI cannot place the file in the devmgr.datadirspecified directory, the CLI saves the excprpt.txt file in the same directory from which the CLI is running. You cannot change the file name or location. The excprpt.txt file is overwritten every time an exception occurs. To save the information in the excprpt.txt file, you must to copy the information to a new file or directory.

## <span id="page-24-0"></span>Exit Status

After you run a CLI command or a CLI and script command, status is displayed that indicates the success of the operation defined by the command. The status values are shown in [Table 1-3.](#page-24-1)

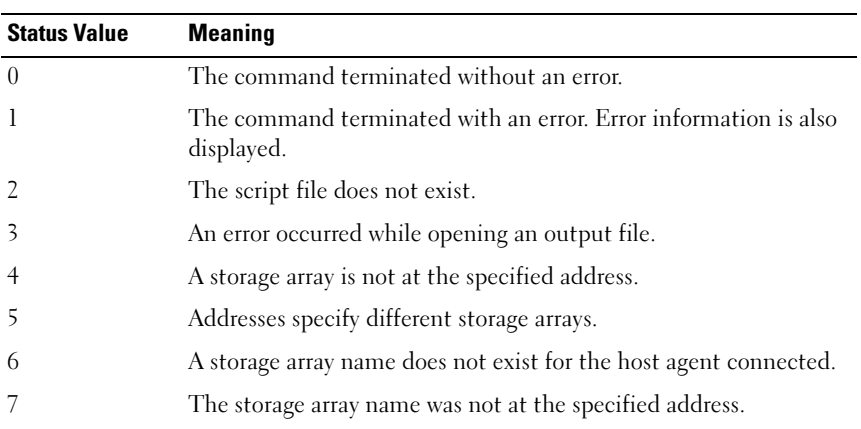

#### <span id="page-24-1"></span>Table 1-3. Exit Status

| <b>Status Value</b> | <b>Meaning</b>                                                                  |
|---------------------|---------------------------------------------------------------------------------|
| 8                   | The storage array name was not in the configuration file.                       |
| 10                  | A management class does not exist for the storage array.                        |
| 11                  | A storage array was not found in the configuration file.                        |
| 12                  | An internal error occurred.                                                     |
| 13                  | Invalid script syntax was found.                                                |
| 14                  | The RAID controller module was unable to communicate with the<br>storage array. |
| 15                  | A duplicate argument was entered.                                               |
| 16                  | An execution error occurred.                                                    |
| 17                  | A host was not at the specified address.                                        |
| 18                  | The World Wide Identifier (WWID) was not in the configuration<br>file.          |
| 19                  | The WWID was not at the address.                                                |
| 20                  | An unknown IP address was specified.                                            |
| 21                  | The event monitor configuration file was corrupted.                             |
| 22                  | The storage array was unable to communicate with the event<br>monitor.          |
| 23                  | The RAID controller module was unable to write alert settings.                  |
| 24                  | The wrong management station was specified.                                     |
| 25                  | The command was not available.                                                  |
| 26                  | The device was not in the configuration file.                                   |
| 27                  | An error occurred while updating the configuration file.                        |
| 28                  | An unknown host error occurred.                                                 |
| 29                  | The sender contact information file was not found.                              |
| 30                  | The sender contact information file could not be read.                          |
| 31                  | The userdata.txt file exists.                                                   |
| 32                  | An invalid -I value in the email alert notification was specified.              |
| 33                  | An invalid -f value in the email alert notification was specified.              |

Table 1-3. Exit Status (continued)

## <span id="page-26-0"></span>Usage Examples

The following examples show how to enter CLI commands on a command line. The examples show the syntax, form, and, in some examples, script commands. Examples are shown for both Windows and Linux operating systems. The usage for the -c parameter varies depending on your operating system. On Windows operating systems, put quotation marks (" ") around the script command following the -c parameter. On Linux operating systems, put single quotation marks (' ') around the script command following the -c parameter.

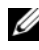

**NOTE:** See ["Script Commands" on page 105](#page-104-1) for descriptions of the script commands used in the following examples.

This example shows how to change the name of a storage array. The original name of the storage array is **Payroll** Array. The new name is **Finance** Array.

Windows:

```
SMcli -n "Payroll_Array" -c "set storageArray 
userLabel=\"Finance_Array\";"
```
Linux:

```
SMcli -n 'Payroll_Array' -c 'set storageArray 
userLabel="Finance Array";'
```
This example shows how to delete an existing virtual disk and create a new virtual disk on a storage array. The existing virtual disk name is Stocks < Bonds. The new virtual disk name is Finance. The RAID controller module host names are finance1 and finance2. The storage array is protected and requires the password TestArray.

Windows:

```
SMcli finance1 finance2 -c "set session password=
\"TestArray\"; delete virtualDisk [\"Stocks_<_ 
Bonds\"]; create virtualDisk physicalDiskCount[3] 
raidLevel=5 capacity=10 GB userLabel=\"Finance\"; 
show storageArray healthStatus;"
```
Linux:

```
SMcli finance1 finance2 -c 'set session password=
"TestArray"; delete virtualDisk 
["Stocks < Bonds"]; create virtualDisk
```

```
physicalDiskCount[3] raidLevel=5 capacity=10 GB 
userLabel="Finance"; show storageArray 
healthStatus;'
```
This example shows how to run commands in a script file named scriptfile.scr on a storage array named Example. The -e parameter runs the file without checking syntax. Executing an SMcli command without checking syntax enables the file to run more quickly; however, the SMcli command may not execute correctly if the syntax is incorrect.

SMcli -n Example -f scriptfile.scr -e

This example shows how to run commands in a script file named scriptfile.scr on a storage array named Example. In this example, the storage array is protected by the password My Array. Output, as a result of commands in the script file, goes to file output.txt.

Windows:

```
SMcli -n Example -f scriptfile.scr -p "My_Array" -
o output.txt
```
Linux:

```
SMcli -n Example -f scriptfile.scr -p 'My_Array' -
o output.txt
```
This example shows how to display all storage arrays that are currently discovered in the current configuration. The command in this example returns the host name of each storage array.

SMcli -d

If you want to know the IP address of each storage array in the configuration, add the -i parameter to the command.

SMcli -d -i

# <span id="page-28-1"></span><span id="page-28-0"></span>About the Script Commands

You can use the script commands to configure and manage a storage array. The script commands are distinct from the command line interface (CLI) commands; however, you enter the script commands using the command line interface. You can enter individual script commands, or run a file of script commands. When entering an individual script command, include it as part of a CLI command. When running a file of script commands, include the file name as part of a CLI command. The script commands are processed by a script engine that performs the following functions:

- Verifies command syntax
- Interprets the commands
- Converts the commands to the appropriate protocol-compliant commands, which is, in turn, run by the RAID controller module
- Passes the commands to the storage array

At the storage array, the redundant array of independent disks (RAID) controller modules in the storage array runs the script commands.

The script engine and script commands support the storage array configuration and management operations listed in [Table 2-1](#page-28-2).

| <b>Operation</b>                          | <b>Activities</b>                                                                                                    |
|-------------------------------------------|----------------------------------------------------------------------------------------------------|
| Virtual disk, disk group<br>configuration | Creating, deleting, and setting priority; labeling;<br>setting physical disk composition when creating<br>virtual disks; setting segment size; and setting media<br>scan control |
| Physical disk configuration               | Configuring the hot spare                                                                                                    |
| RAID controller module<br>configuration   | Defining virtual disk ownership, changing mode<br>settings, defining network settings, and setting host<br>port IDs                                                              |

<span id="page-28-2"></span>Table 2-1. Configuration and Management Operations

| <b>Operation</b>                       | <b>Activities</b>                                                                                                    |
|----------------------------------------|----------------------------------------------------------------------------------------------------|
| General storage array<br>configuration | Resetting a configuration to defaults, labeling,<br>checking the health status, setting the time of day,<br>clearing the Major Event Log, and setting the media<br>scan rate |
| NVSRAM configuration                   | Downloading and modifying the user configuration<br>region at the bit and byte level, displaying nonvolatile<br>static random access memory (NVSRAM) values                  |
| Product identification                 | Retrieving the enclosure profile display data                                                                                                    |
| Battery management                     | Setting the battery installation date                                                                                                    |
| Firmware management                    | Downloading RAID controller module, enclosure<br>management module (EMM), and physical disk<br>firmware                                                                      |

Table 2-1. Configuration and Management Operations (continued)

### <span id="page-29-0"></span>Script Command Structure

All script commands have the following structure:

```
command operand-data {statement-data}
```
where command identifies the action to be performed, operand-data represents the storage array component to configure or manage (such as a RAID controller module, physical disk, or disk group), and statement-data is what you want to do to the component (such as, specifying the RAID level or availability of a disk group).

The general form of the syntax for *operand-data* is as follows:

```
(object-type | allobject-types | [qualifier] 
(object-type [identifier] {object-type 
[identifier]} | object-types [identifier-list]))
```
An operand-data object can be identified four ways:

- The object types and object qualifiers
- The all parameter
- Brackets
- A list of identifiers

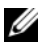

 $\mathbb Z$  NOTE: You can use any combination of alphanumeric characters, hyphens, and underscores for the names. Command names can have a maximum of 30 characters. If you exceed the maximum character limit, replace square brackets  $(I)$  with angle brackets  $(<)$  to overcome this limitation.

Use an object type when the command is not referencing a specific object. The all parameter means all objects of the specified type in the storage array (for example, allVirtualDisks).

To perform a command on a specific object, use brackets to identify the object (for example, virtualDisk[engineering]). Specify a subset of objects with a list of identifiers in brackets (for example, virtualDisks[sales engineering marketing]). In a list of identifiers, use a blank space as the delimiter. A qualifier is necessary if you want to include additional information to describe the objects.

[Table 2-2](#page-30-0) lists the object type and identifiers associated with the object types.

| <b>Object Type</b>  | <b>Identifier</b>                                                                                      |
|---------------------|----------------------------------------------------------------------------------------------------|
| controller          | $0 \text{ or } 1$                                                                                      |
| physicalDisk        | Enclosure ID and the slot ID                                                                           |
| physicalDiskChannel | Physical disk channel identifier                                                                       |
| host                | User label                                                                                             |
| hostChannel         | Host channel identifier                                                                                |
| hostGroup           | User label                                                                                             |
| hostPort            | User label                                                                                             |
| snapshot            | Virtual disk user label                                                                                |
| storageArray        | Not applicable                                                                                         |
| enclosure           | Enclosure ID                                                                                           |
| virtualDisk         | Virtual disk user label or the World Wide Identifier<br>(WWID) for the virtual disk (set command only) |

<span id="page-30-0"></span>Table 2-2. Object Types and Identifiers

| <b>Object Type</b> | <b>Identifier</b>                                                           |
|--------------------|-----------------------------------------------------------------------------|
| virtualDiskCopy    | Target virtual disk and, optionally, the source<br>virtual disk user labels |
| diskGroup          | Virtual disk group number                                                   |

Table 2-2. Object Types and Identifiers (continued)

Statement data is in the form of attribute=value (such as raidLevel=5), an attribute name (such as batteryInstallDate), or an operation name (such as consistencyCheck).

### <span id="page-31-0"></span>Script Command Synopsis

Because you can use the script commands to define and manage the different aspects of a storage array (such as host topology, physical disk configuration, RAID controller module configuration, virtual disk definitions, and disk group definitions), the actual number of commands is extensive. The commands, however, fall into general categories that are reused when you apply the commands to the different aspects of a storage array.

[Table 2-3](#page-31-1) lists the general form of the script commands and provides a definition of each command.

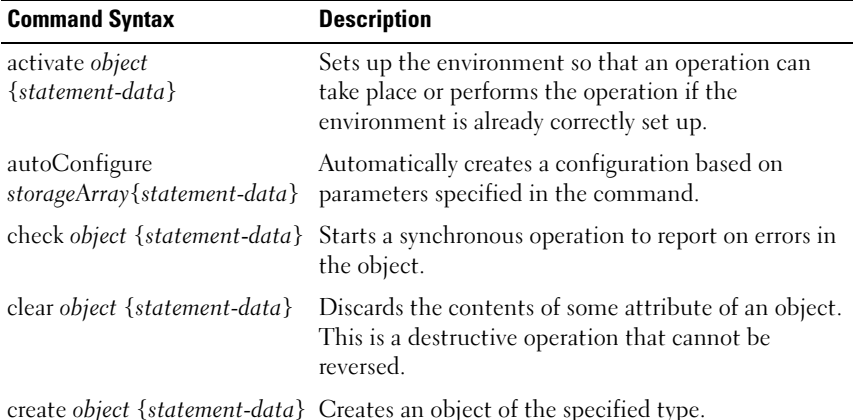

<span id="page-31-1"></span>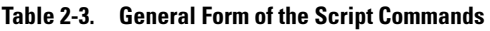

| <b>Command Syntax</b>                          | <b>Description</b>                                                                                                    |
|------------------------------------------------|----------------------------------------------------------------------------------------------------|
| deactivate object<br>{statement-data}          | Removes the environment for an operation.                                                                                                    |
| delete object                                  | Deletes a previously created object.                                                                                                    |
| diagnose object<br>{statement-data}            | Runs a test and displays the results.                                                                                                    |
| disable object<br>$\{ statement\text{-}data\}$ | Prevents a feature from operating.                                                                                                    |
| download object<br>{statement-data}            | Transfers data to the storage array or hardware<br>associated with the storage array.                                                                  |
| enable object<br>$\{statement-data\}$          | Allows a feature to operate.                                                                                                    |
| recopy object<br>{statement-data}              | Restarts a virtual disk copy operation by using an<br>existing virtual disk copy pair. You can change<br>attributes before the operation is restarted. |
| recover object<br>{statement-data}             | Re-creates an object from saved configuration data<br>and the statement attributes (similar to the create<br>command.)                                 |
| recreate object<br>{statement-data}            | Restarts a snapshot operation using an existing<br>snapshot virtual disk. You can change attributes<br>before the operation is restarted.              |
| remove object<br>{statement-data}              | Removes a relationship from between objects.                                                                                                    |
| repair object {statement-data}                 | Repairs errors found by the check command.                                                                                                    |
| reset object {statement-data}                  | Returns the hardware or object to an initial state.                                                                                                    |
| resume <i>object</i>                           | Starts a suspended operation. The operation begins<br>where it left off when suspended.                                                                |
| revive object                                  | Forces the object from the Failed to the Optimal<br>state. Use only as part of an error recovery procedure.                                            |
| save object {statement-data}                   | Writes information about the object to a file.                                                                                                    |
| set object {statement-data}                    | Changes object attributes. All changes are completed<br>when the command returns.                                                                      |

Table 2-3. General Form of the Script Commands (continued)

| <b>Command Syntax</b>                     | <b>Description</b>                                                                                                    |
|-------------------------------------------|----------------------------------------------------------------------------------------------------|
| show object {statement-data}              | Displays information about the object.                                                                                                    |
| start object {statement-data}             | Starts an asynchronous operation. You can stop some<br>operations after they have started. You can query the<br>progress of some operations. |
| stop object {statement-data}              | Stops an asynchronous operation.                                                                                                    |
| suspend <i>object</i><br>{statement-data} | Suspends an operation. You can then restart the<br>suspended operation, and it continues from the point<br>at which it was suspended.        |

Table 2-3. General Form of the Script Commands (continued)

### <span id="page-33-0"></span>Recurring Syntax Elements

Recurring syntax elements are a general category of variables and parameters you can use in one or more script commands. The recurring syntax is used in the general definitions of the script commands that are listed in ["Script](#page-104-1)  [Commands" on page 105.](#page-104-1) [Table 2-4](#page-33-1) lists the recurring syntax and the syntax values that you can use with the syntax.

| <b>Recurring Syntax</b>         | <b>Syntax Value</b>                                                                                       |
|---------------------------------|----------------------------------------------------------------------------------------------------|
| raid-level                      | (0   1   5)                                                                                               |
| snapshot-repository-raid-level  | $(1 \mid 5)$                                                                                              |
| capacity-spec                   | integer-literal $[KB \mid MB \mid GB \mid TB \mid$<br><b>Bytes</b>                                        |
| segment-size-spec               | integer-literal                                                                                           |
| boolean                         | (TRUE   FALSE)                                                                                            |
| user-label                      | string-literal                                                                                            |
| user-label-list                 | user-label {user-label}                                                                                   |
| create-raid-vol-attr-value-list | create-raid-virtual disk-attribute-value-<br>pair<br>{create-raid-virtual disk-attribute-value-<br>bair } |

<span id="page-33-1"></span>Table 2-4. Recurring Syntax Elements

| <b>Recurring Syntax</b>                       | <b>Syntax Value</b>                                                                                                |
|-----------------------------------------------|----------------------------------------------------------------------------------------------------|
| create-raid-virtual disk-attribute-value-pair | capacity=capacity-spec  <br>owner= $(0   1)$<br>segmentSize=integer-literal                                        |
| RAID controller module-enclosureId            | $(0-99)$                                                                                                    |
| slot-id                                       | $(0-31)$                                                                                                    |
| port-id                                       | $(0-127)$                                                                                                    |
| physical disk-spec                            | enclosureID, slotID                                                                                                |
| physical disk-spec-list                       | physical disk-spec {physical disk-spec}                                                                            |
| enclosure-id-list                             | enclosureID {enclosureID}                                                                                          |
| hex-literal                                   | 0x hexadecimal-literal                                                                                             |
| virtual disk-group-number                     | integer-literal                                                                                                    |
| filename                                      | string-literal                                                                                                    |
| error-action                                  | $(\text{stop}   \text{continue})$                                                                                  |
| physical disk-channel-identifier              | $(1 \mid 2)$                                                                                                    |
| physical disk-channel-identifier-list         | physical disk-channel-identifier<br>{physical disk-channel-identifier}                                             |
| host-channel-identifier                       | $(01 \mid 02 \mid 11 \mid 12)$                                                                                     |
| physical disk-type                            | (Serial Attached SCSI [SAS]   Serial<br>Advanced Technology Attachment<br>[SATA])                                  |
| feature-identifier                            | (snapshot   virtualDiskCopy)                                                                                       |
| repository-spec                               | instance-based-repository-spec  <br>count-based-repository-spec                                                    |
| ethernet-port-options                         | $IPV4Address = ipv4-address$<br>IPV4ConfigurationMethod=[(static  <br>$dhcp$ ]  <br>$IPV4GatewayIP = ipv4-address$ |
|                                               | IPV4SubnetMask=ipv4-address                                                                                        |

Table 2-4. Recurring Syntax Elements (continued)

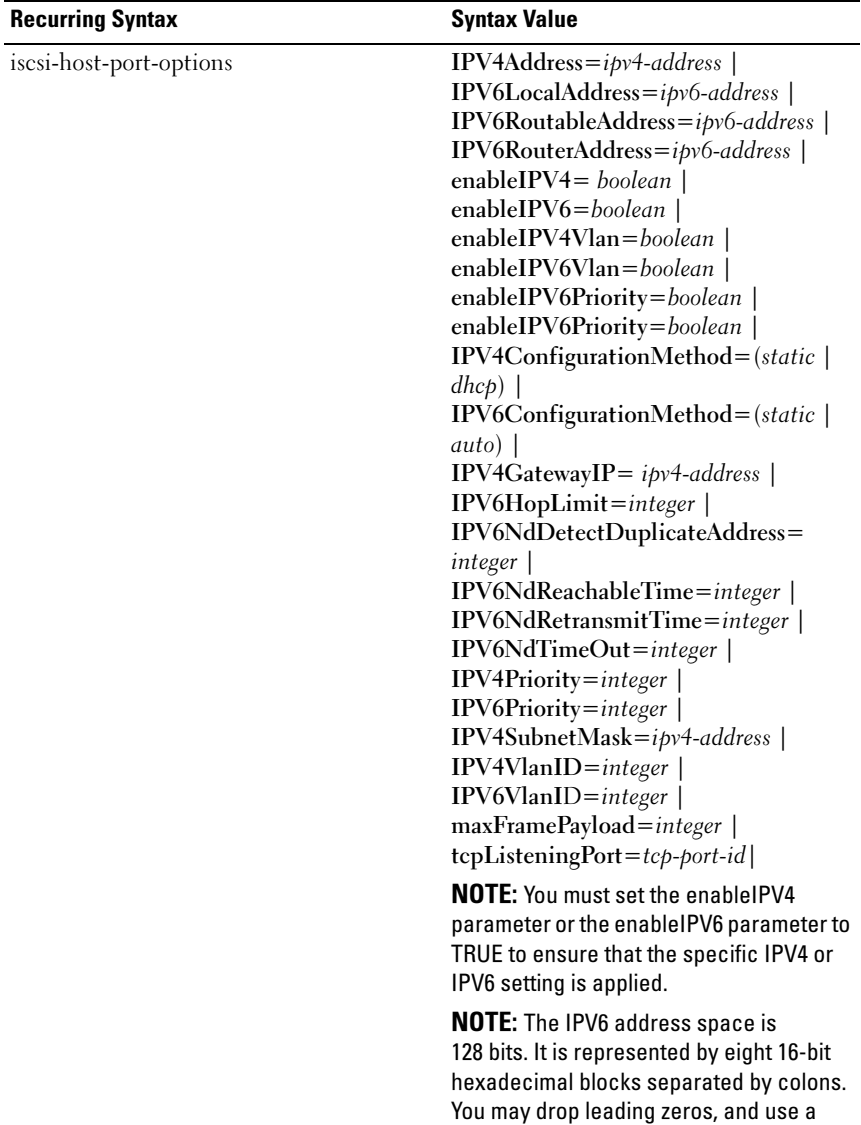

double colon to represent consecutive

blocks of zeroes.

Table 2-4. Recurring Syntax Elements (continued)
| <b>Recurring Syntax</b>        | <b>Syntax Value</b>                                                                                                    |
|--------------------------------|----------------------------------------------------------------------------------------------------|
| instance-based-repository-spec | repositoryRAIDLevel=repository-raid-<br>level<br>repositoryPhysicalDisks=( <i>physical disk-</i><br>spec-list)<br>[enclosureLossProtect=boolean]<br>repositoryDiskGroup=virtual-disk-<br>group-number<br>[freeCapacityArea=integer-literal]                                                                                                    |
|                                | Specify repositoryRAIDLevel with<br>repositoryPhysicalDisks. Do not specify<br>RAID level or physical disks with a disk<br>group. Do not set enclosureLossProtect<br>when specifying a disk group.                                                                                                    |
|                                | <b>NOTE:</b> For enclosure loss protection to<br>work, each physical disk in a disk group<br>must be on a separate enclosure. If you<br>set enclosureLossProtect=TRUE and have<br>selected more than one physical disk from<br>any one enclosure, the storage array<br>returns an error. If you set<br>enclosureLossProtect=FALSE, the storage<br>array performs operations, but the disk<br>group you create might not have<br>enclosure loss protection. |
|                                | <b>NOTE:</b> To determine if a free capacity<br>area exists, issue the show diskGroup<br>command.                                                                                                    |
| count-based-repository-spec    | repositoryRAIDLevel=repository-raid-<br>level<br>repositoryPhysicalDiskCount=integer-<br>literal<br>[physicalDiskType=physical disk-type]<br>[enclosureLossProtect=boolean]                                                                                                    |
| WWID                           | string-literal.<br>For hostPort identifiers this is a 16-digit<br>hex number without any colon<br>delimiters.                                                                                                    |

Table 2-4. Recurring Syntax Elements (continued)

| <b>Recurring Syntax</b>            | <b>Syntax Value</b>                                                                                                    |
|------------------------------------|----------------------------------------------------------------------------------------------------|
| nysram-offset                      | hexadecimal-literal                                                                                                    |
| host-type                          | string-literal   integer-literal                                                                                                    |
| nvsram-byte-setting                | nvsram-value<br>$(0x$ hexadecimal $ $ integer-literal)                                                                                                    |
| nvsram-bit-setting                 | nvsram-mask, nvsram-value<br>(0x hexadecimal, 0x hexadecimal  <br>integer-literal)                                                                                                    |
| ipv4-address                       | $(0-255)$ . $(0-255)$ . $(0-255)$ . $(0-255)$                                                                                                    |
| ipv6-address                       | $(0-FFFF):$ $(0-FFFF):$ $(0-FFFF):$<br>$(0-FFFF):$ $(0-FFFF):$ $(0-FFFF):$<br>$(0-FFFF):(0-FFF)$                                                                                                    |
| autoconfigure-vols-attr-value-list | autoconfigure-vols-attr-value-pair<br>{autoconfigure-vols-attr-value-pair}                                                                                                    |
| autoconfigure-vols-attr-value-pair | physicalDiskType=physical disk-type<br>raidLevel=raid-level  <br>diskGroupWidth=integer-literal  <br>diskGroupCount=integer-literal  <br>virtualDisksPerGroupCount=integer-<br>literal<br>hotSpareCount=integer-literal  <br>segmentSize=segment-size-spec                                                                                                    |
|                                    | <b>NOTE:</b> The physicalDiskType parameter is<br>not required if only one type of physical<br>disk is in the storage array. If you use the<br>physicalDiskType parameter, you must<br>also use the hotSpareCount and<br>diskGroupWidth parameters. If you do not<br>use the physicalDiskType parameter, the<br>configuration defaults to SAS physical<br>disks. |
|                                    | <b>NOTE:</b> The virtualDisksPerGroupCount<br>parameter is the number of equal-<br>capacity virtual disks per disk group.                                                                                                    |

Table 2-4. Recurring Syntax Elements (continued)

| <b>Recurring Syntax</b>                   | <b>Syntax Value</b>                                                                         |
|-------------------------------------------|---------------------------------------------------------------------------------------------|
| create-virtual-disk-copy-attr-value-list  | create-virtual-disk-copy-attr-value-pair<br>{create-virtual-disk-copy-attr-value-pair}      |
| create-virtual-disk-copy-attr-value-pair  | copyPriority=highest   high   medium  <br>$low$   lowest  <br>targetReadOnlyEnabled=boolean |
| recover-raid-virtual-disk-attr-value-list | recover-raid-virtual-disk-attr-value-pair<br>{recover-raid-virtual-disk-attr-value-pair}    |
| recover-raid-virtual-disk-attr-value-pair | owner= $(0   1)$                                                                            |

Table 2-4. Recurring Syntax Elements (continued)

Table 2-5. Range of Values for Recurring Syntax Elements

| <b>Recurring Syntax</b>      | <b>Syntax Values</b>                                |
|------------------------------|-----------------------------------------------------|
| <b>IPV4Priority</b>          | 0 <sub>to</sub> 7                                   |
| <b>IPV4VlanID</b>            | 1 to 4094                                           |
| <b>IPV6Priority</b>          | 0 <sub>to</sub> 7                                   |
| <b>IPV6VlanID</b>            | 1 to 4094                                           |
| IPV6HopLimit                 | $0$ to 255 (default value is 64)                    |
| IPV6NdDetectDuplicateAddress | $0$ to 256                                          |
| IPV6NdReachableTime          | 0 to 65535 (default value is<br>30000 milliseconds) |
| <b>IPV6RetransmitTime</b>    | 0 to 65535 (default value is<br>1000 milliseconds)  |
| IPV6NDTimeOut                | 0 to 65535 (default value is<br>3000 milliseconds)  |

| <b>Recurring Syntax</b>        | <b>Syntax Values</b>                                                                                                    |
|--------------------------------|----------------------------------------------------------------------------------------------------|
| maxFramePayload                | 1500                                                                                                    |
|                                | <b>NOTE:</b> The maxFramePayload parameter<br>is shared between IPv4 and IPv6. The<br>payload portion of a standard Ethernet<br>frame is set at 1500 bytes, and a jumbo<br>Ethernet frame is set at 9000 bytes. When<br>using jumbo frames, make sure that all of<br>the devices contained in the network path<br>can handle the larger frame size. |
| tcpListeningPort (tcp-port-id) | 3260, or 49,152 to 65,536<br>The default value is 3260.                                                                                                    |

Table 2-5. Range of Values for Recurring Syntax Elements (continued)

## Usage Guidelines

The following list provides guidelines for writing script commands on the command line:

- You must end all commands with a semicolon (;).
- You can enter more than one command on a line, but you must separate each command with a semicolon (;).
- You must separate each base command and its associated primary and secondary parameters with a space.
- The script engine is case sensitive.
- You can add comments to your scripts to make it easier for you and future users to understand the purpose of the script commands. (For information on how to add comments, see ["Adding Comments to a Script File" on](#page-40-0)  [page 41.](#page-40-0))

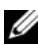

 $\mathbb Z$  NOTE: While the CLI and script commands are not case sensitive, user labels (such as for virtual disk, hosts, or host ports) are case sensitive. If you try to map to an object identified by a user label, you must enter the user label exactly as it is defined, or the CLI and script commands will fail.

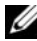

 $\mathbb Z$  NOTE: You can use any combination of alphanumeric characters, hyphens, and underscores for the names. Command names can have a maximum of 30 characters. If you exceed the maximum character limit, replace square brackets ( $\vert$ ]) with angle brackets  $\vert \langle \rangle$  to overcome this limitation.

 $\mathscr U$  NOTE: The capacity parameter returns an error if you specify a value greater than or equal to 10 without a space separating the numeric value and its unit of measure. (For example, 10GB will return an error, but 10 GB will not return an error).

# <span id="page-40-0"></span>Adding Comments to a Script File

You can add comments to a script file in three ways.

1 The script engine interprets as a comment any text typed after two forward slashes  $\left(\frac{1}{1}\right)$  until an end-of-line character is reached. If the script engine does not find an end-of-line character in the script after processing a comment, an error message is displayed, and the script operation is terminated. This error commonly occurs when a comment is placed at the end of a script and you did not press the Enter key.

```
// Deletes the existing configuration.
clear storageArray Configuration;
```
**2** The script engine interprets any text typed between  $\frac{1}{2}$  and  $\frac{1}{2}$  as a comment. If the script engine does not find both a beginning and ending comment notation, an error message is displayed, and the script operation is terminated.

```
/* Deletes the existing configuration */
clear storageArray Configuration;
```
**3** Use the show statement to embed comments in a script file that you want to display while the script file is running. Enclose the text you want to display in quotation marks (" ").

```
show "Deletes the existing configuration";
clear storageArray Configuration;
```
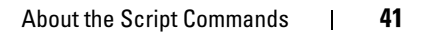

# Configuring a Storage Array

This chapter explains how to run script commands from the command line to create a virtual disk from a group of physical disks and how to configure a redundant array of independent disks (RAID) storage array. This chapter assumes that you understand basic RAID concepts and terminology. Before configuring the storage array, become familiar with the concepts of physical disks, disk groups, virtual disks, host groups, hosts, and RAID controller modules. Additional information about configuring a storage array and related definitions is in the online help, the Installation Guide, the MD Storage Manager User's Guide, and the Owner's Manual.

Configuring a RAID storage array requires caution and planning to ensure that you define the correct RAID level and configuration for your storage array. The main purpose in configuring a storage array is to create virtual disks addressable by the hosts from a collection of physical disks. The commands described in this chapter enable you to set up and run a RAID storage array. Additional commands are also available to provide more control and flexibility. Many of these commands, however, require a deeper understanding of the firmware as well as various structures that need to be mapped. Use all of the command line interface (CLI) commands and script commands with caution.

The following sections in this chapter show some, but not all, of the CLI and script commands. The purpose of showing these commands is to explain how you can use the commands to configure a storage array. The presentation in this chapter does not explain all possible usage and syntax for the commands. (For complete definitions of the commands, including syntax, parameters, and usage notes, see ["Script Commands" on page 105.](#page-104-0))

This chapter contains examples of CLI and script command usage. The command syntax used in the examples is for a host running a Microsoft® Windows<sup>®</sup> operating system. As part of the examples, the complete  $C:\$ prompt and DOS path for the commands are shown. Depending on your operating system, the prompt and path construct will vary.

For most commands, the syntax is the same for all Windows and Linux operating systems, as well as for a script file. Windows operating systems, however, have an additional requirement when entering names in a

command. On Windows, you must enclose the name between two backslashes (\) in addition to other delimiters. For example, the following name is used in a command that runs under Windows:

```
[\"Engineering\"]
```
For a Linux system when used in a script file, the name appears as:

```
["Engineering"]
```
# Configuring a Storage Array

When you configure a storage array, you can maximize data availability by ensuring that data is quickly accessible while maintaining the highest level of data protection possible. The speed at which a host can access data is affected by the disk group RAID level and the segment size settings. Data protection is determined by the RAID level, hardware redundancy (such as global hot spares), and software redundancy (such as the Snapshot feature).

In general, you configure a storage array by defining the following entities:

- A disk group and associated RAID level
- The virtual disks
- Which hosts have access to the virtual disks

This section explains how to use the script commands to create a configuration from an array of physical disks.

#### Determining What is on Your Storage Array

Even when you create a configuration on a previously unconfigured storage array, you still need to determine the hardware and software features that must be included with the storage array. When you configure a storage array with an existing configuration, you must ensure that your new configuration does not inadvertently alter the existing configuration, unless you are reconfiguring the entire storage array. For example, to create a new disk group on unassigned physical disks, you must determine which physical disks are available. The commands described in this section enable you to determine the components and features in your storage array.

The show storageArray command returns the following general information about the components and properties of the storage array:

- A detailed profile of the components and features in the storage array
- The battery age
- The default host type (which is the current host type)
- Other available host types
- The hot spare locations
- The identifiers for enabled features
- The logical and physical component profiles
- The time to which both RAID controller modules are set
- The RAID controller module that currently owns each virtual disk in the storage array

To return the most information about the storage array, run the show storageArray command with the profile parameter. The following is an example of the complete CLI and script command running on Windows:

```
client>smcli 123.45.67.89 -c "show storageArray 
profile;"
```
This example identifies the storage array by the dummy IP address 123.45.67.89. You can also identify the storage array by name.

The show storageArray profile command returns detailed information about the storage array. The information is presented in several screens on a display. You might need to increase the size of your display buffer to see all of the information. Because this information is so detailed, you might want to save the output to a file. To save the output to a file, enter the command as shown in the following example:

```
client>smcli 123.45.67.89 -c "show storageArray 
profile;" -o c:\folder\storageArrayprofile.txt
```
In this example, the name folder is the folder in which you choose to place the profile file, and storageArrayprofile.txt is the name of the file. You can choose any folder and any file name.

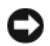

**CO** NOTICE: When you write information to a file, the script engine does not check to determine if the file name already exists. If you choose the name of a file that already exists, the script engine writes over the information in the file without warning.

When you save the information to a file, you can use the information as a record of your configuration and as an aid during recovery.

To return a brief list of the storage array features and components, use the summary parameter. The command is similar to the following example:

client>smcli 123.45.67.89 -c "show storageArray summary;"

The summary information is also returned as the first section of information when you use the **profile** parameter.

The following show commands return information about the specific components of a storage array. The information returned by each of these commands is the same as the information returned by the show storageArray profile command, but is constrained to the specific component. (The following commands are not complete commands. For information about a command, see the referenced section next to the command.)

- show controller [\("RAID Controller Module Commands" on page 111](#page-110-0))
- show physicalDisks [\("Show Physical Disk" on page 196](#page-195-0))
- show physicalDiskchannels stats (["Show Physical Disk Channel Statistics"](#page-197-0)  [on page 198\)](#page-197-0)
- show storageArray hostTopology ("Show Storage Array Host Topology" on [page 206\)](#page-205-0)
- show storageArray lunmappings ("Show Storage Array LUN Mappings" on [page 206\)](#page-205-1)
- show allVirtualDisks [\("Show Virtual Disk" on page 209](#page-208-0))
- show diskGroup [\("Show Disk Group" on page 195\)](#page-194-0)
- show virtualDisk reservations ("Show Virtual Disk Reservations" on [page 213\)](#page-212-0)

The following commands also return information about a storage array:

- show storageArray autoConfigure [\("Show Storage Array Autoconfigure" on](#page-203-0)  [page 204](#page-203-0))
- show controller NVSRAM [\("Show RAID Controller Module NVSRAM" on](#page-200-0)  [page 201](#page-200-0))
- show storageArray unreadableSectors [\("Show Storage Array Unreadable](#page-206-0)  [Sectors" on page 207\)](#page-206-0)
- show virtualDiskCopy sourceCandidates ("Show Virtual Disk Copy Source" [Candidates" on page 212](#page-211-0))
- show virtualDiskCopy targetCandidates [\("Show Virtual Disk Copy Target](#page-211-1)  [Candidates" on page 212](#page-211-1))
- show virtualDisk performanceStat (["Show Virtual Disk Performance](#page-211-2)  [Statistics" on page 212](#page-211-2))

For descriptions of the show commands, including examples of the information returned by each command, see ["Script Commands" on](#page-104-0)  [page 105.](#page-104-0) Other commands can help you learn about your storage array. To see a list of the commands, see ["Commands Listed by Function" on page 108.](#page-107-0) These commands are organized by the storage array activities that the commands support. (Examples include virtual disk commands, host commands, enclosure commands, and others).

#### <span id="page-46-0"></span>Saving a Configuration to a File

**CO** NOTICE: When you write information to a file, the script engine does not check to determine if the file name already exists. If you choose the name of a file that already exists, the script engine writes over the information in the file without warning.

After you have created a new configuration or if you want to copy an existing configuration for use on other storage arrays, you can save the configuration to a file. To save the configuration, use the save storageArray configuration command. Saving the configuration creates a script file that you can run on the command line. The following syntax is the general form of the command:

```
save storageArray configuration file="filename"
[(allconfig | globalSettings=(TRUE | FALSE)) | 
virtualDiskConfigAndSettings=(TRUE | FALSE) | 
hostTopology=(TRUE | FALSE) | lunMappings=(TRUE | 
FALSE)]
```
You can choose to save the entire configuration or specific configuration features. The command for setting this parameter value looks like the following example:

```
client>smcli 123.45.67.89 -c "save storageArray 
configuration file=
\"c:\folder\\storageArrayconfig1.scr\";"
```
In this example, the name folder is the folder in which you choose to place the configuration file, and storageArrayconfig1.scr is the name of the file. Choose any folder and any file name. MD Storage Manager uses the file extension .scr when it creates the configuration file.

#### Using the Create Virtual Disk Command

The create virtualDisk command enables you to create new virtual disks in the storage array in three ways:

- Create a new virtual disk while simultaneously creating a new disk group to which you assign the physical disks.
- Create a new virtual disk while simultaneously creating a new disk group to which the MD Storage Manager software assigns the physical disks.
- Create a new virtual disk in an existing disk group.

You must have unassigned physical disks in the disk group. You do not need to assign the entire capacity of the disk group to a virtual disk.

#### Creating Virtual Disks with User-Assigned Physical Disks

When you create a new virtual disk and assign the physical disks to use, the MD Storage Manager software creates a new disk group. The RAID controller module firmware assigns a disk group number to the new disk group. The following syntax is the general form of the command:

```
create virtualDisk physicalDisks=
(enclosureID0,slotID0...enclosureIDn,slotIDn) 
raidLevel=0 | 1 | 5 userLabel="virtualDiskName"
[capacity=virtualDiskCapacity owner=(0 | 1)segmentSize=segmentSizeValue] 
[enclosureLossProtect=(TRUE | FALSE)]
```
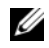

 $\mathbb Z$  NOTE: The capacity, owner, segment Size, and enclosure Loss Protect parameters are optional. You can use one or all of the optional parameters as needed to help define your configuration. You do not, however, need to use any optional parameters.

The userLabel parameter is the name to give to the virtual disk. The virtual disk name can be any combination of alphanumeric characters, hyphens, and underscores. The maximum length of the virtual disk name is 30 characters. Spaces are not allowed. You must put quotation marks (" ") around the virtual disk name.

The physicalDisks parameter is a list of the physical disks that you want to use for the disk group. Enter the enclosure ID and slot ID of each physical disk that you want to use. Put parentheses around the list. Separate the enclosure ID and slot ID of a physical disk by a comma. Separate each enclosure ID and slot ID pair by a space. For example:

(0,0 0,1 0,2 0,3 0,4)

The capacity parameter defines the size of the virtual disk. You do not have to assign the entire capacity of the physical disks to the virtual disk. You can later assign any unused space to another virtual disk.

The owner parameter defines the RAID controller module to which you want to assign the virtual disk. If you do not specify a RAID controller module, the RAID controller module firmware determines the owner of the virtual disk.

The segmentSize parameter is the same as described for the autoConfigure storageArray command. See ["Using the Auto Configure Command" on](#page-52-0)  [page 53.](#page-52-0)

The enclosureLossProtect parameter turns on or turns off enclosure loss protection for the disk group. (For a description of how enclosure loss protection works, see ["Enclosure Loss Protection" on page 52](#page-51-0).)

#### Example of Creating Virtual Disks with User-Assigned Physical Disks

client>smcli 123.45.67.89 -c "create virtualDisk physicalDisks=(0,0 0,1 0,2) raidLevel=5 userLabel= \"Engineering\_1\" capacity=20 GB owner=0;"

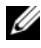

 $\mathscr U$  NOTE: The capacity parameter returns an error if you specify a value greater than or equal to 10 without a space separating the numeric value and its unit of measure. (For example, 10GB will return an error, but 10 GB will not return an error).

The command in this example automatically creates a new disk group and a virtual disk with the name Engineering\_1. The disk group will have a RAID level of 5 (RAID 5). The command uses three physical disks to construct the disk group. The virtual disk created has a capacity of 20 GB. If each physical disk has a capacity of 73 GB, the total capacity of the disk group is 219 GB. Because only 20 GB are assigned to the virtual disk, 199 GB remain available for other virtual disks that you can later add to this disk group. The segment size for each virtual disk is 64 KB. Hot spares have not been created for this new disk group. You must create hot spares after running this command.

#### Creating Virtual Disks with Software-Assigned Physical Disks

You can let the MD Storage Manager software assign the physical disks when you create the virtual disk. To have the software assign the physical disks, you need only specify the number of physical disks to use. The MD Storage Manager software then chooses the physical disks on which the virtual disk is created. The RAID controller module firmware assigns a disk group number to the new disk group. The following syntax is the general form for the command:

```
create virtualDisk physicalDiskCount=
numberOfPhysicalDisks raidLevel=(0 | 1 | 5)
userLabel="virtualDiskName" [physicalDiskType=
(SAS | SATA)] [capacity=virtualDiskCapacity | 
owner=(0 | 1) | segmentSize=segmentSizeValue] 
[enclosureLossProtect=(TRUE | FALSE)])
```
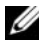

**NOTE:** The physicalDiskType, capacity, owner, segmentSize, and enclosureLossProtect parameters are optional. You can use one or all of the optional parameters as needed to help define your configuration. You do not, however, need to use any optional parameters.

This command is similar to the previous create virtualDisk command, which allows the user to assign the physical disks. This version of the command requires only the number and the type of physical disks to use in the disk group. You do not need to enter a list of physical disks. All other parameters are the same. Enclosure loss protection is performed differently when MD Storage Manager assigns the physical disks as opposed to when a user assigns the physical disks. (For an explanation of the difference, see ["Enclosure Loss](#page-51-0)  [Protection" on page 52](#page-51-0).)

#### Example of Creating Virtual Disks with Software-Assigned Physical Disks

```
client>smcli 123.45.67.89 -c "create virtualDisk 
physicalDiskCount=3 raidLevel=5 userLabel=
\"Engineering_1"\ capacity=20 GB owner=0 
segmentSize=64;"
```
The command in this example creates the same virtual disk as the previous create virtualDisk command, however, in this case the user does not know which physical disks are assigned to this disk group.

#### Creating Virtual Disks in an Existing Disk Group

To add a new virtual disk to an existing disk group, use the following command:

```
create virtualDisk DiskGroup=diskGroupNumber
userLabel="virtualDiskName" [freeCapacityArea=
freeCapacityIndexNumber | capacity=
virtualDiskCapacity | owner=(0 | 1) | segmentSize=
segmentSizeValue]
```
 $\mathscr U$  NOTE: The freeCapacityArea, capacity, owner, and segmentSize parameters are optional. You can use one or all optional parameters as needed to help define your configuration, though you do not need to use any of them.

The diskGroup parameter is the number of the disk group in which you want to create a new virtual disk. If you do not know the disk group numbers on the storage array, you can use the show allVirtualDisks summary command. This command displays a list of the virtual disks and the disk groups to which the virtual disks belong.

The userLabel parameter is the name you want to give to the virtual disk. The virtual disk name can be any combination of alphanumeric characters, hyphens, and underscores. The maximum length of the virtual disk name is 30 characters. You must enclose the virtual disk name with quotation marks (" ").

The freeCapacityArea parameter defines the free capacity area to use for the virtual disk. If a disk group has several free capacity areas, you can use this parameter to identify which free capacity area to use for virtual disk creation. You do not have to assign the entire capacity of the physical disks to the virtual disk. Assign any unused space to another virtual disk at another time.

The userLabel, capacity, owner, and segmentSize parameters are the same as in the previous versions of the create virtualDisk command.

#### <span id="page-51-0"></span>Enclosure Loss Protection

The enclosureLossProtect parameter is a boolean switch that turns enclosure loss protection on or off. To work properly, each physical disk in a virtual disk group must be in a separate enclosure. Enclosure loss protection is set under the following conditions:

- You assign the physical disks.
- The RAID controller module assigns the physical disks.

The following table shows possible results for the enclosureLossProtect parameter. The results depend on whether you assign the physical disks or the RAID controller module assigns the physical disks.

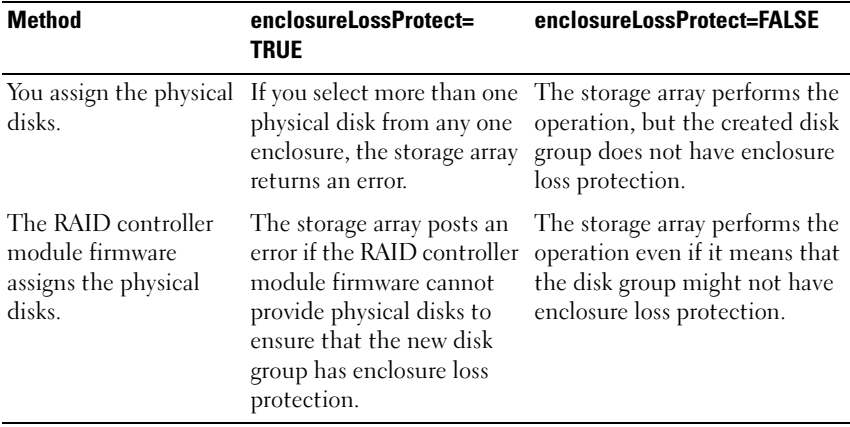

The enclosureLossProtect parameter is not valid when creating virtual disks on existing disk groups.

#### <span id="page-52-0"></span>Using the Auto Configure Command

The autoConfigure storageArray command creates the disk groups on a storage array, the virtual disks in the disk groups, and the hot spares for the storage array. When you use the **autoConfigure storageArray** command, define the following parameters:

- Type of physical disks (Serial Attached SCSI [SAS] or Serial Advanced Technology Attachment [SATA])
- RAID level
- Number of physical disks in a disk group
- Number of disk groups
- Number of virtual disks in each disk group
- Number of hot spares
- Size of each segment on the physical disks

After defining these parameters, the MD Storage Manager automatically creates the disk groups, virtual disks, and hot spares. The RAID controller modules assign disk group and virtual disk numbers as they are created. After MD Storage Manager creates the initial configuration, you can use the set virtualDisk command to define virtual disk labels.

Before running the autoConfigure storageArray command, run the show storageArray autoConfigure command. The show storageArray autoConfigure command returns a list of parameter values that MD Storage Manager will use to create a storage array. Change any of the parameter values by entering new values for the parameters when you run the autoConfigure storageArray command. If you are satisfied with the parameter values that the show storageArray autoConfiguration command returns, run the autoConfigure storageArray command without new parameter values.

The following syntax is the general form of autoConfigure storageArray command:

```
autoConfigure storageArray [physicalDiskType=
(SAS | SATA) raidLevel = (0 | 1 | 5)diskGroupWidth=numberOfPhysicalDisks | 
diskGroupCount=numberOfDiskGroups | 
virtualDisksPerGroupCount=
numberOfVirtualDisksPerGroup | hotSpareCount=
numberOfHotspares | segmentSize=segmentSizeValue]
```
#### $\mathscr{D}$  NOTE: All parameters are optional. You can use one or all of the parameters as needed to define your configuration.

When you use the **autoConfigure storageArray** command without specifying the number of disk groups, the firmware determines how many virtual disks and disk groups to create. The firmware creates one disk group and one virtual disk up to the maximum number that the storage array can support. When you specify the number of disk groups, the firmware creates only that number of disk groups. When you create more than one disk group, all of the disk groups have the same number of physical disks and the same number of virtual disks.

- The diskGroupWidth parameter defines the number of unassigned physical disks wanted for each new disk group.
- The diskGroupCount parameter defines the number of new disk groups wanted in the storage array.
- The virtualDisksPerGroupCount parameter defines the number of virtual disks wanted in each disk group.
- The hotSpareCount parameter defines the number of hot spares wanted in each disk group.
- The segment Size parameter defines the amount of data in kilobytes that the RAID controller module writes on a single physical disk in a virtual disk before writing data on the next physical disk. The smallest units of storage are data blocks. Each data block stores 512 bytes of data. The size of a segment determines how many data blocks that it contains. An 8-KB segment holds 16 data blocks. A 64-KB segment holds 128 data blocks.

Valid values for the segment size are 8, 16, 32, 64, 128, 256, and 512.

When you enter a value for the segment size, the value is checked against the supported values provided by the RAID controller module at run time. If the value you enter is not valid, the RAID controller module returns a list of valid values.

If the virtual disk is for a single user with large I/O requests (such as multimedia), performance is maximized when a single I/O request can be serviced with a single data stripe. A data stripe is the segment size multiplied by the number of physical disks in the disk group that are used for data storage. In this environment, multiple physical disks are used for the same request, but each physical disk is accessed only once.

For optimal performance in a multi-user database or file system storage environment, set the segment size to minimize the number of physical disks needed to satisfy an I/O request. Using a single physical disk for a single request leaves other physical disks available to simultaneously service other requests.

After you have finished creating the disk groups and virtual disks by using the autoConfigure storageArray command, you can further define the properties of the virtual disks in a configuration using the set virtualDisk command. (See ["Modifying Your Configuration" on page 55](#page-54-0).)

#### Example of the Auto Configuration Command

```
client>smcli 123.45.67.89 -c "autoConfigure 
storageArray physicalDiskType=SAS raidLevel=5 
diskGroupWidth=8 diskGroupCount=3 
virtualDisksPerGroupCount=4 hotSpareCount=2 
segmentSize=8;"
```
The command in this example creates a storage array configuration that uses SAS physical disks set to RAID level 5. Three disk groups are created. Each disk group consists of eight physical disks configured into four virtual disks. The storage array has two hot spares, and segment size for each virtual disk is 8 KB.

# <span id="page-54-0"></span>Modifying Your Configuration

After creating your initial configuration, modify the properties of the configuration to ensure that it meets your requirements for data storage. Use the following commands to modify the properties of your configuration:

- autoConfigure storageArray
- create virtualDisk

Use the set commands to modify a storage array configuration. This section explains how to modify the following properties:

- Storage array password
- Simple Mail Transport Protocol (SMTP) and Simple Network Management Protocol (SNMP) alerts
- RAID controller module clocks
- Storage array host type
- Global hot spares

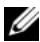

**NOTE:** Before modifying your configuration, save a copy of your current configuration to a file (see ["Saving a Configuration to a File" on page 47\)](#page-46-0). If you have problems with your modifications, you can use the information in the file to restore your previous configuration.

#### Setting the Storage Array Password

The set storageArray command enables you to define a password for a storage array. The following syntax is the general form of the command:

set storageArray password="password"

The password parameter defines a password for the storage array. Passwords provide added security to a storage array to reduce the possibility of implementing destructive commands.

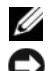

 $\mathbb Z$  **NOTE:** CLI commands do not have interactive warnings for destructive commands.

 $\bullet$  **NOTICE:** Implementing destructive commands can cause serious damage, including data loss.

Unless you define a password for the storage array, anyone can run all of the script commands. A password protects the storage array from any command that the RAID controller modules consider destructive. A destructive command is any command that can change the state of the storage array, such as virtual disk creation, reset, delete, rename, or change. If you have more than one storage array in a storage configuration, each array has a separate password. Passwords can have a maximum length of 30 characters. You must put quotation marks (" ") around the password. The following example shows how to use the set storageArray command to define a password:

```
client>smcli 123.45.67.89 -c "set storageArray 
password=\"1a2b3c4d5e"\;"
```
#### Setting Up SMTP and SNMP Alerts

The storage array can be set up to send automatic email alert messages to specified email addresses when specific events occur. View the current alert configuration settings using the following command:

SMcli  $-d -i$   $-s$   $-w$   $-s$ 

By default, all alert configuration settings are None.

The following example shows how to set the mail server IP and the sender address configurations for SMTP alerts:

```
SMcli -m 123.45.67.89 -F 
MyStorageArrayEvent@MyCompany.com
```
or

```
SMcli -m MyCompany.com -F 
MyStorageArrayEvent@MyCompany.com
```
An example of a command to set the email alert destination and specify that only event information is to be sent is:

```
SMcli -a email:MyCompanySupport@MyCompany.com 
123.45.67.89 -I eventOnly
```
The following example shows how to set the SNMP trap alert configuration. In this example, the trap destination is 123.45.67.891. The storage array is 123.45.67.892, and the community name is public.

```
SMcli -a trap:public, 123.45.67.891 123.45.67.892
```
#### Setting the RAID Controller Module Clocks

To synchronize the clocks on the RAID controller modules with the host, use the set storageArray time command. Running this command helps ensure that event timestamps written by RAID controller modules to the Major Event Log (MEL) match event timestamps written to the host log files. The RAID controller modules remain available during synchronization. An example of the command is:

```
client>smcli 123.45.67.89 -c "set storageArray 
time;"
```
#### Setting the Storage Array Host Type

The set storageArray command enables you to define the default host type. The following syntax is the general form of the command:

```
set storageArray defaultHostType=(hostTypeName |
hostTypeIdentifier)
```
The defaultHostType parameter defines how the RAID controller modules communicate with the operating system on undefined hosts connected to the storage array. This parameter defines the host type only for storage array data I/O activities; it does not define the host type for the management station. The operating system can be Windows or Linux. For example, if you set the defaultHostType to Linux, the RAID controller module communicates with any undefined host if the undefined host is running Linux. Typically, you need to change the host type only when you are setting up the storage array. The only time you might need to use this parameter is if you need to change how the storage array behaves relative to the hosts.

Before you can define the default host type, you need to determine what host types are connected to the storage array. To return information about host types connected to the storage array, you can use the show storageArray command with the defaultHostType parameter or hostTypeTable parameter. This command returns a list of the host types with which the RAID controller modules can communicate; it does not return a list of the hosts. The following examples show how to use the defaultHostType parameter and the hostTypeTable parameter:

client>smcli 123.45.67.89 -c "show storageArray defaultHostType;" client>smcli 123.45.67.89 -c "show storageArray hostTypeTable;"

The following example shows how to define a specific default host type:

client>smcli 123.45.67.89 -c "set storageArray defaultHostType=11;"

The value 11 is the host type index value from the host type table.

#### Setting Modification Priority

Modification priority defines how much processing time is allocated for virtual disk modification operations. Time allocated for virtual disk modification operations affects system performance. Increases in virtual disk modification priority can reduce read/write performance. Operations affected by modification priority include:

- Copyback
- **Reconstruction**
- Initialization
- Changing segment size
- Defragmentation of a disk group
- Adding free capacity to a disk group
- Changing the RAID level of a disk group

The lowest priority rate favors system performance, but the modification operation takes longer. The highest priority rate favors the modification operation, but the system performance might be degraded.

The set virtualDisk command enables you to define the modification priority for a virtual disk. The following syntax is the general form of the command:

```
set (allVirtualDisks | virtualDisk 
[virtualDiskName] | virtualDisks [virtualDiskName1 
... virtualDiskNamen] | virtualDisk <wwid> | 
accessVirtualDisk) modificationPriority=(highest | 
high | medium | low | lowest)
```
The following example shows how to use this command to set the modification priority for virtual disks named Engineering 1 and Engineering 2:

```
client>smcli 123.45.67.89 -c "set virtualDisks 
[\"Engineering_1\" \"Engineering_2\"] 
modificationPriority=lowest;"
```
The modification rate is set to lowest so that system performance is not significantly reduced by modification operations.

### Assigning Global Hot Spares

Hot spare physical disks can replace any failed physical disk in the storage array. The hot spare must be the same type of physical disk as the physical disk that failed and must have capacity greater than or equal to any physical disk that can fail. If a hot spare is smaller than a failed physical disk, the hot spare cannot be used to rebuild the data from the failed physical disk. Hot spares are available only for RAID levels 1 or 5.

You can assign or unassign global hot spares by using the set physicalDisk command. To use this command, you must perform these steps:

- 1 Identify the location of the physical disks by enclosure ID and slot ID.
- **2** Set the hotSpare parameter to TRUE to enable the hot spare or FALSE to disable an existing hot spare.

The following syntax is the general form of the command:

```
set (physicalDisk [enclosureID, slotID] |
physicalDisks [enclosureID0,slotID0 ... 
enclosureIDn, slotIDn] hotSpare=(TRUE | FALSE)
```
The following example shows how to use this command to set hot spare physical disks:

```
client>smcli 123.45.67.89 -c "set physicalDisks 
[0, 2, 0, 3] hotSpare=TRUE;"
```
Enter the enclosure ID and slot ID of each physical disk that you want to use. You must put brackets ([1]) around the list. Separate the enclosure ID and slot ID of a physical disk by a comma. Separate each enclosure ID and slot ID pair by a space.

# Using the Snapshot Feature

This chapter describes how the Snapshot feature works, lists the snapshot script commands, and explains how to use the commands to create snapshot virtual disks. Additional information about the Snapshot feature and related definitions is available in the online help, the Installation Guide, the MD Storage Manager User's Guide, and the Owner's Manual.

The Snapshot feature creates a snapshot virtual disk that you can use as a backup of your data. A snapshot virtual disk is a logical point-in-time image of a standard virtual disk. Because it is not a physical copy, a snapshot virtual disk is created more quickly than a physical copy and requires less physical disk space. Typically, you create a snapshot virtual disk so that an application, such as a backup application, can access the snapshot virtual disk. The application reads the data while the source virtual disk remains online and user accessible. You can also create several snapshot virtual disks of a source virtual disk and write data to the snapshot virtual disks to perform testing and analysis.

 $\mathscr{U}$  NOTE: If you ordered Premium Features for the Snapshot Virtual Disks, you received a Premium Features Activation card shipped in the same box as your Dell PowerVault<sup>™</sup> MD storage array. Follow the directions on the card to obtain a key file and to enable the feature. For more information, see "Premium Feature — Snapshot Virtual Disks" in the *User's Guide*.

Snapshot virtual disks allow you to perform the following tasks:

- Create a complete image of the data on a source virtual disk at a particular point in time.
- Use only a small amount of disk space.
- Provide quick, frequent, nondisruptive backups; or test new versions of a database system without affecting actual data.
- Provide for snapshot virtual disks to be read, written, and copied.
- Use the same availability characteristics of the source virtual disk (such as redundant array of independent disks (RAID) protection and redundant path failover).
- Map the snapshot virtual disk and make it accessible to any host on a storage area network. You can make snapshot data available to secondary hosts for read and write access by mapping the snapshot to the hosts.
- Create up to four snapshots per virtual disk.

 $\mathscr{D}$  **NOTE:** The maximum number of snapshot virtual disks is one-half of the total number of virtual disks supported by the RAID controller module.

• Increase the capacity of a snapshot virtual disk.

Table 4-1 lists the components that comprise a snapshot virtual disk and briefly describes what they do.

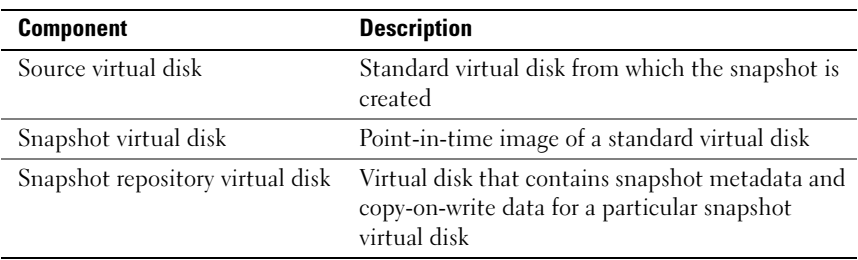

Table 4-1 lists the snapshot virtual disk commands and brief descriptions of what the commands do.

Table 4-1. Snapshot Virtual Disk Commands

| <b>Command</b>            | <b>Description</b>                                                                                       |
|---------------------------|----------------------------------------------------------------------------------------------------|
|                           | create snapshot Virtual Disk Creates a snapshot virtual disk.                                            |
| re-create snapshot        | Starts a fresh copy-on-write operation by using an<br>existing snapshot virtual disk.                    |
| set (snapshotVirtualDisk) | Defines the properties for a snapshot virtual disk and<br>enables you to rename a snapshot virtual disk. |
| stop snapshot             | Stops a copy-on-write operation.                                                                         |

## Using Host Servers to Create an Initial Snapshot Virtual Disk

 $\bullet$  NOTICE: Before using the Snapshot Virtual Disks Premium Feature in a Microsoft<sup>®</sup> Windows $^{\circledR}$  clustered configuration, you must first map the snapshot virtual disk to the cluster node that owns the source virtual disk. This ensures that the cluster nodes correctly recognize the snapshot virtual disk.

If you map the snapshot virtual disk to the node that does not own the source virtual disk before the snapshot enabling process is completed, the operating system may fail to correctly identify the snapshot virtual disk. This can result in data loss on the source virtual disk or an inaccessible snapshot.

For details on mapping the snapshot virtual disk to the secondary node, refer to the *Dell PowerEdge™ Cluster SE600W Systems Installation and Troubleshooting Guide*  on support.dell.com

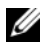

 $\mathscr{D}$  **NOTE:** You can create concurrent snapshots of a source virtual disk on both the source disk group and on another disk group.

Before creating a Snapshot Virtual Disk, note the following:

- The following types of virtual disks are not valid source virtual disks: snapshot repository virtual disks, snapshot virtual disks, target virtual disks that are participating in a virtual disk copy.
- You cannot create a snapshot of a virtual disk that contains unreadable sectors.
- You must satisfy the requirements of your host operating system for creating snapshot virtual disks. Failure to meet the requirements of your host operating system results in an inaccurate point-in-time image of the source virtual disk or the target virtual disk in a virtual disk copy.

# Creating a Snapshot Virtual Disk

The create snapshotVirtualDisk command provides three methods for defining the physical disks for your snapshot repository virtual disk:

- Define each physical disk for the snapshot repository virtual disk by enclosure ID and slot ID.
- Define a disk group in which the snapshot repository virtual disk resides. Optionally define the capacity of the repository virtual disk.

• Define the number of physical disks, but not specific physical disks, for the repository virtual disk.

When using the create snapshot Virtual Disk command to create a snapshot virtual disk, the standard virtual disk name for the source virtual disk is the minimum information required. When you provide only the standard virtual disk name, the storage management software provides default values for the other required property parameters for a snapshot virtual disk.

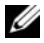

 $\mathscr A$  NOTE: In some cases, depending on the host operating system and any virtual disk manager software in use, the software prevents you from mapping the same host to both a source virtual disk and its associated snapshot virtual disk.

An error message appears in the command line when the utility cannot distinguish between the following:

- Source virtual disk and snapshot virtual disk (for example, if the snapshot virtual disk has been removed)
- Standard virtual disk and virtual disk copy (for example, if the virtual disk copy has been removed)

If you are running a Linux operating system, run the hot\_add utility to register the snapshot virtual disk with the host operating system.

 $\mathbb Z$  NOTE: The hot add utility is not available for Windows.

#### Enabling the Snapshot Virtual Disk Feature

The first step in creating a snapshot virtual disk is to make sure the feature is enabled on the storage array. You need a feature key to enable the feature. The command for enabling the feature key file is:

enable storageArray feature file="filename"

where the file parameter is the complete file path and file name of a valid feature key file. Enclose the file path and file name in quotation marks (" "). Valid file names for feature key files usually end with .key extension.

#### Creating a Snapshot Virtual Disk with User-Assigned Physical Disks

Creating a snapshot virtual disk by assigning the physical disks allows you to choose from the available physical disks when defining your storage array configuration. When you choose the physical disks for your snapshot virtual disk, you automatically create a new disk group. You can specify which physical disks to use and the RAID level for the new disk group.

#### <span id="page-64-0"></span>Preparing Host Servers to Create an Initial Snapshot Virtual Disk

**CO** NOTICE: Before you create a new point-in-time image of a source virtual disk, stop any data access (I/O) activity or suspend data transfer to the source virtual disk to ensure that you capture an accurate point-in-time image of the source virtual disk. Close all applications, including Windows Internet Explorer®, to make sure all I/O activity has stopped.

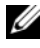

 $\mathscr{U}$  NOTE: Removing the drive letter of the associated virtual disk(s) in Windows or unmounting the virtual drive in Linux will help to guarantee a stable copy of the drive for the Snapshot.

Before creating a snapshot virtual disk, the server has to be in the proper state. To ensure that the host server is properly prepared to create a snapshot virtual disk, you can either use an application to carry out this task, or you can perform the following steps:

- 1 Stop all I/O activity to the source.
- 2 Using your Windows system, flush the cache to the source. At the host prompt, type

```
SMrepassist -f <filename-identifier>
```
and press <Enter>. See "SMrepassist Utility" in the User's Guide for more information.

**3** Remove the drive letter(s) of the source in Windows or unmount the virtual drive(s) in Linux to help guarantee a stable copy of the drive for the Snapshot. If this is not done, the snapshot operation will report that it has completed successfully, but the snapshot data will not be updated properly.

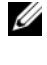

 $\mathbb Z$  **NOTE:** Verify that the virtual disk has a status of Optimal or Disabled by clicking the Summary tab and then clicking the Disk Groups & Virtual Disks link.

4 Follow any additional instructions for your operating system. Failure to follow these additional instructions can create unusable snapshot virtual disks.

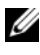

#### $\mathscr{D}$  **NOTE:** If your operating system requires additional instructions, you can find those instructions in your operating system documentation.

If you want to use a snapshot regularly, such as for backups, use the Disable Snapshot and Re-create Snapshot options to reuse the snapshot. Disabling and re-creating snapshots preserves the existing virtual disk-to-host mappings to the snapshot virtual disk.

After your server has been prepared, see ["Creating the Initial Snapshot Virtual](#page-65-0)  [Disk" on page 66](#page-65-0).

#### <span id="page-65-0"></span>Creating the Initial Snapshot Virtual Disk

After first preparing the host server(s) as specified in the preceding procedure, use the following examples to make a virtual disk snapshot.

The following syntax is the general form of the command to create a snapshot virtual disk:

```
create snapshotVirtualDisk sourceVirtualDisk=
"sourceVirtualDiskName" [repositoryRAIDLevel=(0 | 
1 | 5) (repositoryPhysicalDisks=
(enclosureID0,slotID0 ... enclosureIDn,slotIDn) 
userLabel="snapshotVirtualDiskName" 
warningThresholdPercent=percentValue
repositoryPercentOfSource=percentValue 
repositoryUserLabel="repositoryName"
repositoryFullPolicy=(failSourceWrites | 
failSnapShot)] [enclosureLossProtect=(TRUE | FALSE)]
```
 $\mathbb Z$  NOTE: Use one or all of the optional parameters as needed to help define your configuration. You do not, however, need to use any optional parameters.

Refer to steps 1 through 4 in the preceding section, ["Preparing Host Servers to](#page-64-0)  [Create an Initial Snapshot Virtual Disk" on page 65](#page-64-0). The following example shows a command in which users assign the physical disks:

```
client>smcli 123.45.67.89 -c "create 
snapshotVirtualDisk sourceVirtualDisk=
\"Mars_Spirit_4\" repositoryRAIDLevel=5 
repositoryPhysicalDisks=(1,1 1,2 1,3 1,4 1,5);"
```
The command in this example creates a new snapshot of the source virtual disk Mars Spirit 4. The snapshot repository virtual disk consists of five physical disks that form a new disk group. The new disk group has a RAID level of 5. This command also takes a snapshot of the source virtual disk, starting the copy-on-write operation.

Refer to steps 1 through 4 in the preceding section, ["Preparing Host Servers to](#page-64-0)  [Create an Initial Snapshot Virtual Disk" on page 65](#page-64-0). The following example is the script file version of the command:

```
create snapshotVirtualDisk sourceVirtualDisk=
"Mars_Spirit_4" repositoryRAIDLevel=5 
repositoryPhysicalDisks=(1,1 1,2 1,3 1,4 1,5);
```
A minimal version of this command might look like the following example:

```
client>smcli 123.45.67.89 -c "create 
snapshotVirtualDisk sourceVirtualDisk=
\"Mars_Spirit_4\";"
```
The command in this example creates a new snapshot for the source virtual disk Mars Spirit 4. The repository virtual disk is created in the same disk group as the source virtual disk, which means that the repository virtual disk has the same RAID level as the source virtual disk. This command starts the copy-on-write operation.

Refer to steps 1 through 4 in the preceding section, ["Preparing Host Servers to](#page-64-0)  [Create an Initial Snapshot Virtual Disk" on page 65](#page-64-0). The following example is the script file version of the command:

```
create snapshotVirtualDisk sourceVirtualDisk=
"Mars Spirit 4";
```
#### Creating a Snapshot Virtual Disk with Software-Assigned Physical Disks

This version of the create snapshotVirtualDisk command lets you choose an existing disk group in which to place the snapshot repository virtual disk. The storage management software determines which physical disks to use. You can also define how much space to assign to the repository virtual disk. Because you are using an existing disk group, the RAID level for the snapshot virtual disk defaults to the RAID level of the disk group in which you place it. You cannot define the RAID level for the snapshot virtual disk. The general syntax for this command is:

```
create snapshotVirtualDisk sourceVirtualDisk=
"sourceVirtualDiskName" [repositoryDiskGroup=
diskGroupNumber freeCapacityArea=
freeCapacityIndexNumber userLabel=
```

```
"snapshotVirtualDiskName"
warningThresholdPercent=percentValue 
repositoryPercentOfSource=percentValue 
repositoryUserLabel="repositoryName"
repositoryFullPolicy=(failSourceWrites | 
failSnapShot)] [enclosureLossProtect=(TRUE | 
FALSE)]
```
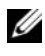

 $\mathbb Z$  NOTE: Use one or all of the optional parameters as needed to define your configuration. It is not necessary to use any optional parameters.

The following example is a command in which software assigns the physical disks:

```
client>smcli 123.45.67.89 -c "create 
snapshotVirtualDisk sourceVirtualDisk=
\"Mars_Spirit_4\" repositoryDiskGroup=2 
freeCapacityArea=2;"
```
The command in this example creates a new snapshot repository virtual disk in disk group 2. The source virtual disk is Mars Spirit 4. The size of the snapshot repository is 4 GB. This command also takes a snapshot of the source virtual disk, which starts the copy-on-write operation.

Define the capacity of a snapshot repository virtual disk as any percentage of the size of the source virtual disk. A value of 20 percent is a good compromise between size and speed. In the previous example, the size of the snapshot repository is set to 4 GB. The underlying assumption is that the source virtual disk size is 20 GB  $(0.2 \times 20 \text{ GB} = 4 \text{ GB})$ .

The following example is the script file version of the command:

```
create snapshotVirtualDisk sourceVirtualDisk=
"Mars_Spirit_4" repositoryDiskGroup=2 
freeCapacityArea=2;
```
#### Creating a Snapshot Virtual Disk by Specifying a Number of Physical **Disks**

With this version of the **create snapshotVirtualDisk** command, you must specify the number of physical disks and the RAID level for the snapshot repository virtual disk. This version of the create snapshotVirtualDisk command creates a new disk group. You must have physical disks in the storage array that are not assigned to a disk group for this command to work:

```
create snapshotVirtualDisk sourceVirtualDisk=
"sourceVirtualDiskName" [repositoryRAIDLevel=(0 | 
1 | 5) repositoryPhysicalDiskCount=
numberOfPhysicalDisks physicalDiskType=(SAS | 
SATA) userLabel="snapshotVirtualDiskName"
warningThresholdPercent=percentValue
repositoryPercentOfSource=percentValue
repositoryUserLabel="repositoryName"
repositoryFullPolicy=(failSourceWrites | 
failSnapShot)] [enclosureLossProtect=(TRUE | 
FALSE)]
```
#### $\mathbb Z$  NOTE: Use one or all optional parameters as needed to define your configuration. It is not necessary to use any optional parameters.

The following example is a command in which users specify the number of physical disks:

```
client>smcli 123.45.67.89 -c "create 
snapshotVirtualDisk sourceVirtualDisk=
\"Mars_Spirit_4\" repositoryRAIDLevel=5 
repositoryPhysicalDiskCount=3;"
```
The command in this example creates a new snapshot repository virtual disk that consists of three physical disks. The three physical disks comprise a new disk group with a RAID level of 5. This command also takes a snapshot of the source virtual disk, which starts the copy-on-write operation.

The following example is the script file version of the command:

```
create snapshotVirtualDisk sourceVirtualDisk=
"Mars Spirit 4" repositoryRAIDLevel=5
repositoryPhysicalDiskCount=3;
```
#### User-Defined Parameters

Parameters for the create snapshotVirtualDisk command enable you to define the snapshot virtual disk to suit the requirements of your storage array. [Table 4-2 l](#page-69-0)ists the parameters and descriptions of what the parameters do.

| <b>Parameter</b>    | <b>Description</b>                                                                                                    |
|---------------------|----------------------------------------------------------------------------------------------------|
| physicalDiskType    | Specifies the type of physical disk to use for the<br>snapshot repository virtual disk. The choice is either<br>Serial Attached SCSI (SAS) or Serial Advanced<br>Technology Attachment (SATA). This parameter works<br>only with the count-based repository method of<br>defining a snapshot virtual disk.                                                                                                    |
| repositoryDiskGroup | Specifies the disk group in which to build the snapshot<br>virtual disk. Default builds the snapshot repository<br>virtual disk in the same disk group as the source<br>virtual disk.                                                                                                    |
| freeCapacityArea    | Specifies the amount of storage space to use for the<br>snapshot repository virtual disk. Free storage space is<br>defined in units of bytes, kilobytes, megabytes, or<br>gigabytes.                                                                                                    |
| userLabel           | Specifies the name to give to the snapshot virtual disk.<br>If you do not choose a name for the snapshot virtual<br>disk, the RAID controller modules create a default<br>name using the source virtual disk name. For example,<br>if the source virtual disk name is Mars Spirit 4 and it<br>does not have a snapshot virtual disk, the default<br>snapshot virtual disk name is Mars_Spirit_4-1. If the<br>source virtual disk already has $n-1$ number of snapshot<br>virtual disks, the default name is Mars Spirit 4-n. |

<span id="page-69-0"></span>Table 4-2. Snapshot Virtual Disk Parameters

| <b>Parameter</b>          | <b>Description</b>                                                                                                    |
|---------------------------|----------------------------------------------------------------------------------------------------|
| repositoryUserLabel       | Specifies the name to give to the snapshot repository<br>virtual disk. If you do not choose a name for the<br>snapshot repository virtual disk, the RAID controller<br>modules create a default name using the source virtual<br>disk name. For example, if the source virtual disk name<br>is Mars_Spirit_4 and it does not have an associated<br>snapshot repository virtual disk, the default snapshot<br>repository virtual disk name is Mars_Spirit_4-R1. If the<br>source virtual disk already has $n-1$ number of snapshot<br>repository virtual disks, the default name is<br>Mars Spirit 4-Rn. |
| warningThresholdPercent   | Specifies how full to allow the snapshot repository<br>virtual disk to get before sending a warning that the<br>snapshot repository virtual disk is close to capacity. The<br>warning value is a percentage of the total capacity of the<br>snapshot repository virtual disk. The default value is 50,<br>which represents 50 percent of total capacity. (Change<br>this value using the set snapshotVirtualDisk<br>command.)                                                                                                    |
| repositoryPercentOfSource | Specifies the size of the snapshot repository virtual disk<br>as a percentage of the source virtual disk size. The<br>default value is 20, which represents 20 percent of the<br>source virtual disk size.                                                                                                    |
| repositoryFullPolicy      | Specifies how snapshot processing continues if the<br>snapshot repository virtual disk is full. You can choose to<br>fail writes to the source virtual disk (failSourceWrites)<br>or fail writes to the snapshot virtual disk<br>(failSnapShot). The default value is failSnapShot.                                                                                                    |

Table 4-2. Snapshot Virtual Disk Parameters (continued)

The following example of the create snapshotVirtualDisk command includes user-defined parameters:

```
client>smcli 123.45.67.89 -c "create 
snapshotVirtualDisk sourceVirtualDisk=
\"Mars_Spirit_4\" repositoryRAIDLevel=5 
repositoryPhysicalDiskCount=5 physicalDiskType=
SAS userLabel=\"Mars Spirit 4 snap1\"
```

```
repositoryUserLabel=\"Mars_Spirit_4_rep1\" 
warningThresholdPercent=75 
repositoryPercentOfSource=40 
repositoryFullPolicy=failSnapShot;"
```
The following example is the script file version of the command:

```
create snapshotVirtualDisk sourceVirtualDisk=
"Mars Spirit 4" repositoryRAIDLevel=5
repositoryPhysicalDiskCount=5 physicalDiskType=
SAS userLabel="Mars Spirit 4 snap1"
repositoryUserLabel="Mars_Spirit_4_rep1" 
warningThresholdPercent=75 
repositoryPercentOfSource=40 
repositoryFullPolicy=failSnapShot;
```
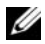

 $\mathscr{A}$  NOTE: In the previous examples, the names for the snapshot virtual disk and repository virtual disk are defined by the user. If you do not choose to create names for the snapshot virtual disks or the repository virtual disks, the RAID controller modules provide default names. (See ["Names of Snapshot Virtual Disks and](#page-71-0)  [Repository Virtual Disks" on page 72](#page-71-0) for an explanation of naming conventions.)

### <span id="page-71-0"></span>Names of Snapshot Virtual Disks and Repository Virtual Disks

The names of snapshot virtual disks and repository virtual disks can be any combination of alphanumeric characters, hyphens, and underscores. The maximum length of the virtual disk names is 30 characters. You must enclose the name in quotation marks. The character string cannot contain a new line. Make sure that you use unique names or the RAID controller module firmware returns an error.

One technique for naming the snapshot virtual disk and the repository virtual disk is to add a hyphenated suffix to the original name of the source virtual disk. The suffix distinguishes between the snapshot virtual disk and the repository virtual disk. For example, if you have a source virtual disk with a name Engineering Data, the snapshot virtual disk can have a name Engineering Data-S1. The repository virtual disk can have a name of Engineering Data-R1.

If you do not choose a unique name for the either the snapshot virtual disk or repository virtual disk, the RAID controller modules create a default name by using the name of the source virtual disk. For example, if the name of the source virtual disk is aaa and it does not have a snapshot virtual disk, then the
default name is **aaa-1**. If the source virtual disk already has  $n-1$  number of snapshot virtual disks, then the default name is aaa-n. Similarly, if the name of the source virtual disk is aaa and it does not have a repository virtual disk, then the default repository virtual disk name is aaa-R1. If the source virtual disk already has  $n-1$  number of repository virtual disks, then the default name is aaa-Rn.

In the examples from the previous section, the user-defined name of the snapshot virtual disk was Mars Spirit 4 snap1. The user-defined name of the repository virtual disk was Mars Spirit 4 rep1. The default name provided by the RAID controller module for the snapshot virtual disk would be **Mars** Spirit 4-1. The default name provided by the RAID controller module for the repository virtual disk would be Mars Spirit 4-R1.

## Changing Snapshot Virtual Disk Settings

The set (snapshot) virtualDisk command enables you to change the property settings for a snapshot virtual disk. Using this command, you can change the following parameters:

- Name of the snapshot virtual disk
- Warning threshold percent
- Repository full policy

The following example shows the command to change the name of a snapshot virtual disk:

```
client>smcli 123.45.67.89 -c "set virtualDisk 
[\"Mars_Spirit_4-1\"] userLabel=\"Mars_Odyssey_3-
2\sum "; "
```
The following example is the script file version of the command:

```
set virtualDisk ["Mars_Spirit_4-1"] userLabel=
"Mars Odyssey 3-2";
```
When you change the warning threshold percent and repository full policy, you can apply the changes to one or several snapshot virtual disks. The following example uses the set (snapshot) virtualDisk command to change these properties on more than one snapshot virtual disk:

```
client>smcli 123.45.67.89 -c "set virtualDisks 
[\"Mars_Spirit_4-1\" \"Mars_Spirit_4-2\" 
\"Mars_Spirit_4-3\"] warningThresholdPercent=50 
repositoryFullPolicy=failSourceWrites;"
```
The following example is the script file version of the command:

```
set virtualDisks ["Mars_Spirit_4-1" 
"Mars_Spirit_4-2" "Mars_Spirit_4-3"] 
warningThresholdPercent=50 repositoryFullPolicy=
failSourceWrites;
```
## Stopping and Deleting a Snapshot Virtual Disk

When you create a snapshot virtual disk, copy-on-write immediately starts running. As long as a snapshot virtual disk is enabled, storage array performance is affected by the copy-on-write operations to the associated snapshot repository virtual disk. If you no longer want copy-on-write operations to run, you can use the stop snapshot virtualDisk command to stop the copy-on-write operations. When you stop a snapshot virtual disk, the snapshot virtual disk and the repository virtual disk are still defined for the source virtual disk; only copy-on-write has stopped. The following example stops a snapshot virtual disk:

```
client>smcli 123.45.67.89 -c "stop snapshot 
virtualDisks [\"Mars_Spirit_4-2\" \"Mars_Spirit_4-
3\ \mid j \mid
```
The following example is the script file version of the command:

```
stop snapshot virtualDisks ["Mars_Spirit_4-2" 
"Mars Spirit 4-3"];
```
When you stop the copy-on-write operations for a specific snapshot virtual disk, only that snapshot virtual disk is disabled. All other snapshot virtual disks remain in operation.

#### <span id="page-74-1"></span>Re-creating the Snapshot Virtual Disk

To restart a copy-on-write operation, use the recreate snapshot virtualDisk command. This command starts a fresh copy-on-write operation using an existing snapshot virtual disk. When you restart a snapshot virtual disk, the snapshot virtual disk must have either an Optimal or a Disabled state. The following conditions then occur:

- All copy-on-write data previously on the snapshot repository virtual disk is deleted.
- Snapshot virtual disk and snapshot repository virtual disk parameters remain the same as the previously disabled snapshot virtual disk and snapshot repository virtual disk. You can also change the userLabel, warningThresholdPercent, and repositoryFullPolicy parameters when you restart the snapshot virtual disk.
- The original names for the snapshot repository virtual disk are retained.

#### <span id="page-74-0"></span>Preparing Host Servers to Re-create a Snapshot Virtual Disk

**CO** NOTICE: Before you create a new point-in-time image of a source virtual disk, stop any data access (I/O) activity or suspend data transfer to the source virtual disk and snapshot virtual disk to ensure that you capture an accurate point-in-time image of the source virtual disk. Close all applications, including Windows Internet Explorer, to make sure all I/O activity has stopped.

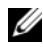

 $\mathbb Z$  **NOTE:** Removing the drive letter of the associated virtual disk in Windows or unmounting the virtual drive in Linux will help to guarantee a stable copy of the drive for the Snapshot.

Before re-creating a snapshot virtual disk, both the server and the associated virtual disk you are re-creating have to be in the proper state. To ensure that the host server is properly prepared to re-create a snapshot virtual disk, you can either use an application to carry out this task, or you can perform the following steps:

- 1 Stop all I/O activity to the source and snapshot virtual disk (if mounted).
- **2** Using your Windows system, flush the cache to both the source and the snapshot virtual disk (if mounted). At the host prompt, type

```
SMrepassist -f <filename-identifier>
```
and press <Enter>. See "SMrepassist Utility" in the User's Guide for more information.

- **3** Remove the drive letter(s) of the source and (if mounted) snapshot virtual disk in Windows or unmount the virtual drive(s) in Linux to help guarantee a stable copy of the drive for the Snapshot. If this is not done, the snapshot operation will report that it has completed successfully, but the snapshot data will not be updated properly.
- 4 Follow any additional instructions for your operating system. Failure to follow these additional instructions can create unusable snapshot virtual disks.

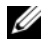

 $\mathscr A$  NOTE: If your operating system requires additional instructions, you can find those instructions in your operating system documentation.

After your server has been prepared, see ["Re-creating the Snapshot Virtual](#page-74-1)  [Disk" on page 75](#page-74-1) to re-create the snapshot virtual disk.

#### Re-creating a Snapshot Virtual Disk

After first preparing the host server(s) as specified in the preceding procedure, use the following examples to re-create a virtual disk snapshot.

Refer to steps 1 through 4 in the preceding section, ["Preparing Host Servers to](#page-74-0)  [Re-create a Snapshot Virtual Disk" on page 75](#page-74-0). The following example shows the command to restart a snapshot virtual disk:

```
client>smcli 123.45.67.89 -c "recreate snapshot 
virtualDisks [\"Mars_Spirit_4-2\" \"Mars_Spirit_4-
3\"];"
```
Refer to steps 1 through 4 in the preceding section, ["Preparing Host Servers to](#page-74-0)  [Re-create a Snapshot Virtual Disk" on page 75](#page-74-0). The following example is the script file version of the command:

```
recreate snapshot virtualDisks ["Mars_Spirit_4-2" 
"Mars Spirit 4-3"];
```
If you do not intend to use a snapshot virtual disk again, you can delete the snapshot virtual disk using the delete virtualDisk command. When you delete a snapshot virtual disk, the associated snapshot repository virtual disk is also deleted.

# Using the Virtual Disk Copy Feature

This chapter describes how the Virtual Disk Copy feature works, lists the script commands for Virtual Disk Copy, and explains how to use the commands to create and run Virtual Disk Copy. Additional information about Virtual Disk Copy and related definitions is available in the online help, the Installation Guide, the MD Storage Manager User's Guide, and the Owner's Manual.

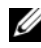

**NOTE:** If you ordered Premium Features for Virtual Disk Copy, you received a Premium Features Activation card shipped in the same box as your Dell PowerVault™ MD storage array. Follow the directions on the card to obtain a key file and to enable the feature. For more information, see "Premium Feature — Virtual Disk Copy" in the *User's Guide*.

The Virtual Disk Copy feature enables you to copy data from one virtual disk (the source) to another virtual disk (the target) in a single storage array. You can use this feature to perform the following functions:

- Back up data.
- Copy data from disk groups that use smaller capacity physical disks to disk groups using larger capacity physical disks.
- Restore snapshot virtual disk data to the associated source virtual disk.

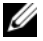

 $\mathbb Z$  **NOTE:** The preferred method is to perform a Virtual Disk Copy from a Snapshot Virtual Disk. This allows the original virtual disk used in the Snapshot operation to remain in full use while the Snapshot of this virtual disk is used as the source for the virtual disk copy operation.

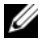

 $\mathbb Z$  NOTE: The Virtual Disk Copy for any Virtual Disk cannot be mounted on the same host as the source Virtual Disk. The Microsoft $^\circledR$  Windows $^\circledR$  operating system does not allow assigning a drive letter to the Virtual Disk Copy.

[Table 5-1](#page-77-0) lists the Virtual Disk Copy commands and briefly describes what the commands do.

| <b>Command</b>                                  | <b>Description</b>                                                                                                    |
|-------------------------------------------------|----------------------------------------------------------------------------------------------------|
| create virtualDiskCopy                          | Creates a virtual disk copy and starts the virtual disk<br>copy operation.                                                                                                    |
| disable storageArray<br>feature=virtualDiskCopy | Turns off the current virtual disk copy operation.                                                                                                    |
| enable storageArray feature                     | Activates the Virtual Disk Copy feature.                                                                                                    |
| recopy virtualDiskCopy                          | Re-initiates a virtual disk copy operation by using an<br>existing virtual disk copy pair.                                                                                               |
| remove virtualDiskCopy                          | Removes a virtual disk copy pair.                                                                                                    |
| set virtualDiskCopy                             | Defines the properties for a virtual disk copy pair.                                                                                                    |
| show virtualDiskCopy                            | Returns information about virtual disk copy operations.<br>You can retrieve information about a specific virtual disk<br>copy pair, or all virtual disk copy pairs in the storage array. |
| show virtualDiskCopy<br>sourceCandidates        | Returns information about the candidate virtual disks<br>that you can use as the source for a virtual disk copy<br>operation.                                                            |
| show virtualDiskCopy<br>targetCandidates        | Returns information about the candidate virtual disks<br>that you can use as the target for a virtual disk copy<br>operation.                                                            |
| stop virtualDiskCopy                            | Stops a virtual disk copy operation.                                                                                                    |

<span id="page-77-0"></span>Table 5-1. Virtual Disk Copy Commands

## Creating a Virtual Disk Copy

Before creating a virtual disk copy, ensure that a suitable target virtual disk exists on the storage array, or create a new target virtual disk specifically for the virtual disk copy. The target virtual disk must have a capacity equal to or greater than the source virtual disk.

You can have a maximum of eight virtual disk copies in progress at one time. Any virtual disk copy greater than eight has a status of Pending until one of the virtual disk copies with a status of In Progress completes.

The following steps show the general process for creating a virtual disk copy:

- 1 Enable the Virtual Disk Copy feature.
- **2** Determine candidates for a virtual disk copy.
- **3** Create the target virtual disk and source virtual disk for a virtual disk copy.

#### Enabling the Virtual Disk Copy Feature

The first step in creating a virtual disk copy is to make sure the feature is enabled on the storage array. You need a feature key to enable the feature. To enable the feature key file, use the command:

```
enable storageArray feature file="filename"
```
where the file parameter is the complete file path and file name of a valid feature key file. Enclose the file path and file name in quotation marks (" "). Valid file names for feature key files usually end with a .key extension.

#### Determining Virtual Disk Copy Candidates

All virtual disks might not be available for use in virtual disk copy operations. To determine which candidate virtual disks on the storage array can be used as a source virtual disk, use the show virtualDiskCopy sourceCandidates command. To determine which candidate virtual disks on the storage array can be used as a target virtual disk, use the show virtualDiskCopy targetCandidates command. These commands return a list of the expansion enclosure, slot, and capacity information for source virtual disk and target virtual disk candidates. You can use the show virtualDiskCopy sourceCandidates and the show virtualDiskCopy targetCandidates commands only after you have enabled the virtual disk copy feature.

#### Creating a Virtual Disk Copy

**CO** NOTICE: A virtual disk copy overwrites data on the target virtual disk. Ensure that you no longer need the data or have backed up the data on the target virtual disk before starting a virtual disk copy.

When you create a virtual disk copy, you must define which virtual disks to use for the source virtual disk and target virtual disks. Define the source virtual disk and target virtual disk by the name of each virtual disk. You can also define the copy priority and choose whether you want the target virtual disk to be write enabled or read only after the data is copied from the source virtual disk.

#### <span id="page-79-0"></span>Preparing Host Servers to Create a Virtual Disk Copy

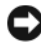

**CO** NOTICE: Before you create a new copy of a source virtual disk, stop any data access (I/O) activity or suspend data transfer to the source virtual disk (and, if applicable, the target disk) to ensure that you capture an accurate point-in-time image of the source virtual disk. Close all applications, including Windows Internet Explorer, to make sure all I/O activity has stopped.

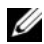

 $\mathbb Z$  **NOTE:** Removing the drive letter of the associated virtual disk(s) in Windows or unmounting the virtual drive in Linux will help to guarantee a stable copy of the drive for the virtual disk copy.

Before creating a virtual disk copy, both the server and the associated virtual disk you are copying have to be in the proper state. To ensure that the host server is properly prepared to create a virtual disk copy, you can either use an application to carry out this task, or you can perform the following steps:

- 1 Stop all I/O activity to the source and target virtual disk.
- 2 Using your Windows system, flush the cache to both the source and the target virtual disk (if mounted). At the host prompt, type

SMrepassist -f <filename-identifier>

and press <Enter>. See "SMrepassist Utility" in the User's Guide for more information.

- **3** Remove the drive letter(s) of the source and (if mounted) virtual disk in Windows or unmount the virtual drive(s) in Linux to help guarantee a stable copy of the drive for the virtual disk. If this is not done, the copy operation will report that it has completed successfully, but the copied data will not be updated properly.
- 4 Follow any additional instructions for your operating system. Failure to follow these additional instructions can create unusable virtual disk copies.

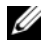

 $\mathscr{U}$  NOTE: If your operating system requires additional instructions, you can find those instructions in your operating system documentation.

After your server has been prepared, see ["Copying the Virtual Disk" on](#page-80-0)  [page 81](#page-80-0) to copy the virtual disk.

### <span id="page-80-0"></span>Copying the Virtual Disk

After first preparing the host server(s) as specified in the preceding procedure, use the following examples to make a virtual disk copy.

The following syntax is the general form of the command:

```
create virtualDiskCopy source="sourceName" target=
"targetName" [copyPriority=(highest | high | 
medium | low | lowest) targetReadOnlyEnabled=(TRUE 
| FALSE)]
```
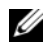

 $\mathscr U$  NOTE: Use one or both of the optional parameters as needed to help define your configuration. It is not necessary to use any optional parameters.

Once the virtual disk copy has started, the source virtual disk will be read only to all I/O activity. Any write attempts to the source virtual disk will fail until the operation completes.

Once the virtual disk copy operation is completed register the target virtual disk with the OS to be used by performing the following steps:

- Enable write permission on the target virtual disk by either removing the Virtual Disk Copy Pair or explicitly setting write permission.
	- In Windows, assign a drive letter to the virtual disk.
	- In Linux, mount the virtual disk.

Refer to steps 1 through 4 in the preceding section, ["Preparing Host Servers to](#page-79-0)  [Create a Virtual Disk Copy" on page 80.](#page-79-0) The create virtualDiskCopy command might look like the following example:

```
client>smcli 123.45.67.89 -c "create 
virtualDiskcopy source=\"Jaba_Hut\" target=
\"Obi_1\" copyPriority=medium 
targetreadonlyenabled=true"
```
The command in this example copies the data from the source virtual disk named Jaba Hut to the target virtual disk named Obi 1. Setting the copy priority to medium provides a compromise between the following storage array operations:

- The speed with which the data is copied from the source virtual disk to the target virtual disk
- The amount of processing resource required for data transfers to other virtual disks in the storage array

Setting the targetReadOnlyEnabled parameter to TRUE means that write requests cannot be made to the target virtual disk. This setting also ensures that the data on the target virtual disk remains unaltered.

Refer to steps 1 through 4 in the preceding section, ["Preparing Host Servers to](#page-79-0)  [Create a Virtual Disk Copy" on page 80.](#page-79-0) The following example is the script file version of the command:

```
create virtualDiskcopy source="Jaba_Hut" target=
"Obi_1" copyPriority=medium targetreadonlyenabled=
true;
```
After the virtual disk copy operation is completed, the target virtual disk automatically becomes read-only to the hosts. Any write requests to the target virtual disk are rejected, unless you disable the read-only attribute. Use the set virtualDiskCopy command to disable the read-only attribute.

## Viewing Virtual Disk Copy Properties

Using the show virtualDiskCopy command, you can view information about one or more selected source virtual disks or target virtual disks. This command returns the following information:

- The virtual disk role (target or source)
- The copy status
- The start timestamp
- The completion timestamp
- The virtual disk copy priority
- The read-only attribute setting for the target virtual disk
- The source virtual disk World Wide Identifier (WWID) or the target virtual disk WWID

A virtual disk can be a source virtual disk for one virtual disk copy and a target virtual disk for another virtual disk copy. If a virtual disk participates in more than one virtual disk copy, the details are repeated for each associated copy pair.

The following syntax is the general form of the command:

```
show virtualDiskCopy (allVirtualDisks | source 
[sourceName] | target [targetName])
```
The following example shows a command that returns information about a virtual disk used for a virtual disk copy:

```
client>smcli 123.45.67.89 -c "show virtualDiskCopy 
source [\"Jaba_Hut\"];"
```
The command in the preceding example requests information about the source virtual disk Jaba Hut. If you want information about all virtual disks, use the allVirtualDisks parameter. You can also request information about a specific target virtual disk.

The following example is the script file version of the command:

```
show virtualDiskCopy source ["Jaba_Hut"];
```
## Changing Virtual Disk Copy Settings

The set virtualDiskCopy command enables you to change the property settings for a virtual disk copy pair. Using this command, you can change the following items:

- Copy priority
- Read/write permission for the target virtual disk

Copy priority has five relative settings, which range from highest to lowest. The highest priority supports the virtual disk copy, but I/O activity might be affected. The lowest priority supports I/O activity, but the virtual disk copy takes longer. You can change the copy priority at three different times in the operation:

- Before the virtual disk copy begins
- While the virtual disk copy has a status of In Progress
- After the virtual disk copy has completed re-creating a virtual disk copy using the recopy virtualDiskCopy command

When you create a virtual disk copy pair and after the original virtual disk copy has completed, the target virtual disk is automatically defined as readonly to the hosts. The read-only status of the target virtual disk ensures that the copied data on the target virtual disk is not corrupted by additional writes to the target virtual disk after the virtual disk copy is created. Maintain the read-only status when the following conditions apply:

- You are using the target virtual disk for backup purposes
- You are copying data from one disk group to a larger disk group for greater accessibility
- You are planning to use the data on the target virtual disk to copy back to the source virtual disk in case of a disabled or failed snapshot virtual disk

At other times you might want to write additional data to the target virtual disk. You can use the set virtualDiskCopy command to reset the read/write permission for the target virtual disk.

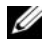

 $\mathbb Z$  NOTE: If you enabled host writes to the target virtual disk, read and write requests are rejected while the virtual disk copy has a status of In Progress, Pending, or Failed.

The following syntax is the general form of the command:

```
set virtualDiskCopy target [targetName] [source
[sourceName]] copyPriority=(highest | high | 
medium | low | lowest) targetReadOnlyEnabled=(TRUE 
| FALSE)
```
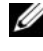

 $\mathbb Z$  NOTE: Use one or both of the parameters as needed to help define your configuration. It is not necessary to use either parameter.

The following example shows how to change parameters using the set virtualDiskCopy command:

```
client>smcli 123.45.67.89 -c "set virtualDiskcopy 
target [\"Obi_1\"] copyPriority=highest 
targetreadonlyenabled=false;"
```
The following example is the script file version of the command:

```
set virtualDiskcopy target ["Obi 1"] copyPriority=
highest targetreadonlyenabled=false;
```
## Recopying a Virtual Disk

**CO** NOTICE: The recopy virtualDiskCopy command overwrites existing data on the target virtual disk and makes the target virtual disk read-only to hosts. The recopy virtualDiskCopy command fails all snapshot virtual disks associated with the target virtual disk, if any exist.

Using the recopy virtualDiskCopy command, you can create a new virtual disk copy for a previously defined copy pair that has a status of Stopped, Failed, or Completed. Use the recopy virtualDiskCopy command to create backups of the target virtual disk, then copy the backup to tape for off-site storage. When using the recopy virtualDiskCopy command to make a backup, you cannot write to source while the recopy is running. The recopy might take a long time.

When you run the recopy virtualDiskCopy command, the data on the source virtual disk is copied in its entirety to the target virtual disk.

Reset the copy priority for the recopy operation by using the recopy virtualDiskCopy command. The higher priorities allocate storage array resources to the virtual disk copy at the expense of storage array performance.

#### <span id="page-84-0"></span>Preparing Host Servers to Recopy a Virtual Disk

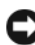

**CO NOTICE:** Before you create a new copy of a source virtual disk, stop any data access (I/O) activity or suspend data transfer to the source virtual disk (and, if applicable, the target disk) to ensure that you capture an accurate point-in-time image of the source virtual disk. Close all applications, including Windows Internet Explorer, to make sure all I/O activity has stopped.

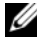

 $\mathscr{A}$  NOTE: Removing the drive letter of the associated virtual disk(s) in Windows or unmounting the virtual drive in Linux will help to guarantee a stable copy of the drive for the virtual disk copy.

Before creating a new virtual disk copy for an existing copy pair, both the server and the associated virtual disk you are recopying have to be in the proper state. To ensure that the host server is properly prepared to create a virtual disk recopy, you can either use an application to carry out this task, or you can perform the following steps:

- 1 Stop all I/O activity to the source and target virtual disk.
- **2** Using your Windows system, flush the cache to both the source and the target virtual disk (if mounted). At the host prompt, type

```
SMrepassist -f <filename-identifier>
```
and press <Enter>. See "SMrepassist Utility" in the User's Guide for more information.

- **3** Remove the drive letter(s) of the source and (if mounted) virtual disk in Windows or unmount the virtual drive(s) in Linux to help guarantee a stable copy of the drive for the virtual disk. If this is not done, the copy operation will report that it has completed successfully, but the copied data will not be updated properly.
- 4 Follow any additional instructions for your operating system. Failure to follow these additional instructions can create unusable virtual disk copies.

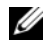

 $\mathscr{D}$  NOTE: If your operating system requires additional instructions, you can find those instructions in your operating system documentation.

After your server has been prepared, see ["Recopying the Virtual Disk" on](#page-85-0)  [page 86](#page-85-0) to recopy the virtual disk.

#### <span id="page-85-0"></span>Recopying the Virtual Disk

After first preparing the host server(s) as specified in the preceding procedure, use the following examples to make a virtual disk copy.

The following syntax is the general form of the command:

```
recopy virtualDiskCopy target [targetName] [source
[sourceName] copyPriority=(highest | high | medium 
  | low | lowest) targetReadOnlyEnabled=(TRUE | 
FALSE)]
```
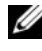

 $\mathbb Z$  NOTE: Use one or all of the optional parameters as needed to help define your configuration. It is not necessary to use any optional parameters.

Refer to steps 1 through 4 in the preceding section, ["Preparing Host Servers to](#page-84-0)  [Recopy a Virtual Disk" on page 85.](#page-84-0) The following example shows a command that changes the copy priority:

```
client>smcli 123.45.67.89 -c "recopy 
virtualDiskCopy target [\"Obi_1\"] copyPriority=
highest;"
```
The command in this example copies data from the source virtual disk associated with the target virtual disk  $Ob^{\dagger}1$  to the target virtual disk again. The copy priority is set to the highest value to complete the virtual disk copy as quickly as possible. The underlying consideration for using this command is that you have already created the virtual disk copy pair. When you create a virtual disk copy pair, you automatically created one virtual disk copy. Using

this command, you are copying the data from the source virtual disk to the target virtual disk. You are making this copy because the data on the source virtual disk changed since the previous copy was made.

Refer to steps 1 through 4 in the preceding section, ["Preparing Host Servers to](#page-84-0)  [Recopy a Virtual Disk" on page 85](#page-84-0). The following example is the script file version of the command:

```
recopy virtualDiskCopy target ["Obi_1"] 
copyPriority=highest;
```
## Stopping a Virtual Disk Copy

The stop virtualDiskCopy command enables you to stop a virtual disk copy that has a status of In Progress, Pending, or Failed. After you stop a virtual disk copy, you can use the recopy virtualDiskCopy command to create a new virtual disk copy using the original virtual disk copy pair. All mapped hosts will have write access to the source virtual disk.

The following syntax is the general form of the command:

```
stop virtualDiskCopy target [targetName] [source
[sourceName]]
```
The following example shows a command to stop a virtual disk copy operation:

```
client>smcli 123.45.67.89 -c "stop virtualDiskCopy 
target [\n\overline{\bmod} 1];"
```
The following example is the script file version of the command:

```
stop virtualDiskCopy target ["Obi_1"];
```
## Removing Copy Pairs

The remove virtualDiskCopy command enables you to remove a virtual disk copy pair from the storage array configuration. All virtual disk copy information for the source virtual disk and target virtual disk is removed from the storage array configuration. The data on the source virtual disk or target virtual disk is not deleted. Removing a virtual disk copy from the storage array configuration also removes the read-only attribute for the target virtual disk.

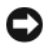

**CO** NOTICE: If the virtual disk copy has a status of In Progress, you must stop the virtual disk copy before you can remove the virtual disk copy pair from the storage array configuration.

The following syntax is the general form of the command:

```
remove virtualDiskCopy target [targetName] [source 
[sourceName]]
```
The following example shows a command to remove a virtual disk copy pair:

```
client>smcli 123.45.67.89 -c "remove 
virtualDiskCopy target [\"Obi_1\"];"
```
The following example is the script file version of the command:

```
remove virtualDiskCopy target ["Obi_1"];
```
## Interaction with Other Features

You can run the Virtual Disk Copy feature while running the following features:

- Storage Partitioning
- Snapshot Virtual Disks

When running the Virtual Disk Copy feature with other features, you must take the requirements of other features into consideration to ensure you set up a stable storage array configuration.

You can also run the Virtual Disk Copy feature while running Dynamic Virtual Disk Expansion.

#### Storage Partitioning

Storage partitioning enables hosts to share access to virtual disks in a storage array. You create a storage partition when you define the following storage array assignments:

- A host
- A host group
- Virtual disk-to-logical unit number (LUN) mapping

The virtual disk-to-LUN mapping enables you to define which host group or host has access to a particular virtual disk in the storage array.

After you create a virtual disk copy, the target virtual disk automatically becomes read-only to hosts to ensure that the data is preserved. Hosts that have been mapped to a target virtual disk do not have write access to the virtual disk, and any attempt to write to the read-only target virtual disk results in a host I/O error.

If you want hosts to have write access to the data on the target virtual disk, use the set virtualDiskCopy command to disable the read-only attribute for the target virtual disk.

#### Snapshot Virtual Disks

A snapshot virtual disk is a point-in-time image of a virtual disk. It is typically created so that an application, such as a backup, can access the snapshot virtual disk and read the data while the source virtual disk remains online and accessible to hosts.

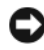

**CO NOTICE:** Before using the source virtual disk of a snapshot virtual disk as your target, you must disable all snapshot virtual disks associated with the source virtual disk. By disabling the snapshot virtual disks, you avoid altering the snapshot data if the source virtual disk is changed.

Creating a snapshot virtual disk automatically creates a snapshot repository virtual disk. The snapshot repository virtual disk stores information about the data that has changed since the snapshot virtual disk was created. Snapshot repository virtual disks cannot be selected as a source virtual disk or target virtual disk in a virtual disk copy.

The virtual disk for which the point-in-time image is created is the source virtual disk and must be a standard virtual disk in the storage array.

You can select snapshot virtual disks as the source virtual disk for a virtual disk copy. Selecting a snapshot virtual disk is a good use of this feature, because it enables complete backups without significant impact to the storage array I/O. However, some I/O processing resources are lost to the copy operation.

The Snapshot Virtual Disk feature can be used with the Virtual Disk Copy feature to back up data on the same storage array and to restore the data on the snapshot virtual disk back to its original source virtual disk.

# Maintaining a Storage Array

Maintenance covers a broad spectrum of activities. Its goal is to keep a storage array operational and available to all hosts. This chapter provides descriptions of command line interface (CLI) and script commands that you can use to perform storage array maintenance. The commands are organized into four sections:

- Routine maintenance
- Performance tuning
- Troubleshooting and diagnostics
- Recovery operations

The organization is not a rigid approach, and you can use the commands as appropriate for your storage array. The commands listed in this chapter do not cover the entire array of commands you can use for maintenance. Other commands, particularly the set commands, can provide diagnostic or maintenance capabilities.

## Routine Maintenance

Routine maintenance involves those tasks you might perform periodically to ensure that the storage array is running as well as possible or to detect conditions before they become problems.

#### <span id="page-90-0"></span>Running a Media Scan

Media scan provides a method of detecting physical disk media errors before they are found during a normal read from or write to the physical disks. Any errors detected are reported to the Major Event Log (MEL). Media scan provides an early indication of a potential drive failure and reduces the possibility of encountering a media error during host operations. A media

scan is performed as a background operation and scans all data and consistency information in defined user virtual disks. A media scan runs on all virtual disks in the storage array with the following conditions:

- An Optimal status
- No modification operations in progress
- Media scan enabled
- Errors detected during a scan of a user virtual disk are reported to the MEL and handled as:
	- Unrecovered media error The physical disk could not read the requested data on its first attempt or on any subsequent retries. For virtual disks with redundancy protection, the data could not be reconstructed from the redundant copy. The error is not corrected but it is reported to the MEL.
	- Reconstructed media error The physical disk could not read the requested data on its first attempt or on any subsequent retries. The data is reconstructed from the redundant copy, rewritten to the drive, verified, and the error is reported to the MEL.
	- Recovered media error The physical disk could not read the requested data on its first attempt. The result of this action is that the data is rewritten to the physical disk and verified. The error is reported to the MEL.
	- Consistency mismatches Consistency errors are found, and a media error is forced on the block stripe so that it is found when the physical disk is scanned again. If consistency is repaired, this forced media error is removed. The result of this action is that the first ten consistency mismatches found on a virtual disk are reported to the MEL.
	- Unfixable error The data could not be read and consistency information could not be used to regenerate it. For example, consistency information cannot be used to reconstruct data on a degraded virtual disk. The result of this action is that the error is reported to the MEL.

The script command set provides two commands to define media scan properties:

- set virtualDisks
- set storageArray

The set virtualDisk command enables a media scan for the virtual disk. The following syntax is the general form of the command:

```
set (allVirtualDisks | virtualDisk 
[virtualDiskName] | virtualDisks [virtualDiskName1 
... virtualDiskNamen] | virtualDisk <wwid>) 
mediaScanEnabled=(TRUE | FALSE)
```
The set storageArray command defines how frequently a media scan is run on a storage array. The following syntax is the general form of the command:

```
set storageArray mediaScanRate=(disabled | 1-30)
```
#### Running a Consistency Check

Consistency checks are performed when media scans are run, if consistency check is enabled on the virtual disk. (See ["Running a Media Scan" on page 91](#page-90-0)  for an explanation about setting up and running media scans.) During a consistency check, all data blocks in a virtual disk are scanned, and deteriorated data is corrected. The method of correction depends on the redundant array of independent disks (RAID) levels:

- RAID 5 virtual disks Consistency is checked and repaired.
- RAID 1 virtual disks The data is compared between the mirrored physical disks, and data inconsistencies are repaired.
- RAID 0 virtual disks No redundancy exists.

Before attempting a consistency check, you must enable the process with the set virtualDisk command, which uses the following general form:

```
set (allVirtualDisks | virtualDisk 
[virtualDiskName] | virtualDisks [virtualDiskName1 
... virtualDiskNamen] | virtualDisk <wwid>) 
consistencyCheckEnabled=(TRUE | FALSE)
```
#### Resetting a RAID Controller Module

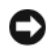

**CO** NOTICE: When you reset a RAID controller module, the RAID controller module is not available for I/O operations until the reset is complete. If a host is using virtual disks owned by the RAID controller module being reset, the I/O directed to the RAID controller module is rejected. Before resetting the RAID controller module, ensure that a multipath driver is installed on all hosts using these virtual disks. If a multipath driver is not installed, the virtual disks will not be available.

Resetting a RAID controller module is the same as rebooting the RAID controller module processors. To reset a RAID controller module, run the following command:

```
reset controller [(0 | 1)]
```
#### Enabling RAID Controller Module Data Transfer

At times, a RAID controller module might become quiescent while running diagnostics. If this occurs, the RAID controller module might become unresponsive. To revive a RAID controller module, run the following command:

```
enable controller [(0 | 1)] dataTransfer
```
#### Resetting Battery Age

After replacing the batteries in the storage array, you must reset the age of the battery, either for an entire storage array or one battery in a specific RAID controller module. To reset the age to zero days, run the following command:

```
reset storageArray batteryInstallDate [controller=
(0 | 1)]
```
#### Removing Persistent Reservations

Persistent reservations preserve virtual disk registrations and prevent hosts, other than the host defined for the virtual disk, from accessing the virtual disk. You must remove persistent reservations before you perform the following changes to your configuration:

- Change or delete logical unit number (LUN) mappings on a virtual disk holding a reservation.
- Delete virtual disk groups or virtual disks that have any reservations.

To determine which virtual disks have reservations, run the following command:

```
show (allVirtualDisks | virtualDisk 
[virtualDiskName] | virtualDisks [virtualDiskName1 
... virtualDiskNamen]) reservations
```
To clear persistent virtual disk reservations, run the following command:

```
clear (allVirtualDisks | 
virtualDisk[virtualDiskName] | virtualDisks 
[virtualDiskName1" ... "virtualDiskNamen]) 
reservations
```
#### Synchronizing RAID Controller Module Clocks

To synchronize the clocks on both RAID controller modules in a storage array with the host clock, run the following command:

set storageArray time

#### Locating Physical Disks

At times, you might need to locate a specific physical disk. In very large storage array configurations, this can sometimes be awkward. If you need to locate a specific physical disk, turn on the indicator LED on the front of the physical disk. To turn on the indicator LED on a physical disk, run the following command:

```
start physicalDisk [enclosureID, slotID] blink
```
To turn off the indicator LED after locating the physical disk, run the following command:

```
stop physicalDisk blink
```
## Performance Tuning

Over time, as a storage array exchanges data between the hosts and physical disks, its performance can degrade. Monitor the performance of a storage array and make adjustments to the storage array operational settings to improve performance.

#### Monitoring Performance

Monitor the performance of a storage array by using the save storageArray performanceStats command. This command saves performance information to a file that you can review to determine how well the storage array is running. [Table 6-1](#page-95-0) lists the performance information saved to the file.

| <b>Type of Information</b> | <b>Description</b>                                                                                                    |
|----------------------------|----------------------------------------------------------------------------------------------------|
| Devices                    | Devices are:                                                                                                    |
|                            | • RAID Controller Modules - The RAID controller module<br>in slot 0 or 1 and a list of the virtual disks owned by the<br>RAID controller module                                                          |
|                            | • Virtual Disk — A list of the virtual disk names                                                                                                    |
|                            | • Storage Array Totals — A list of the totals for both RAID<br>controller modules in an active-active RAID controller<br>module pair, regardless if one, both, or neither are selected<br>for monitoring |
| Total I/Os                 | Number of total I/Os performed since the storage array was<br>started                                                                                                    |
| Read Percentage            | Percentage of total I/Os that are read operations (calculate<br>the write percentage by subtracting the read percentage from<br>100 percent)                                                             |
| Cache Hit Percentage       | Percentage of reads that are fulfilled by data from the cache<br>rather than requiring an actual read from a physical disk                                                                               |
| Current KB/second          | Current transfer rate in kilobytes per second (current means<br>the number of kilobytes per second since the last time the<br>polling interval elapsed, causing an update to occur)                      |
| Maximum KB/second          | Highest data transfer value achieved in the current<br>kilobyte-per-second statistic block                                                                                                    |
| Current IO/second          | Current number of I/Os per second (current means the<br>number of I/Os per second since the last time the polling<br>interval elapsed, causing an update to occur)                                       |
| Maximum IO/second          | Highest number of I/Os achieved in the current<br>I/O-per-second statistic block                                                                                                    |

<span id="page-95-0"></span>Table 6-1. Storage Array Performance Information

The general form of the command is:

```
save storageArray performanceStats file="filename"
```
where file is the name of the file in which you want to save the performance statistics. You can use any file name your operating system can support. The default file type is .csv. The performance information is saved as a comma-delimited file.

Before using the save storageArray performanceStats command, run the set session performanceMonitorInterval and set session

performanceMonitorIterations commands to specify how often statistics are collected.

#### Changing RAID Levels

When creating a disk group, define the RAID level for the virtual disks in that group. You can later change the RAID level to improve performance or provide more secure protection for your data. To change the RAID level, run the following command:

```
set diskGroup [diskGroupNumber] raidLevel=(0|1|5)
```
where diskGroupNumber is the number of the disk group for which to change the RAID level.

### Changing Segment Size

When creating a new virtual disk, define the segment size for that virtual disk. You can later change the segment size to optimize performance. In a multi-user database or file system storage environment, set your segment size to minimize the number of physical disks needed to satisfy an I/O request. Use larger values for the segment size. Using a single physical disk for a single request leaves other disks available to simultaneously service other requests. If the virtual disk is in a single-user large I/O environment, performance is maximized when a single I/O request is serviced with a single data stripe; use smaller values for the segment size. To change the segment size, run the following command:

```
set virtualDisk ([virtualDiskName] | <wwid>)
segmentSize=segmentSizeValue
```
where segment SizeValue is the new segment size you want to set. Valid segment size values are 8, 16, 32, 64, 128, 256, and 512. You can identify the virtual disk by name or World Wide Identifier (WWID) (see ["Set Virtual](#page-188-0)  [Disk" on page 189](#page-188-0)).

#### Defragmenting a Disk Group

When you defragment a disk group, you consolidate the free capacity in the disk group into one contiguous area. Defragmentation does not change the way in which the data is stored on the virtual disks. As an example, consider a disk group with five virtual disks. If you delete virtual disks 1 and 3, your disk group is configured in the following manner:

space, virtual disk 2, space, virtual disk 4, virtual disk 5, original unused space

When you defragment this group, the space (free capacity) is consolidated into one contiguous location after the virtual disks. After being defragmented, the disk group is:

virtual disk 2, virtual disk 4, virtual disk 5, consolidated unused space

To defragment a disk group, run the following command:

start diskGroup [diskGroupNumber] defragment

where diskGroupNumber is the identifier for the disk group.

**20 NOTE:** Defragmenting a disk group starts a long-running operation.

## Troubleshooting and Diagnostics

If a storage array exhibits abnormal operation or failures, you can use the commands described in this section to determine the cause of the problems.

### Collecting Physical Disk Data

To gather information about all the physical disks in a storage array, run the save allPhysicalDisks command. This command collects sense data from all the physical disks in a storage array and saves the data to a file. The sense data consists of statistical information maintained by each of the physical disks in the storage array.

#### Diagnosing a RAID Controller Module

The diagnose controller command's testID parameter takes the following options, which you can use to verify that a RAID controller module is functioning correctly:

- 1— Reads the test
- 2— Performs a data loop-back test
- 3— Writes the test

The read test initiates a read command as it would be sent over an I/O data path. The read test compares data with a known, specific data pattern, checking for data integrity and errors. If the read command is unsuccessful or the data compared is not correct, the RAID controller module is considered to be in error and is placed offline.

Run the data loopback test only on RAID controller modules that have connections between the RAID controller module and the physical disks. The test passes data through each RAID controller module physical disk-side channel out onto the loop and back again. Enough data is transferred to determine error conditions on the channel. If the test fails on any channel, this status is saved so that it can be returned if all other tests pass.

The write test initiates a write command as it would be sent over an I/O data path to the diagnostics region on a specified physical disk. This diagnostics region is then read and compared to a specific data pattern. If the write fails or the data compared is not correct, the RAID controller module is considered to be in error, and it is failed and placed offline.

For best results, run all three tests at initial installation. Also, run the tests any time you make changes to the storage array or to components connected to the storage array (such as hubs, switches, and host adapters).

A custom data pattern file called diagnosticsDataPattern.dpf is included on the Utility directory of the installation CD. You can modify this file, but the file must have the following properties to work correctly for the tests:

- The file values must be entered in hexadecimal format (00 to FF) with only one space between the values.
- The file must be no larger than 64 bytes in size. Smaller files can be used, but larger files can cause an error.

The test results contain a generic, overall status message and a set of specific test results. Each test result contains the following information:

- Test (read/write/data loopback)
- Port (read/write)
- Level (internal/external)
- Status (pass/fail)

Events are written to the MEL when diagnostics are started and when testing is completed. These events help you to evaluate whether diagnostics testing was successful or failed and the reason for the failure.

## Recovery Operations

Recovery operations involve replacing failed RAID controller modules and physical disks, restoring data, and restoring the storage array to operation.

#### Setting RAID Controller Module Operational Mode

A RAID controller module has three operational modes:

- Online
- Offline
- Service

**CO** NOTICE: Placing a RAID controller module offline can cause loss of data.

Placing a RAID controller module online sets it to the Optimal state and makes it active and available for I/O operations. Placing a RAID controller module offline makes it unavailable for I/O operations and moves its disk groups to the other RAID controller module if failover protection is enabled.

Taking a RAID controller module offline can seriously impact data integrity and storage array operation.

If you take a RAID controller module offline, the second RAID controller module in the pair takes over. Disk groups and their associated virtual disks that were assigned to the offline RAID controller module are automatically reassigned to the remaining RAID controller module.

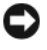

NOTICE: Place a RAID controller module in Service mode only under the direction of Technical Support.

Use Service mode when you want to perform an operation, such as replacing a RAID controller module. Placing a RAID controller module in Service mode makes it unavailable for I/O operations. Placing a RAID controller module in Service mode also moves the disk groups from the RAID controller module to the second RAID controller module without affecting the disk groups' preferred path. Moving disk groups might significantly reduce performance. The disk groups are automatically transferred back to the preferred RAID controller module when it is placed back online.

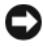

**C** NOTICE: A multipath driver is required on all hosts and is the only supported configuration. If the multipath driver is not installed, the virtual disks will not be accessible.

Before you place a RAID controller module in Service mode, ensure that a multipath driver is installed on all hosts using these virtual disks.

To change the operational mode of a RAID controller module, run the following command:

```
set controller [(0 | 1)] availability=(online | 
offline | serviceMode)
```
#### Changing RAID Controller Module Ownership

You can change which RAID controller module owns a virtual disk by using the set virtualDisk command. The following syntax is the general form of the command:

```
set (allVirtualDisks | virtualDisk 
[virtualDiskName] | virtualDisks [virtualDiskName1 
... virtualDiskNamen] | virtualDisk <wwid>) owner=
(0 | 1)
```
#### Initializing a Physical Disk

**NOTICE:** When you initialize a physical disk, all data on the physical disk is lost.

You must initialize a physical disk when you have moved physical disks that were previously part of a disk group from one storage array to another. If you do not move the entire set of physical disks, the disk group and virtual disk information on the physical disks that you move is incomplete. Each physical disk that you move contains only part of the information defined for the

virtual disk and disk group. To be able to reuse the physical disks to create a new disk group and virtual disk, you must erase all old information from the physical disks by initializing the physical disk.

When you initialize a physical disk, all old disk group and virtual disk information is erased, and the physical disk is returned to an unassigned state. Returning a physical disk to an unassigned state adds unconfigured capacity to a storage array. You can use this capacity to create additional disk groups and virtual disks.

To initialize a physical disk, run the following command:

```
start physicalDisk [enclosureID, slotID] initialize
```
where enclosureID and slotID are the identifiers for the physical disk.

#### Reconstructing a Physical Disk

If two or more physical disks in a disk group have failed, the virtual disk shows a status of Failed. All of the virtual disks in the disk group are no longer operating. To return the disk group to an Optimal status, you must replace the failed physical disks. After replacing the physical disks, reconstruct the data on physical disks. The reconstructed data is the data as it would appear on the failed physical disks.

To reconstruct a physical disk, run the following command:

```
start physicalDisk [enclosureID, slotID]
reconstruct
```
where enclosureID and slotID are the identifiers for the physical disk.

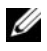

 $\mathbb Z$  NOTE: You can use this command only when the physical disk is assigned to a RAID 1 or 5 disk group.

#### Initializing a Virtual Disk

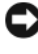

**CO NOTICE:** When you initialize a virtual disk, all data on the virtual disk and all information about the virtual disk are destroyed.

A virtual disk is automatically initialized when you first create it. If the virtual disk starts exhibiting failures, you might be required to re-initialize the virtual disk to correct the failure condition.

The initialization process cannot be cancelled once it has begun. This option cannot be used if any modification operations are in progress on the virtual disk or disk group. To initialize a virtual disk, run the following command:

```
start virtualDisk [virtualDiskName] initialize
```
where virtualDiskName is the identifier for the virtual disk.

#### Redistributing Virtual Disks

Redistributing virtual disks returns the virtual disks to their preferred RAID controller module owners. The preferred RAID controller module ownership of a virtual disk or disk group is the RAID controller module of an activeactive pair that is designated to own the virtual disks. The preferred owner for a virtual disk is initially designated when the virtual disk is created. If the preferred RAID controller module is being replaced or undergoing a firmware download, ownership of the virtual disks is automatically shifted to the second RAID controller module. The second RAID controller module becomes the current owner of the virtual disks. This change is considered to be a routine ownership change and is reported in the MEL.

**NOTICE:** Ensure that a multipath driver is installed, or the virtual disks will not be accessible.

To redistribute virtual disks to their preferred RAID controller modules, run the following command:

reset storageArray virtualDiskDistribution

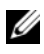

 $\mathbb Z$  NOTE: You cannot run this command if all virtual disks are currently owned by their preferred RAID controller module or if the storage array does not have defined virtual disks.

Under some host operating systems, you must reconfigure the multipath host driver. You might also need to make operating system modifications to recognize the new I/O path to the virtual disk.

## Script Commands

This chapter describes the script commands used to configure, monitor, and maintain a storage array. This chapter is organized in four sections:

- • ["Command Formatting Rules" on page 106](#page-105-0) lists general formatting rules that apply to the command syntax.
- • ["Commands Listed by Function" on page 108](#page-107-0) lists the commands by functional activity:
	- Disk group
	- Enclosure
	- Host topology
	- Physical disk
	- Redundant array of independent disks (RAID) controller module
	- Session
	- Show string
	- Snapshot
	- Storage array
	- Virtual disk
	- Virtual disk copy
- • ["Commands Listed Alphabetically" on page 114](#page-113-0) lists the commands alphabetically and, for each command, includes command name, syntax, and parameters.

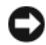

**NOTICE:** Commands entered using the command line interface (CLI) are capable of damaging a configuration and causing loss of data if not used properly. Command operations are performed as soon as you run the commands. Some commands can immediately delete configurations or data. Before using the command line interface, make sure you have backed up all data, and save the current configuration so that you can reinstall it if the changes you make do not work.

## <span id="page-105-0"></span>Command Formatting Rules

This section describes the general rules for formatting a script command and how the command syntax is presented in the following command descriptions. Syntax unique to a specific command is explained in the notes at the end of each command description.

- The script commands are not case sensitive. Type the commands in lowercase, uppercase, or mixed case. (In the following command descriptions, mixed case is used as an aid to reading the command names and understanding the purpose of the command.)
- You must enter spaces in the commands as they are shown in the command descriptions.
- Brackets are used in two ways:
	- As part of the command syntax
	- To indicate which parameters are optional

The description of each parameter tells you when you must put brackets around a parameter value.

- Parentheses shown in the command syntax enclose specific choices for a parameter. That is, if you want to use the parameter, you must use one of the values shown in the parentheses. Generally, you do not include parentheses in a command. In some instances, however, you must put parentheses around a list. For example, you must put parentheses around a list of enclosure ID values and slot ID values. The description of each parameter tells you if you must put parentheses around a parameter value.
- Vertical bars in a command indicate or and separate the valid entries for the parameter. For example, the syntax for the raidLevel parameter in the command description appears as follows:

raidLevel= $(0 \mid 1 \mid 5)$ 

To use the raidLevel parameter to set a RAID level of 5, enter:

raidLevel=5

• When you specify physical disk locations by using enclosure ID values and slot ID values, separate the ID values with a comma. If you enter more than one set of ID values, separate each set of values by a space. Put parentheses around the set of values. For example:

(0,0 0,1 0,2 0,3 1,0 1,1 1,2 1,3)

• Italicized terms in the command indicate a value or information that you need to provide. For example, when you encounter the italicized term:

```
numberOfPhysicalDisks
```
replace the italicized term with a value for the number of physical disks that you want to include with the command.

- You can use any combination of alphanumeric characters, hyphens, and underscores for the names of the following components:
	- Storage arrays
	- Host groups
	- Hosts
	- Disk groups
	- Virtual disks
	- Host bus adapter (HBA) host ports

Names can have a maximum of 30 characters. If the label contains multiple words, underscores, or hyphens, you must put quotation marks around the name. In some usages you must also put brackets around the name. The description of each parameter tells you if you must put quotation marks or brackets around a parameter value. The character string cannot contain a new line. You must use unique names or the RAID controller module firmware returns an error.

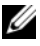

 $\mathbb Z$  NOTE: You can use any combination of alphanumeric characters, hyphens, and underscores for the names. Command names can have a maximum of 30 characters. If you exceed the maximum character limit, replace square brackets ( $\Box$ ) with angle brackets  $\langle \times \rangle$  to overcome this limitation.

> On Microsoft<sup>®</sup> Windows<sup>®</sup>, you must put a backslash  $\langle \rangle$  before and after the name in addition to other delimiters. For example, the

following name is used in a command running under a Windows operating system:

[\"Engineering"\]

For Linux, and when used in a script file, the name appears as the following:

["Engineering"]

When you enter the World Wide Identifier (WWID) of an HBA host port, some usages require quotation marks around the WWID. In other uses, you must put angle brackets  $(<)$  around the WWID. The description of the WWID parameter tells you if you must put quotation marks or angle brackets around the WWID.

Script commands must end with a semicolon (;). You can enter more than one script command on the command line each time you enter a CLI command.

## <span id="page-107-0"></span>Commands Listed by Function

This section presents the commands organized into groups related to physical, logical, and operational features of the storage array.

#### Disk Group Commands

["Delete Disk Group" on page 137](#page-136-0) ["Revive Disk Group" on page 160](#page-159-0) ["Set Disk Group" on page 169](#page-168-0) ["Show Disk Group" on page 195](#page-194-0) ["Start Disk Group Blink" on page 214](#page-213-0) ["Start Disk Group Defragment" on page 214](#page-213-1) ["Stop Disk Group Blink" on page 218](#page-217-0)

#### Enclosure Commands

["Download Enclosure Management Module Firmware" on page 144](#page-143-0) ["Save Enclosure Log Data" on page 161](#page-160-0)
["Set Enclosure Attribute" on page 170](#page-169-0) ["Set Enclosure Identification" on page 171](#page-170-0) ["Start Enclosure Blink" on page 215](#page-214-0) ["Stop Enclosure Blink" on page 218](#page-217-0)

### Host Topology Commands

["Create Host" on page 120](#page-119-0) ["Create Host Group" on page 121](#page-120-0) ["Create Host Port" on page 121](#page-120-1) ["Delete Host" on page 138](#page-137-0) ["Delete Host Group" on page 138](#page-137-1) ["Delete Host Port" on page 139](#page-138-0) ["Set Host" on page 171](#page-170-1) ["Set Host Group" on page 173](#page-172-0) ["Set Host Port" on page 174](#page-173-0) ["Show Host Ports" on page 196](#page-195-0)

### <span id="page-108-0"></span>iSCSI Commands

["iSCSI Commands" on page 109](#page-108-0) ["Delete iSCSI Initiator" on page 139](#page-138-1) ["Reset Storage Array iSCSI Baseline" on page 158](#page-157-0) ["Save Storage Array iSCSI Statistics" on page 164](#page-163-0) ["Set Controller" on page 166](#page-165-0) ["Set Host" on page 171](#page-170-1) ["Set Host Port" on page 174](#page-173-0) ["Set iSCSI Initiator" on page 175](#page-174-0) ["Set iSCSI Target Properties" on page 176](#page-175-0) ["Set Storage Array ICMP Response" on page 184](#page-183-0)

["Set Storage Array iSNS Server IPv4 Address" on page 185](#page-184-0) ["Set Storage Array iSNS Server IPv6 Address" on page 186](#page-185-0) ["Set Storage Array iSNS Server Refresh" on page 188](#page-187-0) ["Set Unnamed Discovery Session" on page 188](#page-187-1) ["Show Current iSCSI Sessions" on page 194](#page-193-0) ["Show Storage Array Negotiation Defaults" on page 206](#page-205-0) ["Show Unconfigured iSCSI Initiators" on page 208](#page-207-0) ["Start iSCSI DHCP Refresh" on page 215](#page-214-1) ["Stop iSCSI Session" on page 218](#page-217-1)

### Physical Disk Commands

["Clear Physical Disk Channel Statistics" on page 118](#page-117-0) ["Download Physical Disk Firmware" on page 145](#page-144-0) ["Revive Physical Disk" on page 160](#page-159-0) ["Save Physical Disk Log" on page 161](#page-160-0) ["Set Physical Disk Channel Status" on page 177](#page-176-0) ["Set Physical Disk Hot Spare" on page 178](#page-177-0) ["Set Physical Disk State" on page 178](#page-177-1) ["Show Physical Disk" on page 196](#page-195-1) ["Show Physical Disk Channel Statistics" on page 198](#page-197-0) ["Show Physical Disk Download Progress" on page 199](#page-198-0) ["Start Physical Disk Blink" on page 216](#page-215-0) ["Start Physical Disk Initialize" on page 216](#page-215-1) ["Start Physical Disk Reconstruction" on page 217](#page-216-0) ["Stop Physical Disk Blink" on page 219](#page-218-0)

### RAID Controller Module Commands

["Diagnose RAID Controller Module" on page 141](#page-140-0) ["Enable RAID Controller Module" on page 149](#page-148-0) ["Reset RAID Controller Module" on page 157](#page-156-0) ["Save RAID Controller Module NVSRAM" on page 162](#page-161-0) ["Set Controller" on page 166](#page-165-0) ["Show RAID Controller Module" on page 200](#page-199-0) ["Show RAID Controller Module NVSRAM" on page 201](#page-200-0)

### Session Command

["Set Session" on page 179](#page-178-0)

# Show String Command

["Show String" on page 208](#page-207-1)

# Snapshot Commands

["Create Snapshot Virtual Disk" on page 131](#page-130-0) ["Re-create Snapshot" on page 153](#page-152-0) ["Set Snapshot Virtual Disk" on page 180](#page-179-0) ["Stop Snapshot" on page 219](#page-218-1)

### Storage Array Commands

["Accept Storage Array Pending Topology" on page 114](#page-113-0) ["Activate Storage Array Firmware" on page 114](#page-113-1) ["Autoconfigure Storage Array" on page 114](#page-113-2) ["Autoconfigure Storage Array Hot Spares" on page 116](#page-115-0) ["Clear Storage Array Configuration" on page 118](#page-117-1) ["Clear Storage Array Event Log" on page 118](#page-117-2) ["Clear Storage Array Firmware Pending Area" on page 119](#page-118-0) ["Disable Storage Array Feature" on page 144](#page-143-0)

["Download Storage Array Firmware/NVSRAM" on page 146](#page-145-0) ["Download Storage Array Physical Disk Firmware" on page 148](#page-147-0) ["Download Storage Array NVSRAM" on page 147](#page-146-0) ["Enable Storage Array Feature Key" on page 149](#page-148-1) ["Reset Storage Array Battery Install Date" on page 158](#page-157-1) ["Reset Storage Array Virtual Disk Distribution" on page 159](#page-158-0) ["Save Storage Array Configuration" on page 162](#page-161-1) ["Save Storage Array Events" on page 163](#page-162-0) ["Save Storage Array Performance Statistics" on page 165](#page-164-0) ["Save Storage Array SAS PHY Counts" on page 165](#page-164-1) ["Save Storage Array State Capture" on page 166](#page-165-1) ["Save Storage Array Support Data" on page 166](#page-165-2) ["Set Storage Array" on page 182](#page-181-0) ["Set Storage Array Time" on page 188](#page-187-2) ["Set Storage Array Enclosure Positions" on page 184](#page-183-1) ["Show Storage Array" on page 202](#page-201-0) ["Show Storage Array Autoconfigure" on page 204](#page-203-0) ["Show Storage Array Host Topology" on page 206](#page-205-1) ["Show Storage Array LUN Mappings" on page 206](#page-205-2) ["Show Storage Array Pending Topology" on page 207](#page-206-0) ["Show Storage Array Unreadable Sectors" on page 207](#page-206-1) ["Start Storage Array Blink" on page 217](#page-216-1) ["Stop Storage Array Blink" on page 220](#page-219-0) ["Stop Storage Array Physical Disk Firmware Download" on page 220](#page-219-1)

### Virtual Disk Commands

["Check Disk Consistency" on page 117](#page-116-0) ["Clear Virtual Disk Reservations" on page 119](#page-118-1) ["Create RAID Virtual Disk \(Automatic Physical Disk Select\)" on page 123](#page-122-0) ["Create RAID Virtual Disk \(Free Capacity Base Select\)" on page 126](#page-125-0) ["Create RAID Virtual Disk \(Manual Physical Disk Select\)" on page 128](#page-127-0) ["Delete Virtual Disk" on page 140](#page-139-0) ["Recover RAID Virtual Disk" on page 151](#page-150-0) ["Remove Virtual Disk LUN Mapping" on page 156](#page-155-0) ["Repair Virtual Disk Consistency" on page 157](#page-156-1) ["Set Virtual Disk" on page 189](#page-188-0) ["Show Virtual Disk" on page 209](#page-208-0) ["Show Virtual Disk Action Progress" on page 210](#page-209-0) ["Show Virtual Disk Performance Statistics" on page 212](#page-211-0) ["Show Virtual Disk Reservations" on page 213](#page-212-0) ["Start Virtual Disk Initialization" on page 217](#page-216-2)

# Virtual Disk Copy Commands

["Create Virtual Disk Copy" on page 135](#page-134-0) ["Recopy Virtual Disk Copy" on page 150](#page-149-0) ["Remove Virtual Disk Copy" on page 155](#page-154-0) ["Set Virtual Disk Copy" on page 194](#page-193-1) ["Show Virtual Disk Copy" on page 211](#page-210-0) ["Show Virtual Disk Copy Source Candidates" on page 212](#page-211-1) ["Show Virtual Disk Copy Target Candidates" on page 212](#page-211-2) ["Stop Virtual Disk Copy" on page 220](#page-219-2)

# Commands Listed Alphabetically

Following are the script commands listed alphabetically.

# <span id="page-113-0"></span>Accept Storage Array Pending Topology

This command configures all or part of the pending host topology discovered by the show storageArray pendingTopology command.

# Syntax

```
accept storageArray pendingTopology (allHosts | 
host "hostName" | hosts ("hostName1" ... 
"hostNamen")
```
### **Parameters**

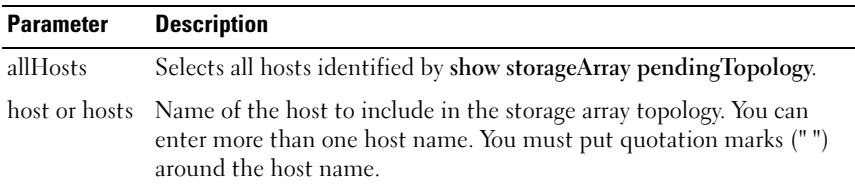

# <span id="page-113-1"></span>Activate Storage Array Firmware

This command activates firmware previously downloaded to the pending configuration area in the RAID controller modules in the storage array.

### Syntax

activate storageArray firmware

### **Parameters**

None

# <span id="page-113-2"></span>Autoconfigure Storage Array

This command automatically configures a storage array. Before entering the autoConfigure storageArray command, enter the show storageArray autoConfiguration command. The show storageArray autoConfiguration command returns configuration information in the form of a list of valid

physical disk types, RAID levels, virtual disk information, and hot spare information. (This list corresponds to the parameters for the autoConfigure storageArray command.)

The RAID controller modules audit the storage array and then determine the highest RAID level that the storage array can support and the most efficient virtual disk definition for the RAID level. If the configuration described by the returned list is acceptable, enter the autoConfigure storageArray command without any parameters. To modify the configuration, change a single parameter or all of the parameters to meet your configuration requirements. After entering the autoConfigure storageArray command, the RAID controller modules set up the storage array using either the default parameters or those you selected.

#### Syntax

autoConfigure storageArray [physicalDiskType=  $(SAS \mid SATA) \text{ radiLevel} = (0 \mid 1 \mid 5) \text{ diskGroupWidth} =$ numberOfPhysicalDisks diskGroupCount= numberOfDiskGroups virtualDisksPerGroupCount= numberOfVirtualDisksPerGroup hotSpareCount= numberOfHotspares segmentSize=segmentSizeValue]

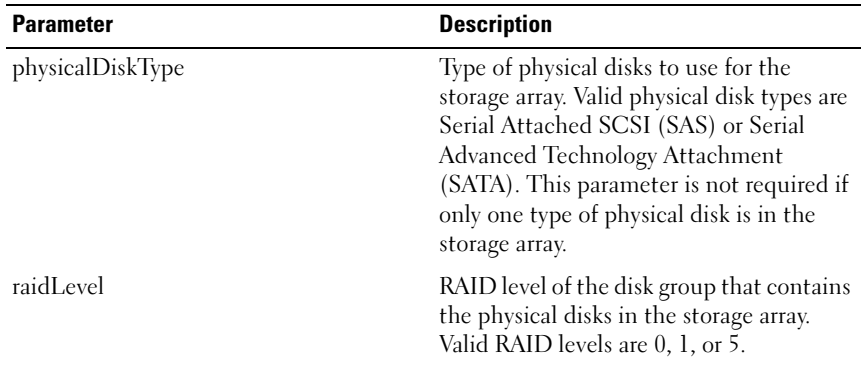

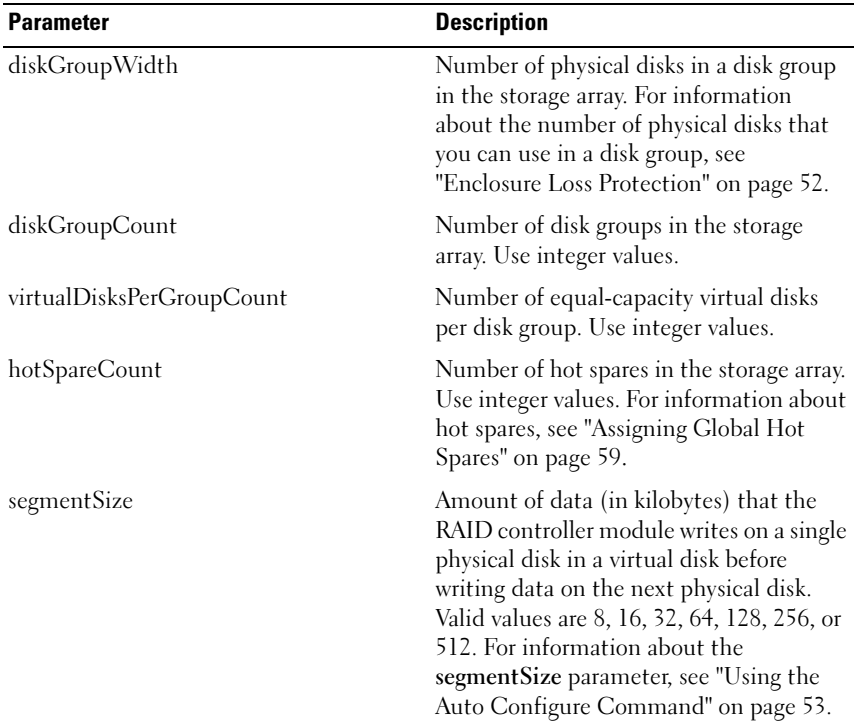

# <span id="page-115-0"></span>Autoconfigure Storage Array Hot Spares

This command automatically defines and configures the hot spares in a storage array. You can run this command at any time. This command provides the best hot spare coverage for a storage array.

### Syntax

autoConfigure storageArray hotSpares

### **Parameters**

None.

 $\mathscr{D}$  NOTE: When you run the autoconfigure storageArray hotSpares command, the RAID controller module firmware determines the number of hot spares to create based on the total number and type of physical disks in the storage array.

# <span id="page-116-0"></span>Check Disk Consistency

This command checks a virtual disk for consistency and media errors, and writes the results of the check to a file.

# Syntax

```
check virtualDisk [virtualDiskName] consistency 
[consistencyErrorFile=filename] [mediaErrorFile=
filename] [priority=(highest | high | medium | low 
| lowest)] [verbose=(TRUE|FALSE)]
```
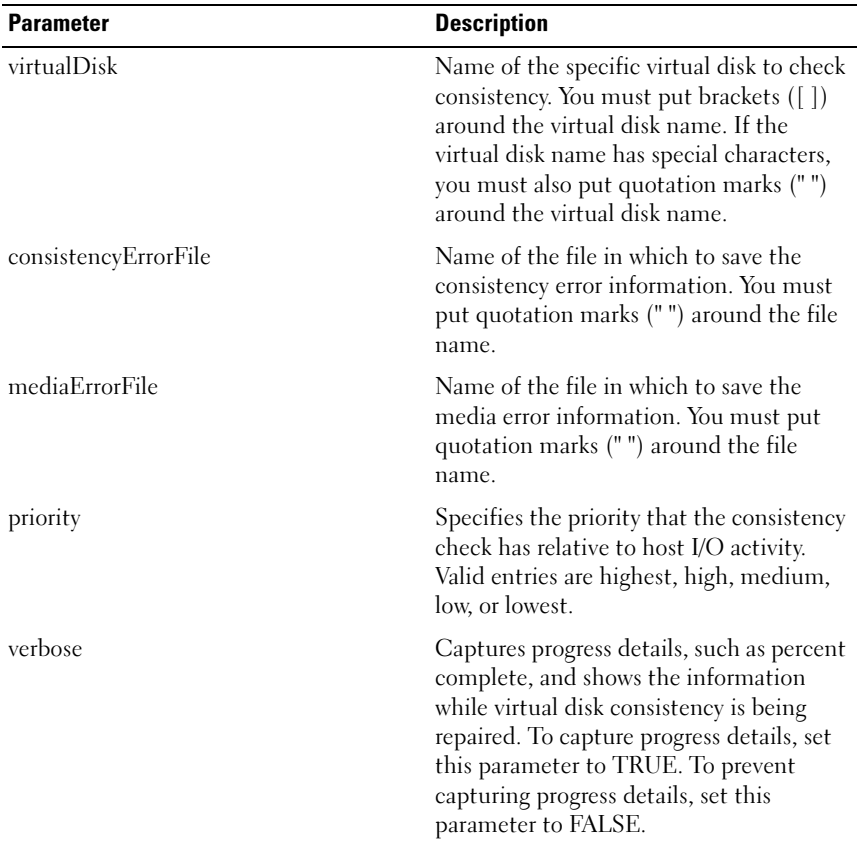

# <span id="page-117-0"></span>Clear Physical Disk Channel Statistics

This command resets the statistics for all physical disk channels.

# Syntax

clear allPhysicalDiskChannels stats

# **Parameters**

None.

# <span id="page-117-1"></span>Clear Storage Array Configuration

This command clears the entire configuration from the RAID controller modules in a storage array. Information that defines all disk groups, virtual disks, and hot spares is deleted. Use this command to create a new configuration on a storage array that already has a configuration defined.

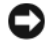

**CO** NOTICE: As soon as you run this command, the existing storage array configuration is deleted. You must restart all attached hosts prior to reconfiguring the storage array.

### Syntax

clear storageArray configuration

# **Parameters**

None.

# <span id="page-117-2"></span>Clear Storage Array Event Log

This command clears the Major Event Log (MEL) for the storage array by deleting the data in the MEL buffer.

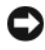

**CO NOTICE:** As soon as you run this command, the existing MEL in the storage array is deleted.

### Syntax

clear storageArray eventLog

### **Parameters**

None.

# <span id="page-118-0"></span>Clear Storage Array Firmware Pending Area

This command deletes a previously downloaded firmware image or nonvolatile static random access memory (NVSRAM) values from the pending area buffer.

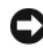

**NOTICE:** As soon as you run this command, the contents of the existing pending area in the storage array are deleted.

### Syntax

```
clear storageArray firmwarePendingArea
```
### **Parameters**

None.

# <span id="page-118-1"></span>Clear Virtual Disk Reservations

This command clears persistent virtual disk reservations.

### Syntax

```
clear (allVirtualDisks | virtualDisk 
[virtualDiskName] | virtualDisks [virtualDiskName1 
... virtualDiskNamen]) reservations
```
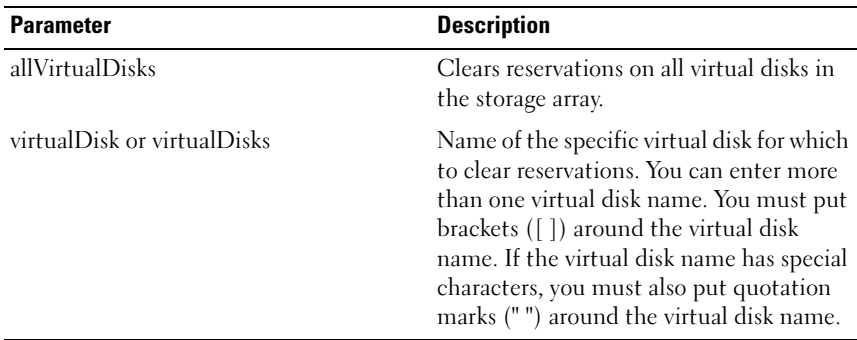

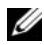

 $\mathscr{D}$  NOTE: You can use any combination of alphanumeric characters, hyphens, and underscores for the names. Command names can have a maximum of 30 characters. If you exceed the maximum character limit, replace square brackets ( $\vert$ ]) with angle brackets  $\vert \langle \rangle$  to overcome this limitation.

# <span id="page-119-0"></span>Create Host

This command creates a new host.

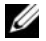

 $\mathbb Z$  **NOTE:** A host is a system that is attached to the storage array and accesses the virtual disks on the storage array through its HBA host ports. You can define specific virtual disk-to-logical unit number (LUN) mappings to an individual host or assign the host to a host group that shares access to one or more virtual disks.

#### Syntax

```
create host userLabel="hostName" [hostGroup=
"hostGroupName"]
```
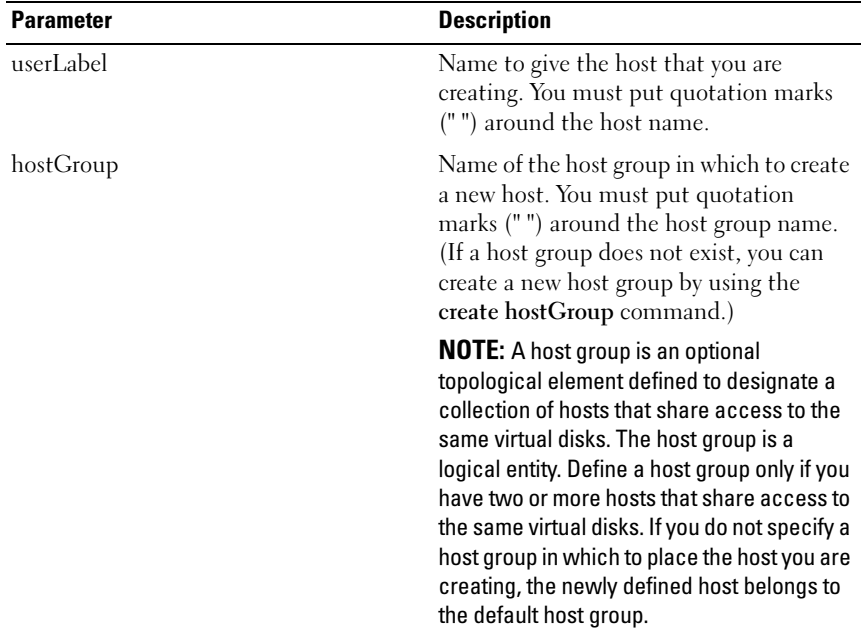

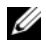

 $\mathbb Z$  NOTE: You can use any combination of alphanumeric characters, hyphens, and underscores for the names. Command names can have a maximum of 30 characters. If you exceed the maximum character limit, replace square brackets  $(I)$  with angle brackets  $(<)$  to overcome this limitation.

#### Example

```
-c create host userLabel= \"job2900\";"
```
# <span id="page-120-0"></span>Create Host Group

This command creates a new host group.

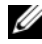

 $\mathscr{A}$  NOTE: A host group is an optional topological element that you can define to designate a collection of hosts that share access to the same virtual disks. The host group is a logical entity. Define a host group only if you have two or more hosts that can share access to the same virtual disks.

#### Syntax

```
create hostGroup userLabel="hostGroupName"
```
#### **Parameters**

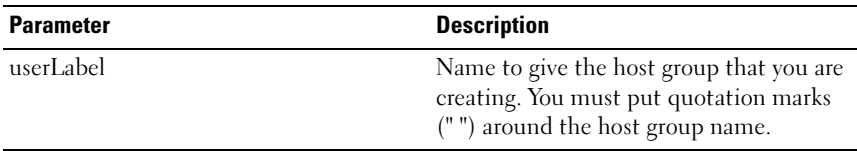

 $\mathbb Z$  NOTE: You can use any combination of alphanumeric characters, hyphens, and underscores for the names. Command names can have a maximum of 30 characters. If you exceed the maximum character limit, replace square brackets  $([$ ]) with angle brackets  $(<)$  to overcome this limitation.

# <span id="page-120-1"></span>Create Host Port

This command creates a new HBA host port identification. The identification is a software value that represents the physical HBA host port to the RAID controller module. Without the host port identification, the RAID controller module cannot receive instructions or data from the host port.

#### Syntax

```
create hostPort identifier="wwid" userLabel=
"portLabel" host="hostName"
```
#### **Parameters**

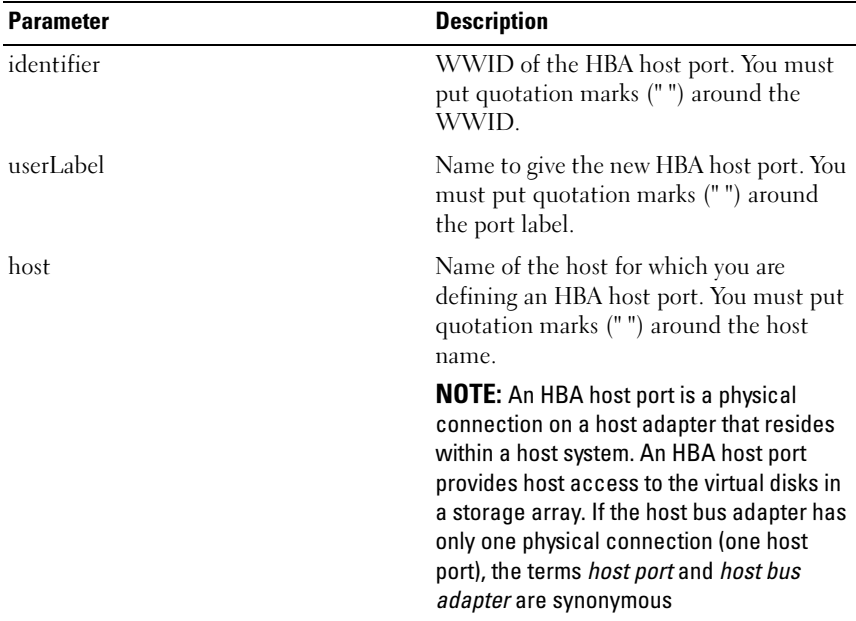

 $\mathscr{D}$  **NOTE:** You can use any combination of alphanumeric characters, hyphens, and underscores for the names. Command names can have a maximum of 30 characters. If you exceed the maximum character limit, replace square brackets ([ ]) with angle brackets  $\langle \langle \rangle$  to overcome this limitation.

# Create iSCSI Initiator

This command creates a new iSCSI initiator object.

```
create iscsiInitiator iscsiName = iSCSI-ID
userLabel = name host = host-name [chapSecret =
password]
```
#### **Parameters**

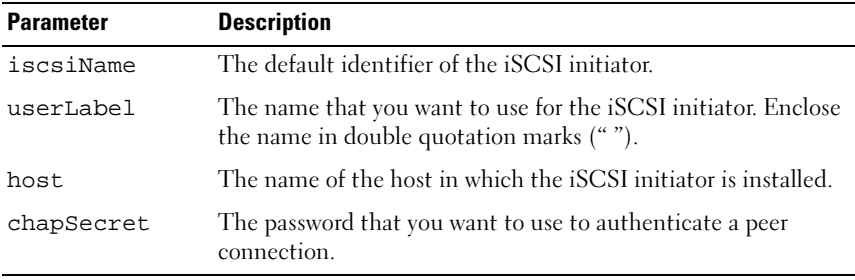

 $\mathbb Z$  NOTE: Challenge Handshake Authentication Protocol (CHAP) is a protocol that authenticates the peer of a connection. CHAP is based upon the peers sharing a "secret." A secret is a security key that is similar to a password. Use chapSecret only for initiators requiring mutual authentication.

# <span id="page-122-0"></span>Create RAID Virtual Disk (Automatic Physical Disk Select)

This command creates a disk group across the storage array physical disks, and a new virtual disk in the disk group. The RAID controller modules in the storage array choose the physical disks to include in the virtual disk.

```
create virtualDisk physicalDiskCount=
numberOfPhysicalDisks
raidLevel=0 | 1 | 5 userLabel="virtualDiskName" 
[physicalDiskType=(SAS | SATA) capacity=
virtualdiskCapacity owner=(0 | 1) segmentSize=
segmentSizeValue enclosureLossProtect=(TRUE | 
FALSE)]
```
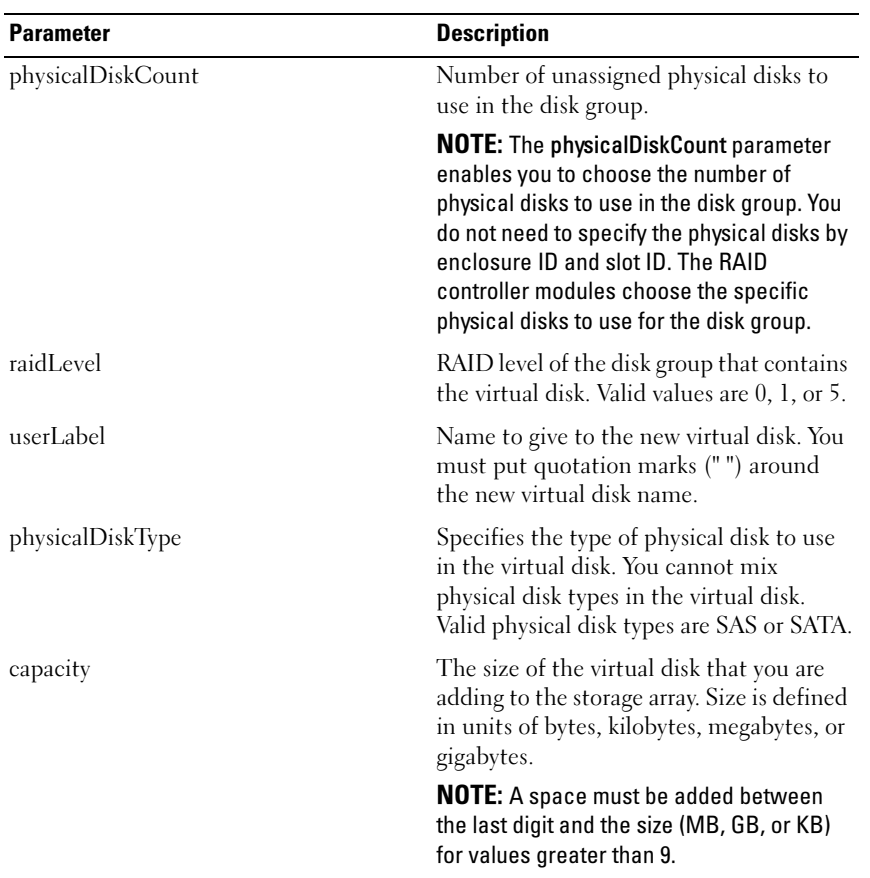

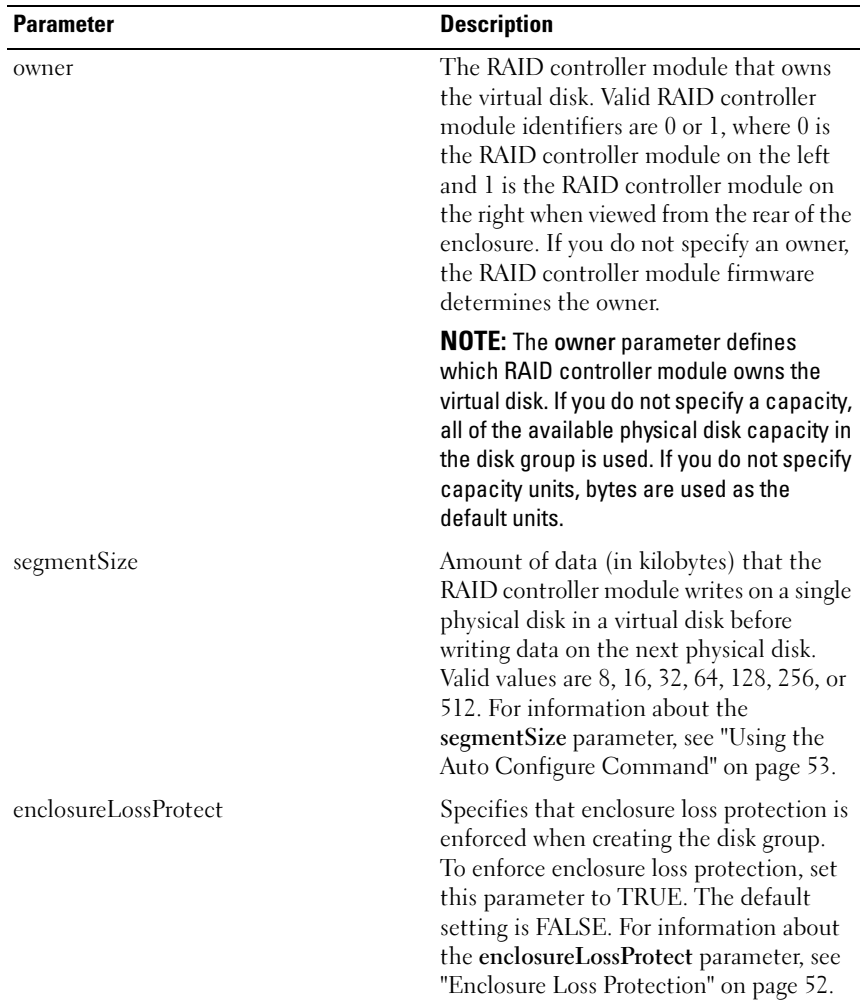

# <span id="page-125-0"></span>Create RAID Virtual Disk (Free Capacity Base Select)

This command creates a virtual disk in the free space of a disk group.

### Syntax

```
create virtualDisk diskGroup=diskGroupNumber
userLabel="virtualDiskName" [freeCapacityArea=
freeCapacityIndexNumber capacity=
virtualDiskCapacity owner = (0 | 1) segmentsize =segmentSizeValue]
```
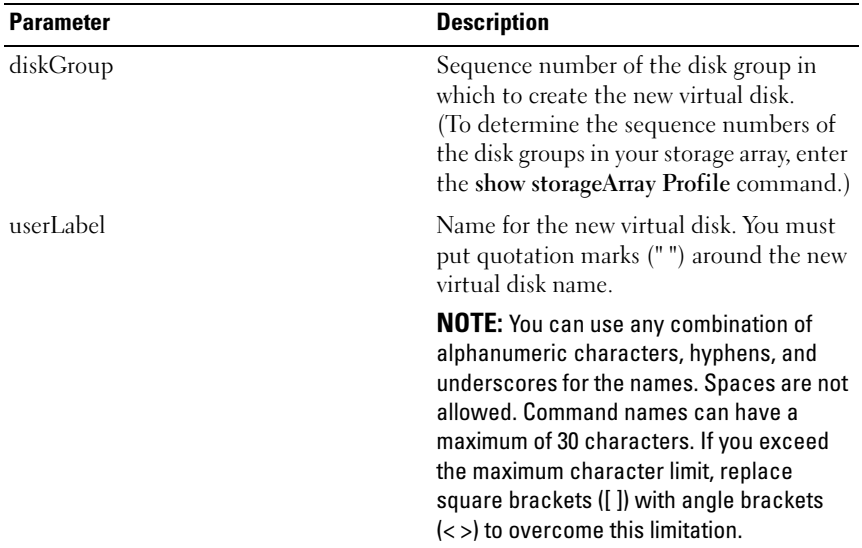

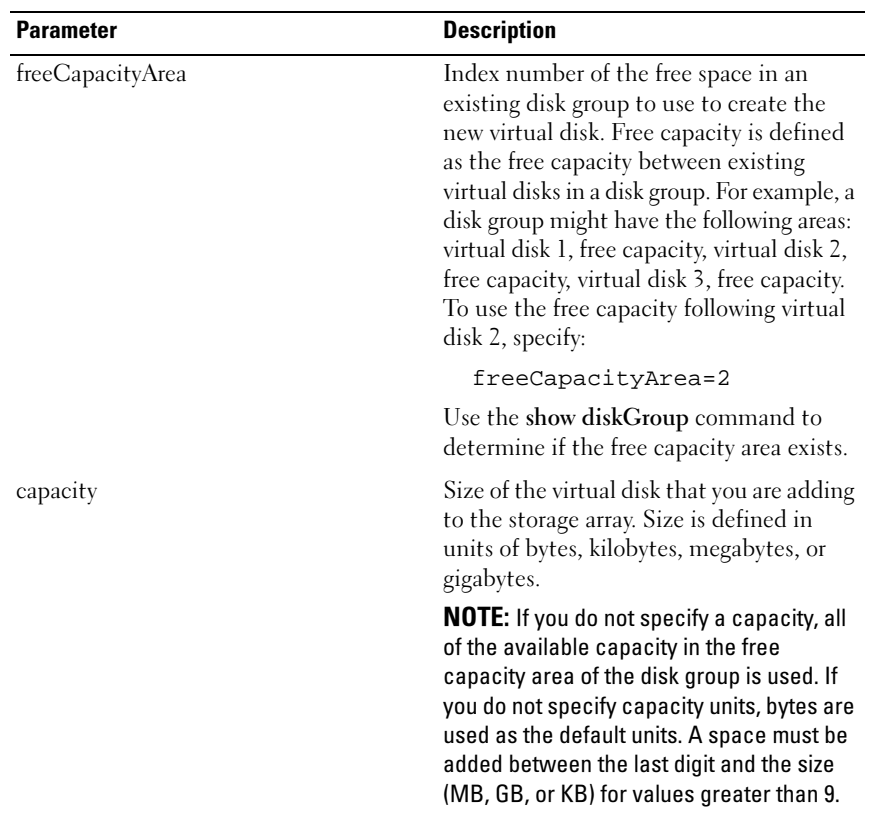

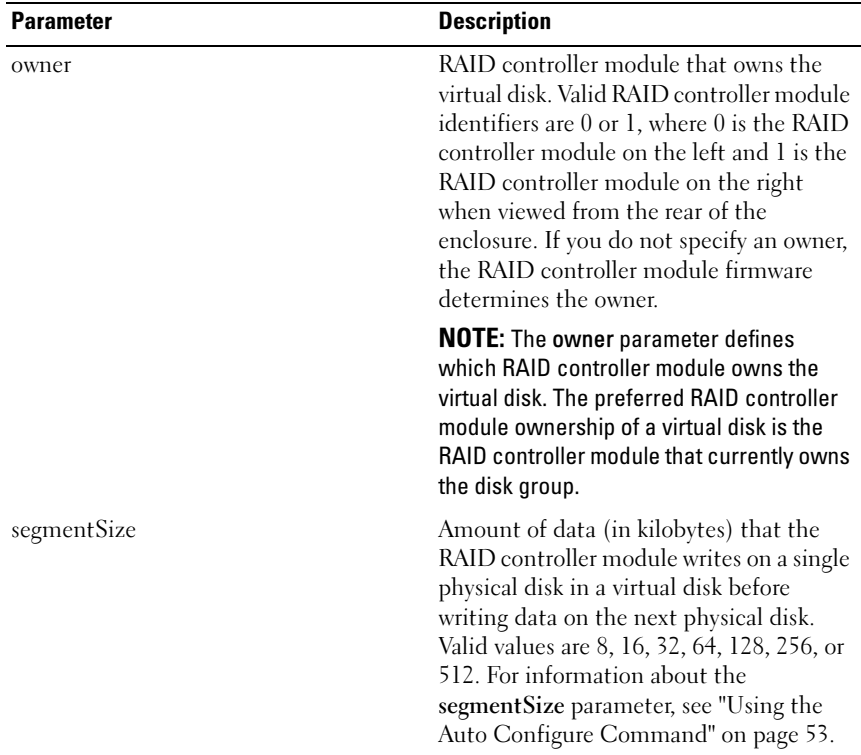

# <span id="page-127-0"></span>Create RAID Virtual Disk (Manual Physical Disk Select)

This command creates a new disk group and virtual disk, and enables you to specify the physical disks for the virtual disk.

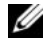

 $\mathbb Z$  NOTE: You cannot use mixed physical disk types in the same disk group and virtual disk. This command fails if you specify different types of physical disks for the RAID virtual disk.

```
create virtualDisk physicalDisks=
(enclosureID0,slotID0...enclosureIDn,slotIDn) 
raidLevel=0 | 1 | 5 userLabel="virtualDiskName"
```

```
[capacity=virtualDiskCapacity owner=(0 | 1)
segmentSize=segmentSizeValue
enclosureLossProtect=(TRUE | FALSE)]
```
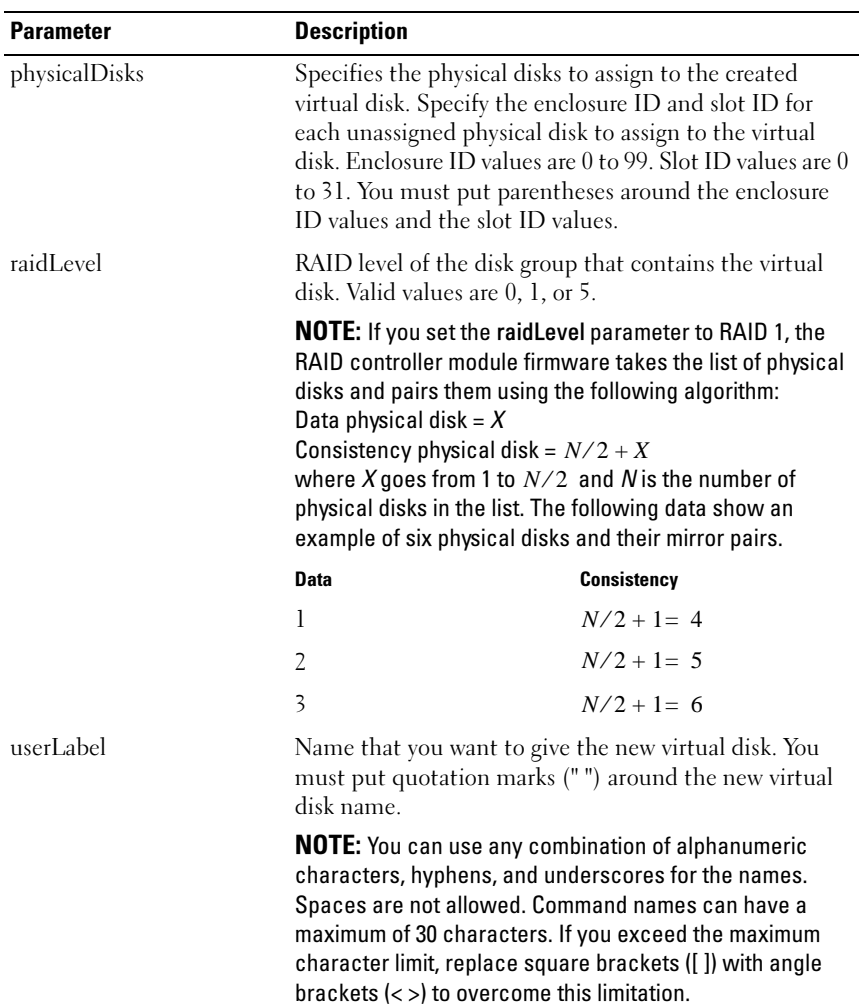

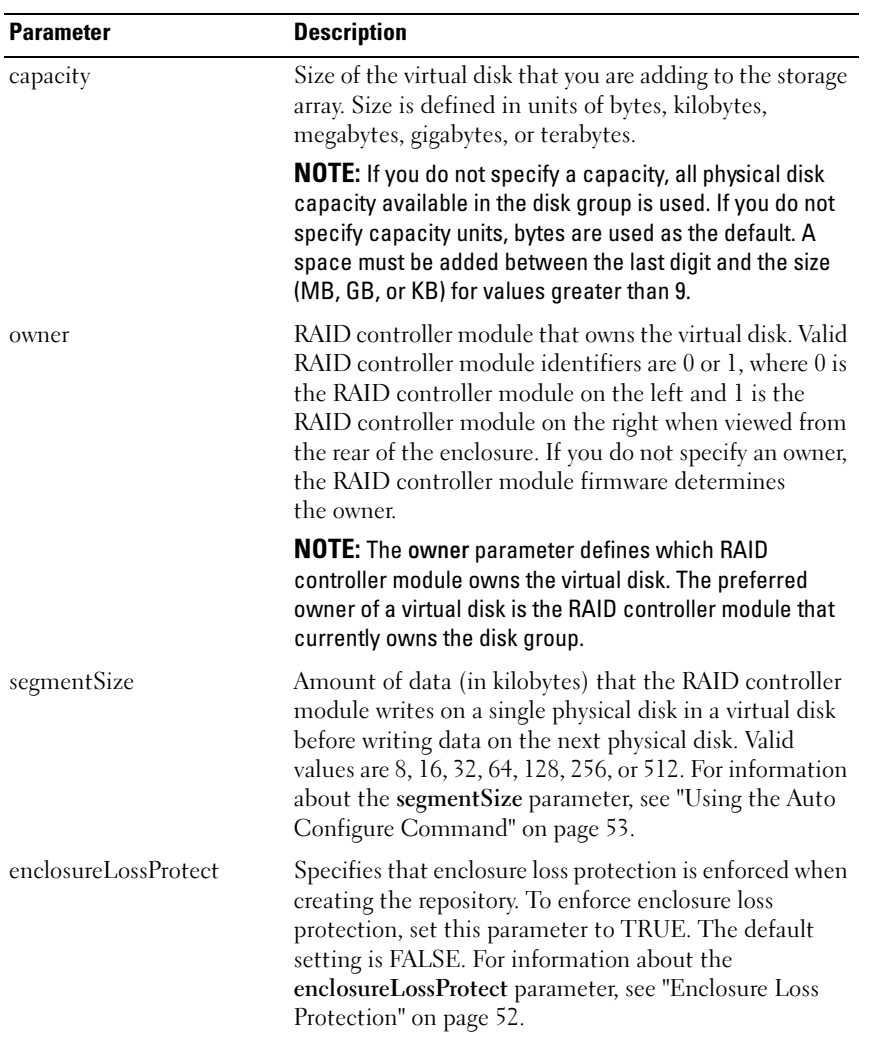

# <span id="page-130-0"></span>Create Snapshot Virtual Disk

This command creates a snapshot virtual disk. When you use this command, you can define the snapshot virtual disk in one of three ways:

- User-defined physical disks
- User-defined disk group
- User-defined number of physical disks for the snapshot virtual disk

If you choose to define a number of physical disks, the RAID controller module firmware chooses which physical disks to use for the snapshot virtual disk.

**NOTE:** Refer to "Preparing Host Servers to Create an Initial Snapshot Virtual Disk" [on page 65](#page-64-0).

 $\blacksquare$  NOTICE: Before vou create a new point-in-time image of a source virtual disk, stop any data access (I/O) activity or suspend data transfer to the source virtual disk to ensure that you capture an accurate point-in-time image of the source virtual disk. Close all applications, including Windows<sup>®</sup> Internet Explorer<sup>®</sup>, to make sure all I/O activity has stopped.

 $\mathbb Z$  NOTE: Removing the drive letter of the associated virtual disk in Windows or unmounting the virtual drive in Linux will help to guarantee a stable copy of the drive for the Snapshot.

# Syntax (User-Defined Physical Disks)

```
create snapshotVirtualDisk sourceVirtualDisk=
"sourceVirtualDiskName" [repositoryRAIDLevel=
0 | 1 | 5 repositoryPhysicalDisks=
(enclosureID0,slotID0 ... enclosureIDn,slotIDn) 
userLabel="snapshotVirtualDiskName" 
warningThresholdPercent=percentValue
repositoryPercentOfSource=percentValue
repositoryUserLabel="repositoryName" 
repositoryFullPolicy=(failSourceWrites | 
failSnapShot) enclosureLossProtect=(TRUE | FALSE)]
```
### Syntax (User-Defined Disk Group)

```
create snapshotVirtualDisk sourceVirtualDisk=
"sourceVirtualDiskName" [repositoryDiskGroup=
diskGroupNumber freeCapacityArea=
```
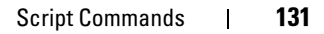

```
freeCapacityIndexNumber userLabel=
"snapshotVirtualDiskName" 
warningThresholdPercent=percentValue
repositoryPercentOfSource=percentValue
repositoryUserLabel="repositoryName" 
repositoryFullPolicy=(failSourceWrites | 
failSnapShot) enclosureLossProtect=(TRUE | FALSE)]
```
### Syntax (User-Defined Number of Physical Disks)

```
create snapshotVirtualDisk sourceVirtualDisk=
"sourceVirtualDiskName" [repositoryRAIDLevel=
0 | 1 | 5 repositoryPhysicalDiskCount=
numberOfPhysicalDisks
physicalDiskType=(SAS | SATA) userLabel=
"snapshotVirtualDiskName" 
warningThresholdPercent=percentValue
repositoryPercentOfSource=percentValue
repositoryUserLabel="repositoryName" 
repositoryFullPolicy=(failSourceWrites | 
failSnapShot) enclosureLossProtect=(TRUE | FALSE)]
```
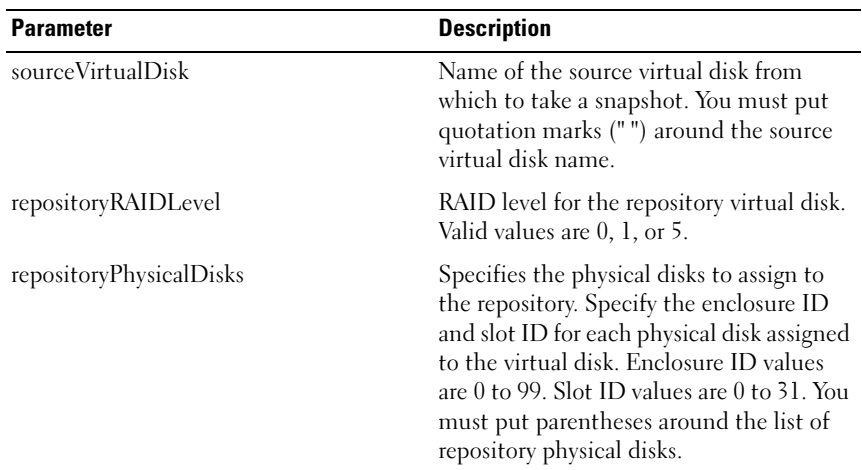

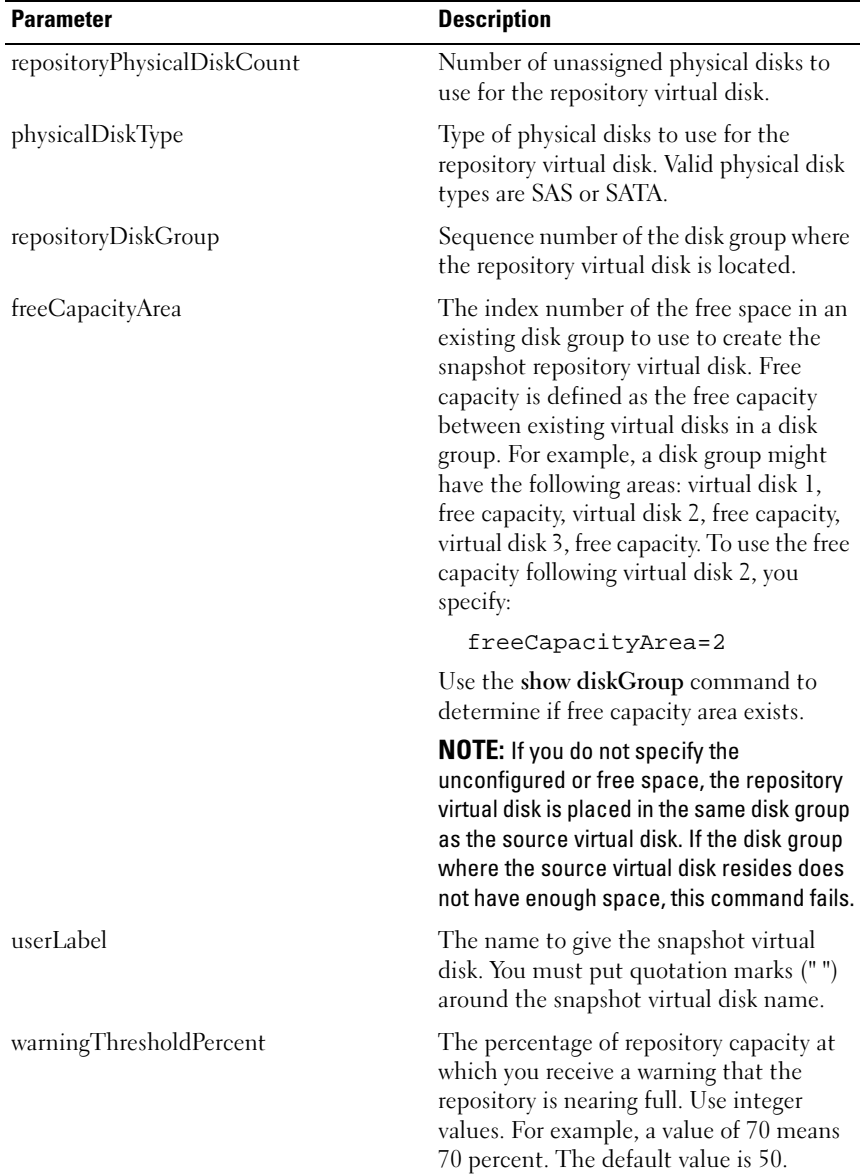

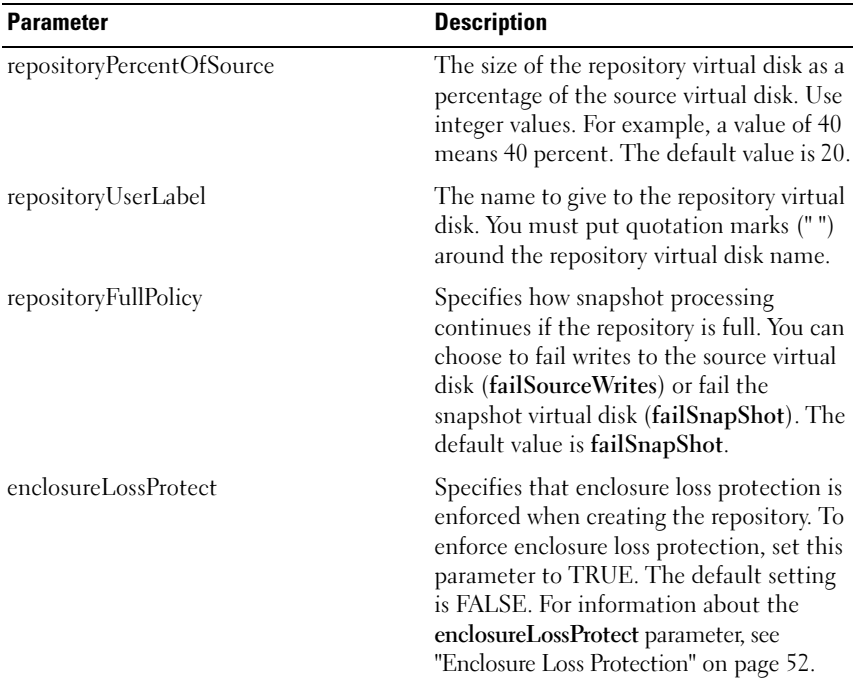

 $\mathscr{D}$  NOTE: You can use any combination of alphanumeric characters, hyphens, and underscores for the names. Command names can have a maximum of 30 characters. If you exceed the maximum character limit, replace square brackets  $([ ])$  with angle brackets  $(<$   $>$ ) to overcome this limitation.

 $\mathbb Z$  NOTE: One technique for naming the snapshot virtual disk and the repository virtual disk is to add a hyphenated suffix to the original name of the source virtual disk. The suffix distinguishes between the snapshot virtual disk and the repository virtual disk. For example, if you have a source virtual disk with a name of Engineering Data, the snapshot virtual disk can have a name of Engineering Data-S1, and the repository virtual disk can have a name of Engineering Data-R1.

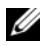

 $\mathscr{D}$  NOTE: If you do not choose a name for the either the snapshot virtual disk or repository virtual disk, the RAID controller modules create a default name using the source virtual disk name. For example, if the source virtual disk name is aaa and does not have a snapshot virtual disk, the default snapshot virtual disk name is aaa – 1. If the source virtual disk already has *n* – 1 number of snapshot virtual disks, the default name is  $aa - a$ . If the source virtual disk name is aaa and the source virtual disk does not have a repository virtual disk, the default repository virtual disk name is aaa – R1. If the source virtual disk already has *n* – 1 number of repository virtual disks, the default name is  $aa - Rn$ .

# <span id="page-134-0"></span>Create Virtual Disk Copy

This command creates a virtual disk copy and starts the virtual disk copy operation.

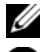

**NOTE:** Refer to ["Preparing Host Servers to Create a Virtual Disk Copy" on page 80](#page-79-0).

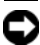

**CO** NOTICE: Before you create a new copy of a source virtual disk, stop any data access (I/O) activity or suspend data transfer to the source virtual disk and (if applicable, the target disk) to ensure that you capture an accurate point-in-time image of the source virtual disk. Close all applications, including Windows Internet Explorer, to make sure all I/O activity has stopped.

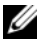

 $\mathscr{D}$  **NOTE:** Removing the drive letter of the associated virtual disk(s) in Windows or unmounting the virtual drive in Linux will help to guarantee a stable copy of the drive for the virtual copy.

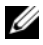

 $\mathbb Z$  NOTE: You can have a maximum of eight virtual disk copies in progress at one time. If you try to create more than eight virtual disk copies at one time, the RAID controller modules return a status of Pending until one of the virtual disk copies that is in progress finishes and returns a status of Complete.

```
create virtualDiskCopy source="sourceName" target=
"targetName" [copyPriority=(highest | high | 
medium | low | lowest) targetReadOnlyEnabled=(TRUE 
 | FALSE)]
```
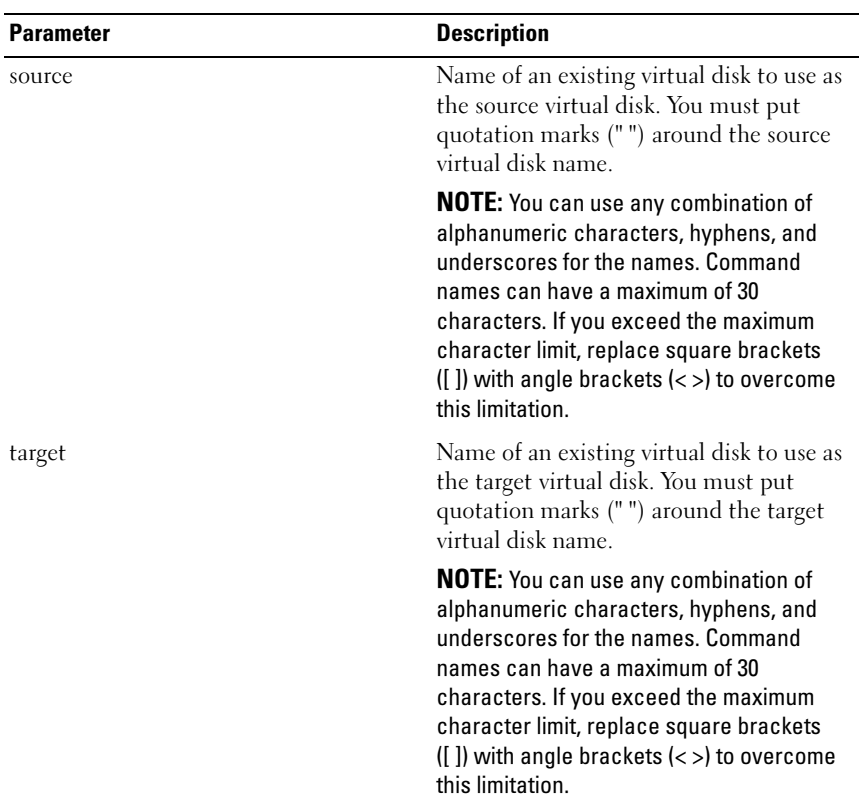

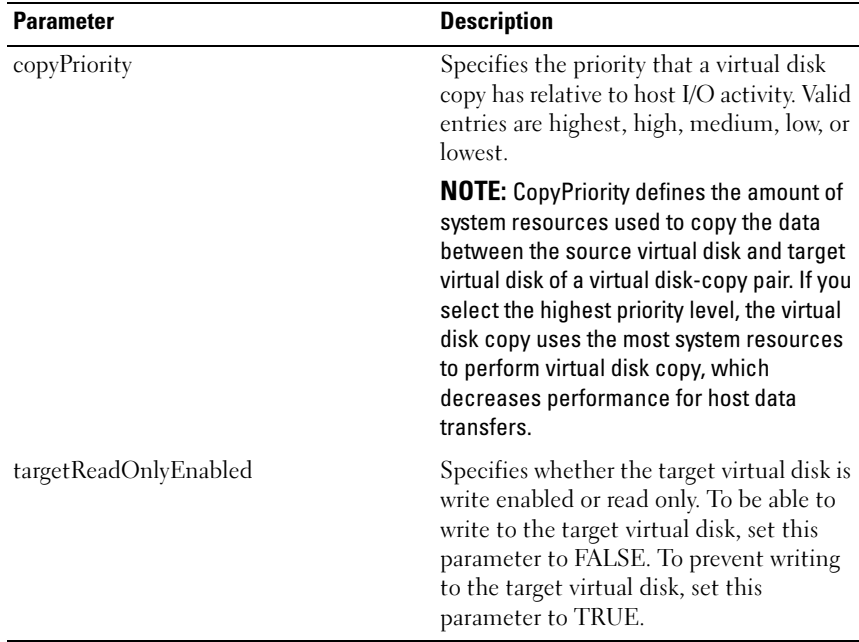

# Delete Disk Group

This command deletes an entire disk group and its associated virtual disks.

 $\mathscr{D}$  **NOTICE:** All data in the disk group is lost as soon as you run this command.

### **Syntax**

delete diskGroup [diskGroupNumber]

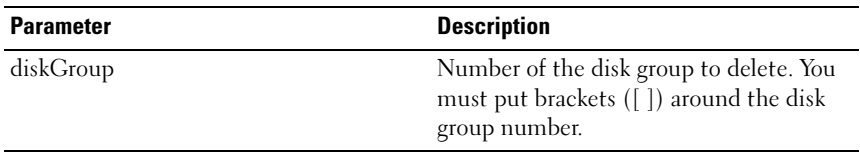

# <span id="page-137-0"></span>Delete Host

This command deletes a host.

### Syntax

delete host [hostName]

#### **Parameters**

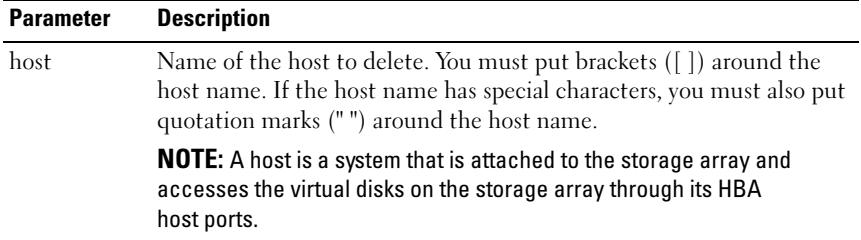

# <span id="page-137-1"></span>Delete Host Group

This command deletes a host group.

NOTICE: This command deletes all of the host definitions in the host group.

#### Syntax

delete hostGroup [hostGroupName]

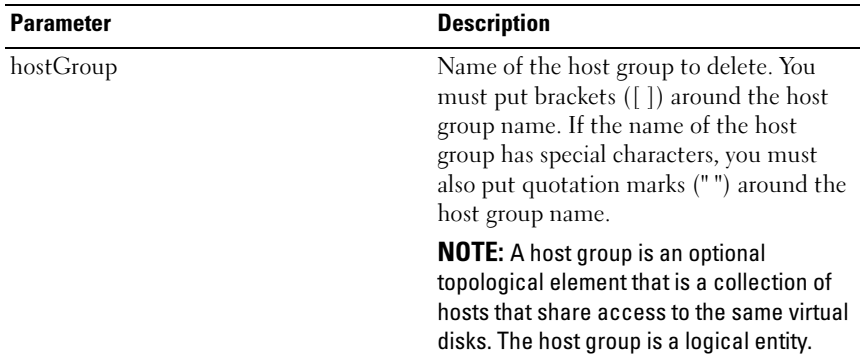

# <span id="page-138-0"></span>Delete Host Port

This command deletes an HBA host port identification. The identification is a software value that represents the physical HBA host port to the RAID controller module. By deleting the identification, the RAID controller module no longer recognizes instructions and data from the HBA host port.

### Syntax

delete hostPort [hostPortName]

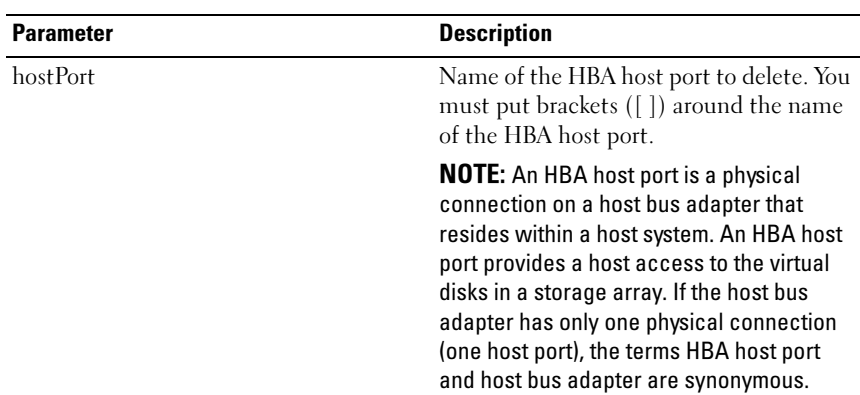

#### **Parameters**

### Example

```
-c "delete host [\"job2900\"];"
```
# <span id="page-138-1"></span>Delete iSCSI Initiator

This command deletes a specific iSCSI initiator object.

```
delete iscsiInitiator ([iSCSI-ID | name])
```
#### **Parameters**

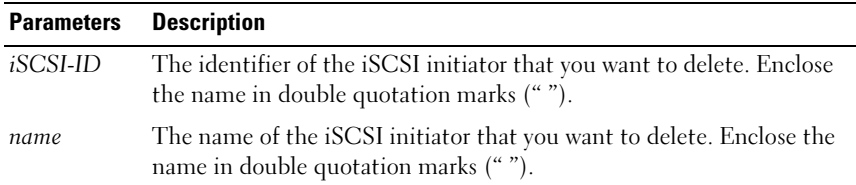

#### Example

```
-c "delete iscsiInitiator [\"job29002\"];"
```
# <span id="page-139-0"></span>Delete Virtual Disk

This command deletes one or more standard virtual disks or snapshot and snapshot repository virtual disks.

**C** NOTICE: All of the data in the virtual disk is lost as soon as you run this command.

#### Syntax

```
delete (allVirtualDisks | virtualDisk 
[virtualDiskName] | virtualDisks [virtualDiskName1 
... virtualDiskNamen])
```
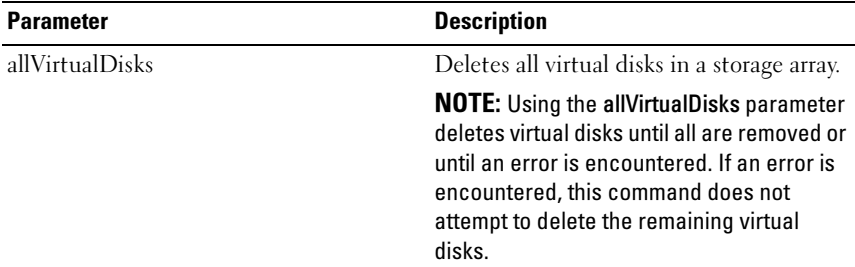

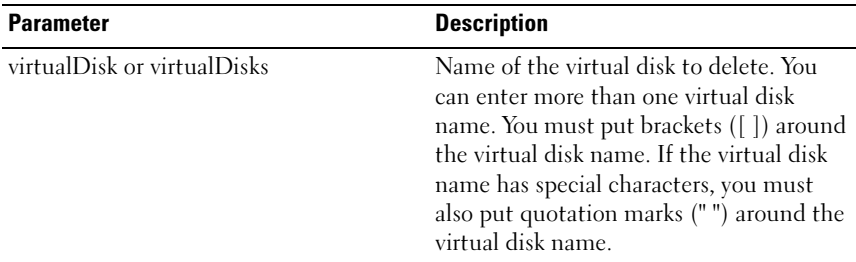

# <span id="page-140-0"></span>Diagnose RAID Controller Module

This command runs diagnostic tests on the RAID controller module.

The testID parameter takes the following options, which you can use to verify that a RAID controller module is functioning correctly:

- 1 Reads the test
- 2 Performs a data loop-back test
- 3 Writes the test

The diagnostic tests consist of loop-back tests in which data is written to physical disks and read from the physical disks.

```
diagnose controller [(0 | 1)] 
loopbackPhysicalDiskChannel=(allchannels | (1 | 2 
)) testID=(1 \mid 2 \mid 3 \mid \text{discreteLines})[patternFile="filename"]
```
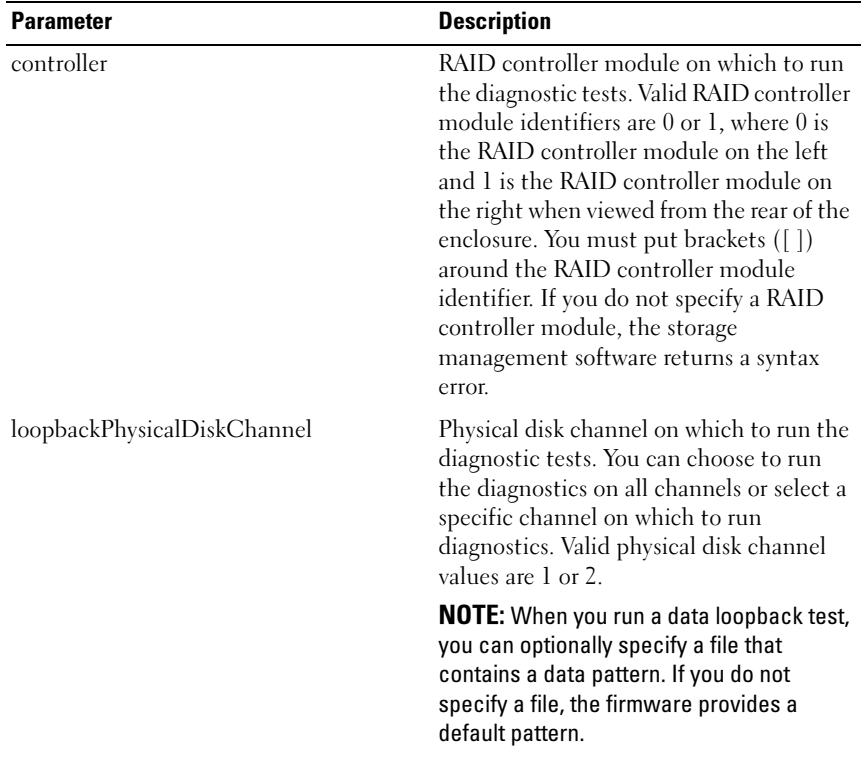

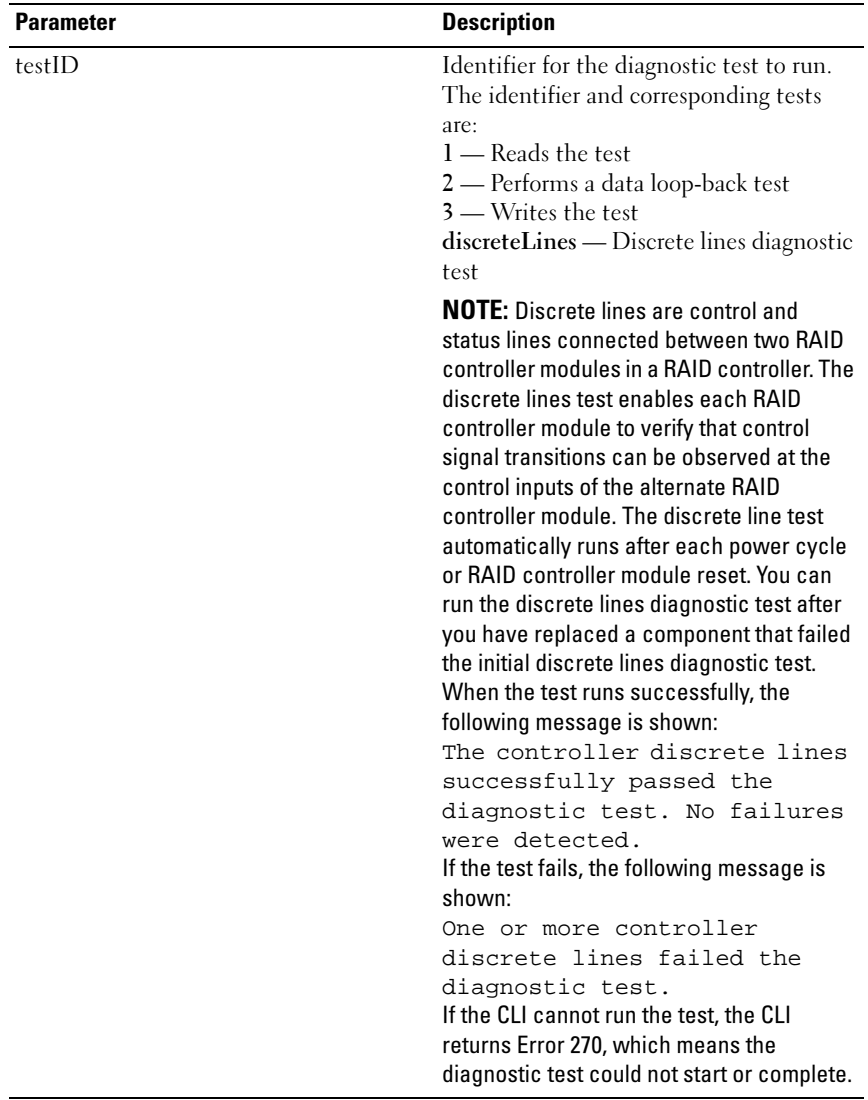

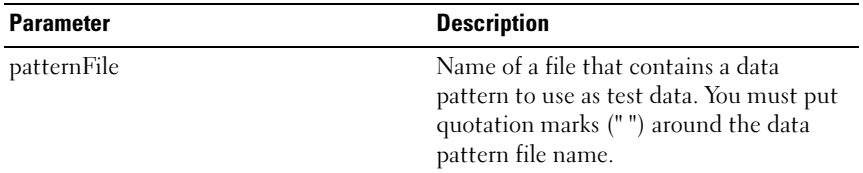

# <span id="page-143-0"></span>Disable Storage Array Feature

This command disables a storage array feature. Issue the show storageArray command to display a list of the feature identifiers for all enabled features in the storage array.

#### Syntax

```
disable storageArray feature=(snapshot | 
virtualDiskCopy)
```
#### **Parameters**

None.

# Download Enclosure Management Module Firmware

This command downloads firmware for the enclosure management module (EMM).

```
download (allEnclosures | enclosure [enclosureID]) 
firmware file="filename"
```
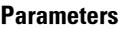

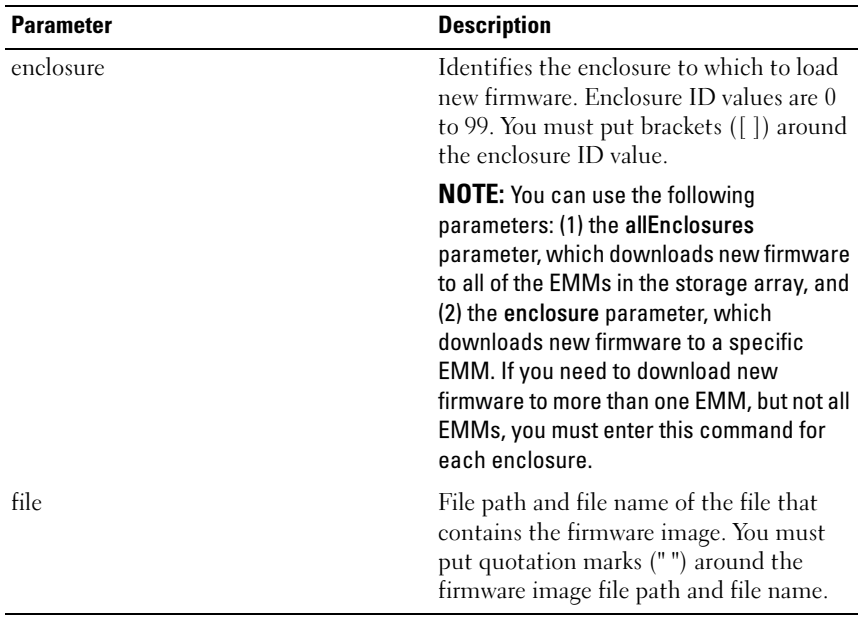

# Download Physical Disk Firmware

This command downloads a firmware image to a physical disk.

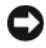

NOTICE: Downloading physical disk firmware incorrectly can result in damage to the physical disks or loss of data.

Before attempting to download physical disk firmware, you must take the following precautions:

- **1** Stop all I/O activity to the storage array before downloading the firmware image.
- **2** Ensure the firmware image file is compatible with the physical disk enclosure. If you download a file that is not compatible with the selected physical disk enclosure, the enclosure might become unusable.
- 3 Do not make any configuration changes to the storage array while downloading the physical disk firmware. Attempting to make a configuration change can cause the firmware download to fail and make the selected physical disks unusable.

You can use this command to test the firmware on one physical disk before installing the firmware on all of the physical disks in a storage array. (Use the download storageArray physicalDiskFirmware command to download firmware on all of the physical disks in the storage array.) This command blocks all I/O activity until the download finishes or fails. The download returns one of the following statuses: Successful, Unsuccessful With Reason, or Never Attempted With Reason.

### **Syntax**

```
download physicalDisk [enclosureID, slotID]
firmware file="filename"
```
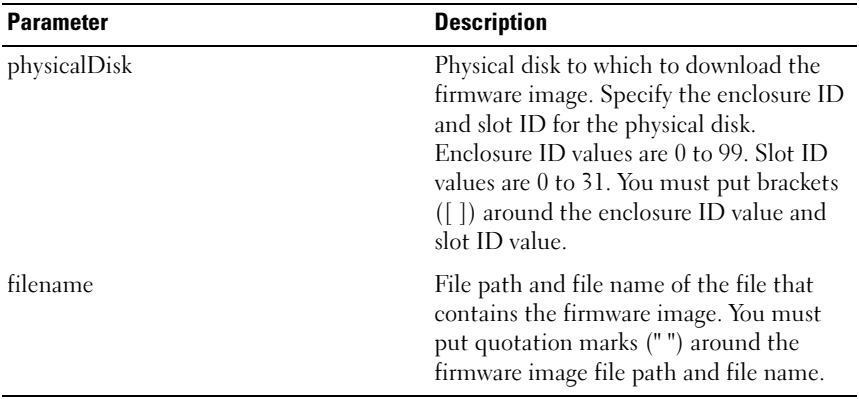

## **Parameters**

# Download Storage Array Firmware/NVSRAM

This command downloads firmware and, optionally, NVSRAM values for the RAID controller module in the storage array. If you want to download only NVSRAM values, use the downLoad storageArray NVSRAM command.

```
download storageArray firmware [, NVSRAM ] file=
"filename" [, "NVSRAM-filename"] [downgrade=(TRUE 
| FALSE)] [activateNow=(TRUE | FALSE)]
```
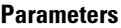

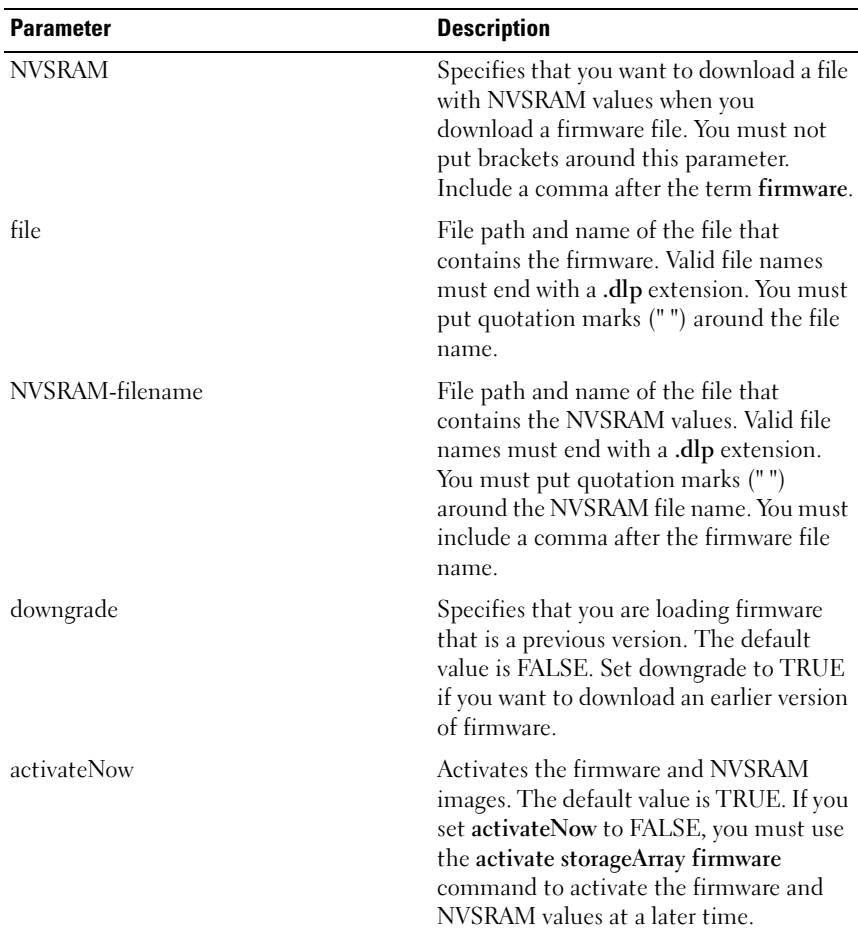

# Download Storage Array NVSRAM

This command downloads NVSRAM values for the storage array RAID controller module.

```
download storageArray NVSRAM file="filename"
```
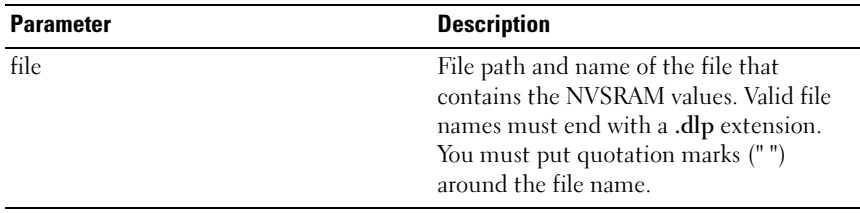

# Download Storage Array Physical Disk Firmware

This command downloads firmware images to all physical disks in the storage array.

### Syntax

```
download storageArray physicalDiskFirmware file=
"filename" [file="filename2"...file="filenameN"]
```
#### **Parameters**

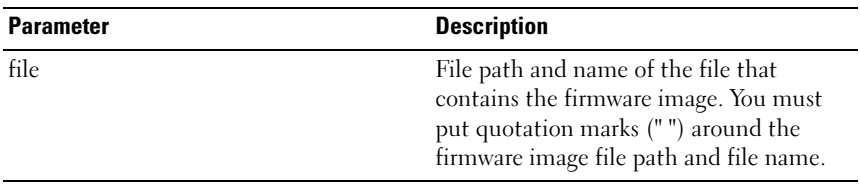

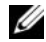

 $\mathscr{D}$  NOTE: When you run this command, you can download more than one firmware image file to the physical disks in a storage array. The number of firmware image files you can download depends on the storage array. The storage management software returns an error if you attempt to download more firmware image files than the storage array can accept.

 $\mathscr{\mathscr{Q}}$  NOTE: You can schedule downloads for multiple physical disks at the same time, including multiple physical disks in a redundant disk group. Each firmware image file contains information about the physical disk types on which the image runs. The specified firmware images can be downloaded only to a compatible physical disk. Use the download physicalDisk firmware command to download an image to a specific physical disk.

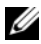

**NOTE:** The download storageArray physicalDiskFirmware command blocks all I/O activity until a download attempt has been made for each candidate physical disk or you issue the stop storageArray downloadPhysicalDiskFirmware command. When the download storageArray physicalDiskFirmware command finishes downloading the firmware image, each candidate physical disk is displayed showing the download status for each physical disk. One of the following download status messages is shown: Successful, Unsuccessful With Reason, or Never Attempted With Reason.

# Enable RAID Controller Module

This command revives a RAID controller module that quiesces while running diagnostics.

#### Syntax

```
enable controller [(0 | 1)] dataTransfer
```
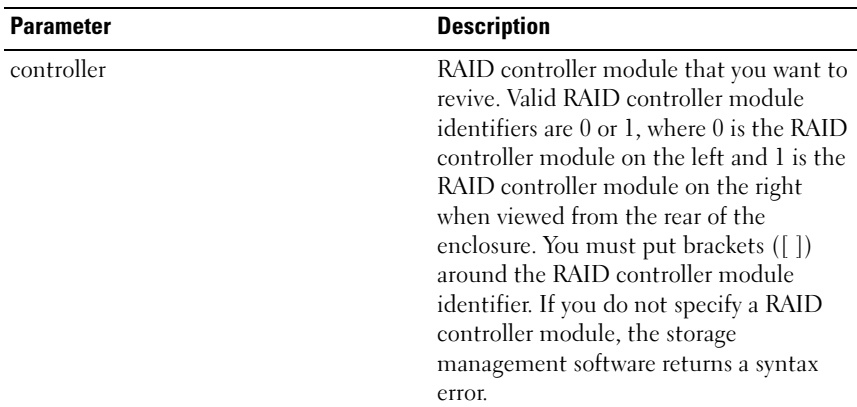

#### **Parameters**

# Enable Storage Array Feature Key

This command enables a feature using a feature key file.

```
enable storageArray feature file="filename"
```
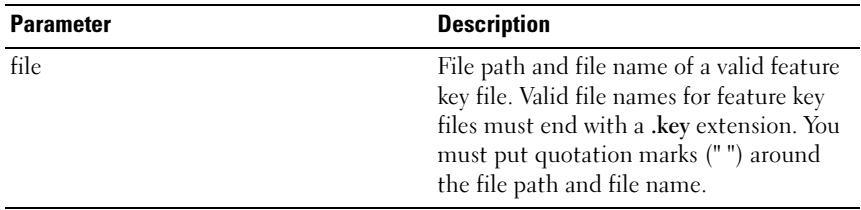

# Recopy Virtual Disk Copy

This command reinitiates a virtual disk copy operation by using an existing virtual disk copy pair.

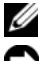

**24 NOTE:** Refer to ["Preparing Host Servers to Recopy a Virtual Disk" on page 85](#page-84-0).

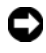

**CO** NOTICE: Before you create a new copy of a source virtual disk, stop any data access (I/O) activity or suspend data transfer to the source virtual disk and (if applicable, the target disk) to ensure that you capture an accurate point-in-time image of the source virtual disk. Close all applications, including Windows Internet Explorer, to make sure all I/O activity has stopped.

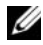

 $\mathbb Z$  **NOTE:** Removing the drive letter of the associated virtual disk(s) in Windows or unmounting the vitual drive in Linux will help to guarantee a stable copy of the drive for the virtual copy.

```
recopy virtualDiskCopy target [targetName] [source
[sourceName]] [copyPriority=(highest | high | 
medium | low | lowest) targetReadOnlyEnabled=(TRUE 
 FALSE) ]
```
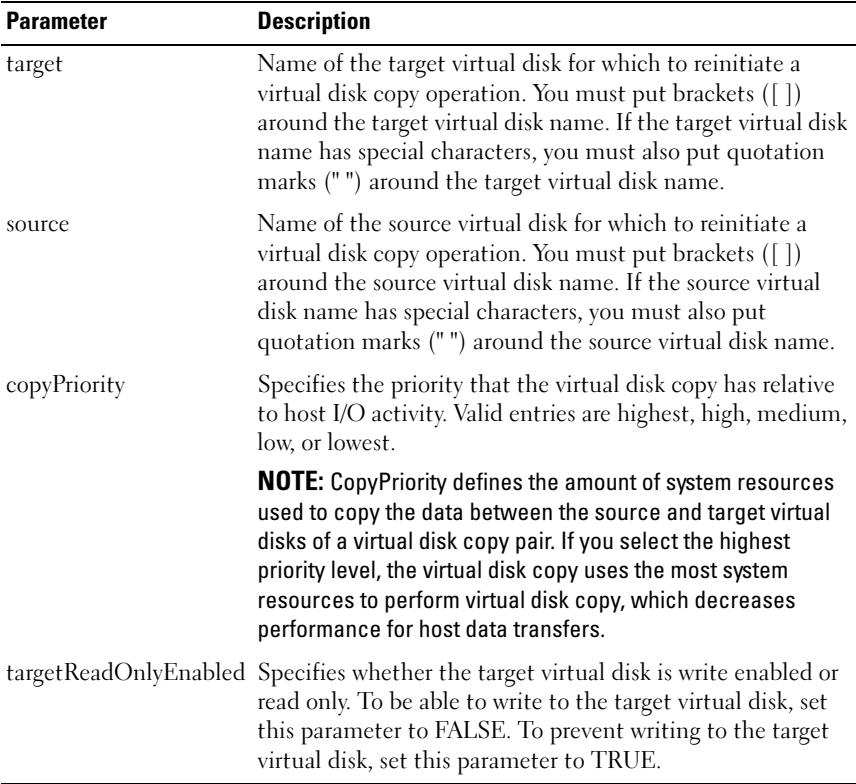

# Recover RAID Virtual Disk

This command creates a RAID virtual disk with the given properties without initializing any of the user data areas on the disks. Parameter values are derived from the Recovery Profile data file for the storage array.

```
recover virtualDisk (physicalDisk=
(enclosureID,slotID) | physicalDisks=
(enclosureID0,slotID0 ... enclosureIDn,slotIDn) | 
diskGroup=diskGroupNumber) userLabel=
"virtualDiskName" capacity=virtualDiskCapacity
```

```
offset=offsetValue
raidLevel=(0 | 1 | 5) segmentSize=segmentSizeValue
[owner(0 | 1)]
```
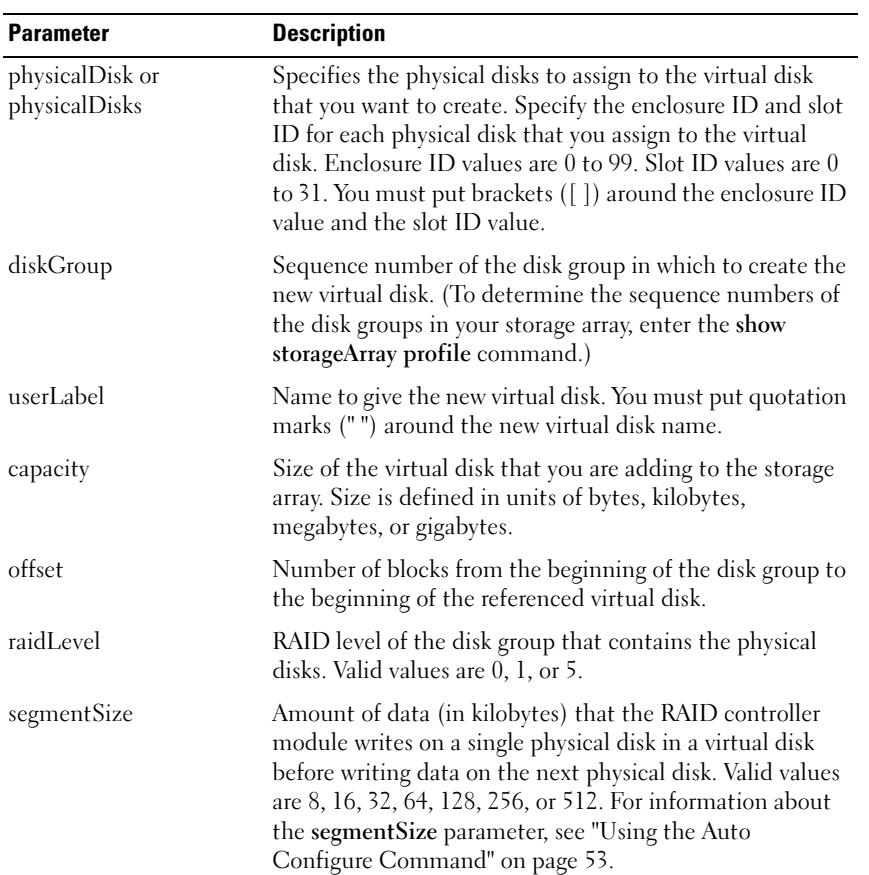

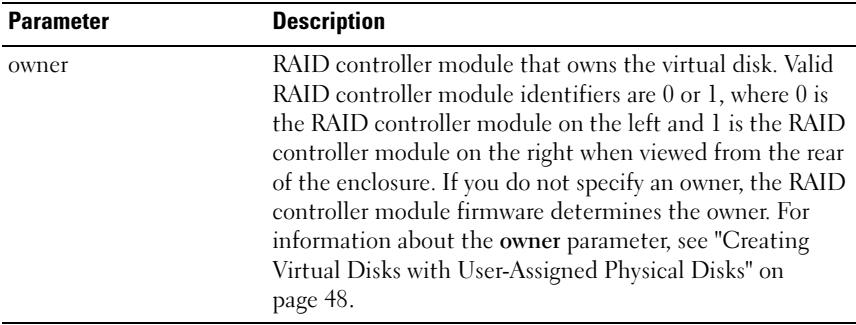

# Re-create Snapshot

This command starts a new copy-on-write operation by using an existing snapshot virtual disk. You can re-create a single snapshot virtual disk or recreate multiple virtual disks.

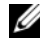

**NOTE:** Refer to "Preparing Host Servers to Re-create a Snapshot Virtual Disk" on [page 75](#page-74-0).

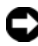

 $\Box$  NOTICE: Before you create a new point-in-time image of a source virtual disk, stop any data access (I/O) activity or suspend data transfer to the source virtual disk to ensure that you capture an accurate point-in-time image of the source virtual disk. Close all applications, including Windows<sup>®</sup> Internet Explorer<sup>®</sup>, to make sure all I/O activity has stopped.

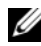

 $\mathbb Z$  **NOTE:** Removing the drive letter of the associated virtual disk in Windows or unmounting the virtual drive in Linux will help to guarantee a stable copy of the drive for the Snapshot.

```
recreate snapshot (virtualDisk [virtualDiskName] | 
virtualDisks [virtualDiskName1 ...
virtualDiskNamen]) [userLabel=
"snapshotVirtualDiskName" 
warningThresholdPercent=percentValue
repositoryFullPolicy=(failSourceWrites | 
failSnapShot)]
```
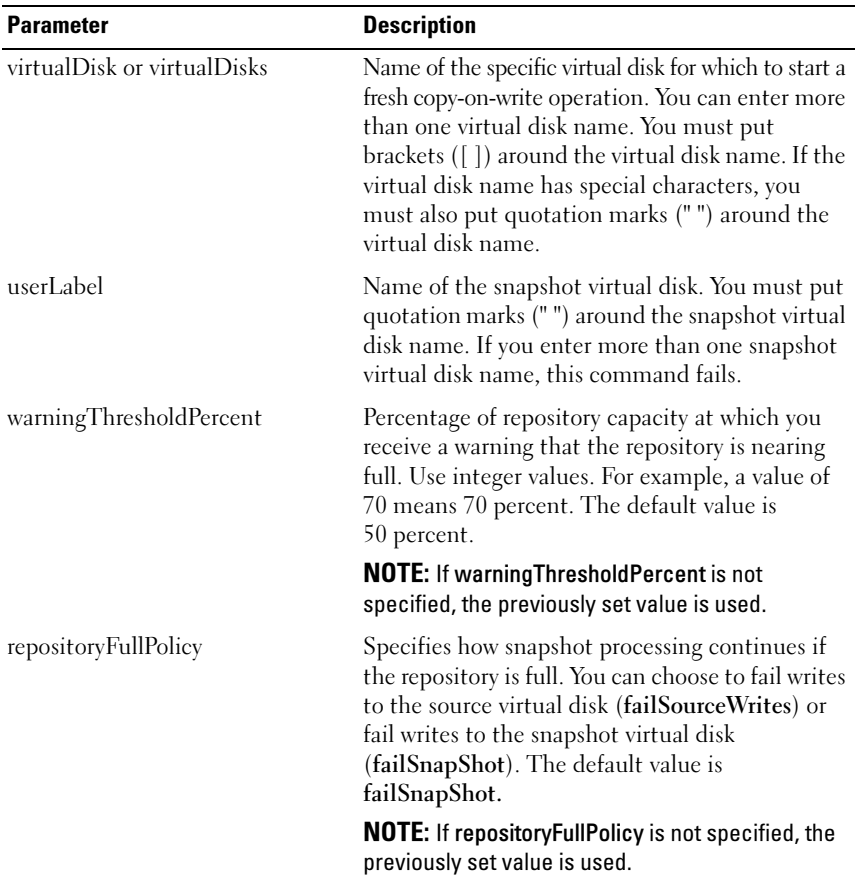

 $\mathbb Z$  NOTE: You can use any combination of alphanumeric characters, hyphens, and underscores for the names. Command names can have a maximum of 30 characters. If you exceed the maximum character limit, replace square brackets ( $\vert$ ]) with angle brackets  $\vert \langle \rangle$  to overcome this limitation.

 $\mathbb Z$  NOTE: If the warning Threshold Percent parameter or the repository Full Policy parameter is not specified, the previously set values are used. If you use the optional parameters, the re-create Snapshot will process each snapshot virtual disk separately. If the same userLabel (name) is specified for more than one virtual disk, the command fails. If no optional parameters are specified, the re-create

Snapshot will process the specified snapshot virtual disks as a batch, provided a validation check of all of the virtual disks runs successfully. If successful, the snapshots start the re-creation process and all of the affected virtual disks (snapshot, source, and repository) are quiesced until the process is complete.

 $\mathscr U$  NOTE: If no optional parameters are specified, the recreate snapshot command will process the specified snapshot virtual disks as a batch, provided a validation check of all of the virtual disks runs successfully. If successful, the snapshots start the re-creation process and all of the affected virtual disks (snapshot, source, and repository) are quiesced until the process is complete.

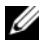

 $\mathscr{D}$  **NOTE:** The Microsoft Virtual Shadow Copy Service (VSS) provider allows the recreation of multiple snapshots simultaneously.

# Remove Virtual Disk Copy

This command removes a virtual disk copy pair.

### **Syntax**

```
remove virtualDiskCopy target [targetName] [source 
[sourceName]]
```
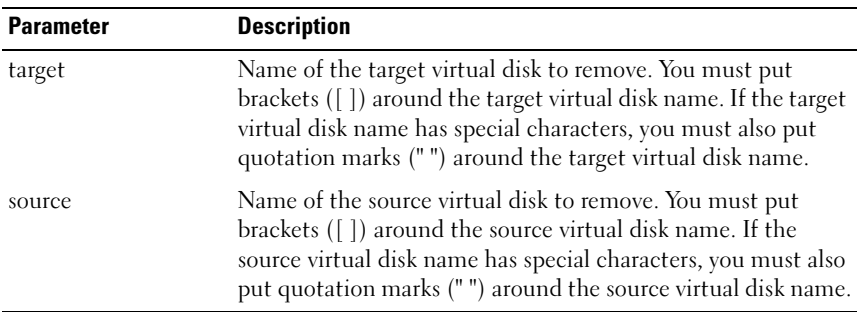

# Remove Virtual Disk LUN Mapping

This command removes the logical unit number (LUN) mapping.

# Syntax

```
remove (allVirtualDisks | virtualDisk 
["virtualDiskName"] | 
virtualDisks ["virtualDiskName1" ... 
"virtualDiskNamen"] | accessVirtualDisk) 
lunMapping (host="hostName" | hostGroup=
"hostGroupName")
```
## **Parameters**

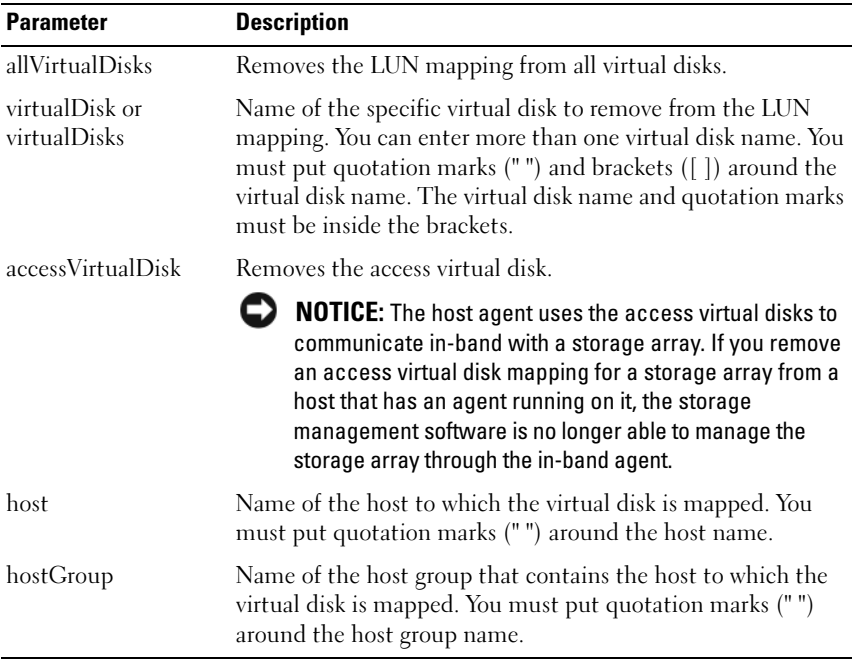

 $\mathscr{D}$  **NOTE:** You must use the host and hostGroup parameters when specifying a nonaccess virtual disk or an access virtual disk. The script engine ignores the host or hostGroup parameters when you use the allVirtualDisks or virtualDisks parameters.

# Repair Virtual Disk Consistency

This command repairs the consistency errors on a virtual disk.

### Syntax

```
repair virtualDisk [virtualDiskName] consistency 
consistencyErrorFile=filename [verbose=(TRUE | 
FALSE)]
```
## **Parameters**

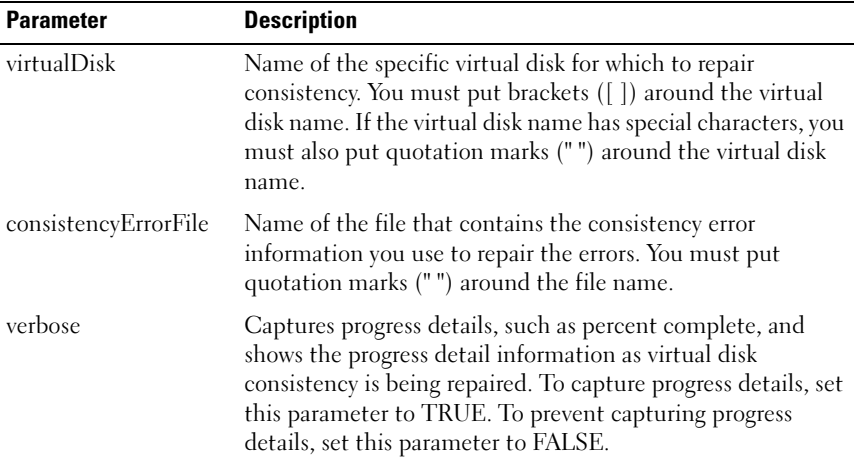

# Reset RAID Controller Module

This command resets a RAID controller module.

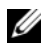

 $\mathscr A$  NOTE: When you reset a RAID controller module, the RAID controller module is not available for I/O operations until the reset is complete. If a host is using virtual disks owned by the RAID controller module being reset, the I/O directed to the RAID controller module is rejected. Before resetting the RAID controller module, either verify that the virtual disks owned by the RAID controller module are not in use or ensure a multipath driver is installed on all hosts using these virtual disks.

```
reset controller [(0 | 1)]
```
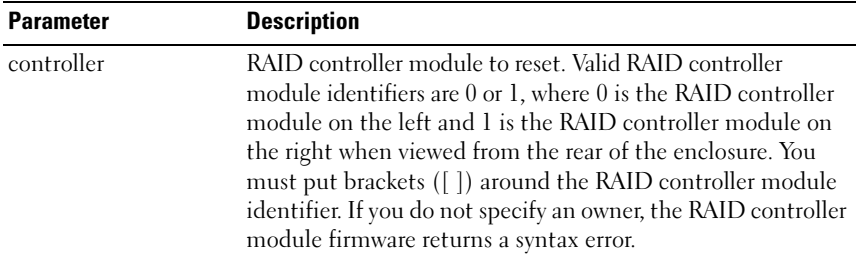

# Reset Storage Array Battery Install Date

This command resets the age of the batteries in a storage array to zero days. You can reset the batteries for an entire storage array or the battery in a specific RAID controller module.

#### Syntax

```
reset storageArray batteryInstallDate controller=
(0 | 1)
```
#### **Parameters**

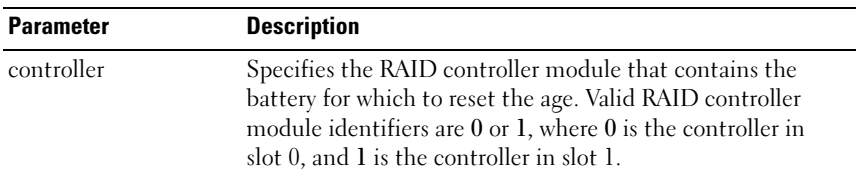

 $\mathbb Z$  NOTE: If you do not specify a RAID controller module, the age is reset for the storage array battery or both RAID controller module batteries. If you specify a RAID controller module, then the age for only that RAID controller module battery is reset.

# Reset Storage Array iSCSI Baseline

This command resets the iSCI baseline for the storage array to 0.

```
reset storageArray iscsiStatsBaseline
```
None.

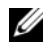

 $\mathbb Z$  NOTE: This command resets the baseline to 0 for both RAID controller modules in the storage array. The purpose of resetting both of the RAID controller module baselines is to help ensure that the counts are synchronized between the RAID controller modules. If one RAID controller module resets but the second RAID controller module does not reset, the host is informed that the RAID controller modules are out of synchronization. The host is informed by the time stamps that are reported with the statistics.

# Example

```
-c "reset storageArray iscsiStatsBaseline;"
```
# Reset Storage Array SAS PHY Baseline

This command resets the SAS PHY baseline for all SAS devices in a storage array.

# Syntax

reset storageArray SASPHYBaseline

# **Parameters**

None.

# Example

-c "delete host [\"job2900\"];"

# Reset Storage Array Virtual Disk Distribution

This command reassigns (moves) all virtual disks to their preferred RAID controller module.

# Syntax

reset storageArray virtualDiskDistribution

# **Parameters**

None.

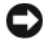

**C** NOTICE: Ensure that the multipath driver is running before you use this command, or the virtual disk will not be accessible.

 $\mathscr U$  NOTE: Under certain host operating system environments, you might be required to reconfigure the multipath host physical disk. You might also need to make operating system modifications to recognize the new I/O path to the virtual disks.

# Revive Disk Group

This command forces the specified disk group and associated failed physical disks to the Optimal state. All physical disks assigned to the disk group must be installed before you attempt to run this command.

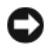

NOTICE: Correct use of this command depends on the data configuration on all of the physical disks in the disk group. Never attempt to revive a physical disk unless supervised by a Customer or Technical Support representative.

 $\Box$  **NOTICE:** Do not attempt to run this command o a disk group that is in the Degraded state. Running this command on a disk group that is in the Degraded state can cause loss of access to the data on the physical disks in the disk group.

## Syntax

revive diskGroup [diskGroupNumber]

#### **Parameters**

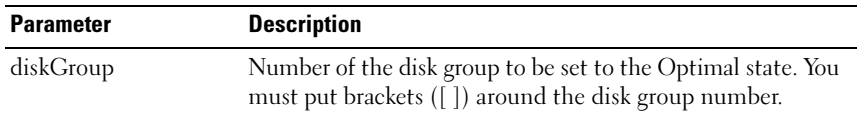

# Revive Physical Disk

This command forces the specified physical disk to the Optimal state.

**C** NOTICE: Correct use of this command depends on the data configuration on all physical disks in the disk group. Never attempt to revive a physical disk unless supervised by a Technical Support representative.

```
revive physicalDisk [enclosureID, slotID]
```
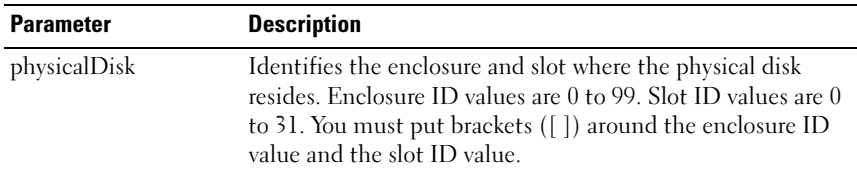

## Save Enclosure Log Data

This command saves the log data maintained by the EMM in all enclosures in a storage array to a file.

#### Syntax

```
save allEnclosures logFile="filename"
```
#### **Parameters**

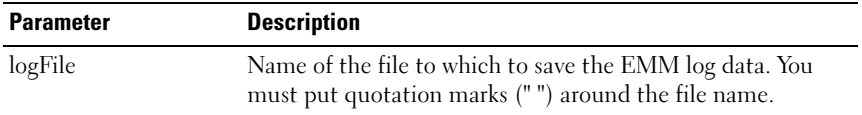

# Save Physical Disk Log

This command saves the log sense data to a file. Log sense data is maintained by the storage array for each physical disk.

#### Syntax

```
save allPhysicalDisks logFile="filename"
```
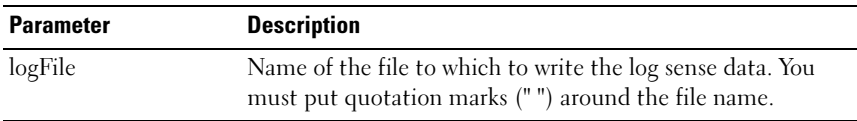

# Save RAID Controller Module NVSRAM

This command saves a copy of the RAID controller module NVSRAM values to a file. This command saves all regions.

### Syntax

save controller [(0 | 1)] NVSRAM file="filename"

## **Parameters**

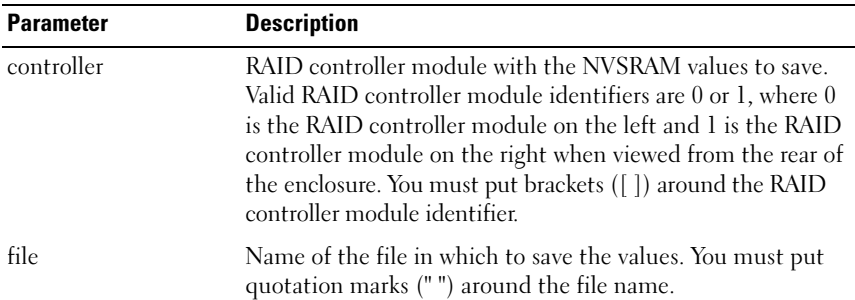

# Save Storage Array Configuration

This command creates a script file to use to create the current storage array virtual disk configuration.

## Syntax

```
save storageArray configuration file="filename"
[(allConfig | globalSettings=(TRUE | FALSE) 
virtualDiskConfigAndSettings=(TRUE | FALSE) 
hostTopology=(TRUE | FALSE) 
lunMappings=(TRUE | FALSE))]
```
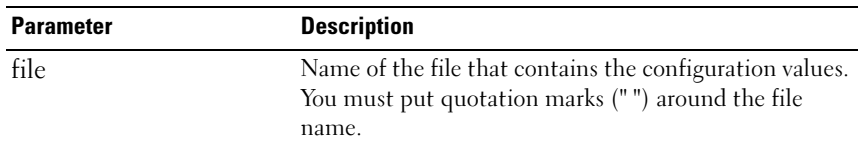

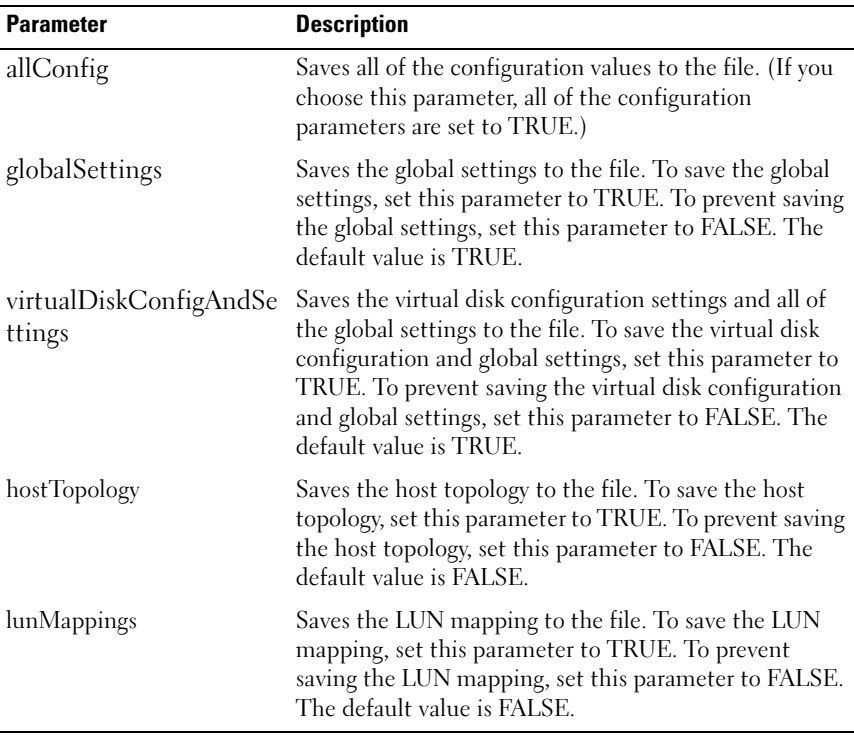

 $\mathscr A$  **NOTE:** When you use this command, you can specify any combination of the parameters for global setting, virtual disk configuration setting, host topology, or LUN mapping. To enter all settings, use the allConfig parameter. The parameters are optional; you do not have to enter any parameters.

# Save Storage Array Events

This command saves events from the Major Event Log (MEL) to a file. You can save either all the events or only the critical events.

```
save storageArray (allEvents | criticalEvents) 
file="filename" [count=numberOfEvents]
```
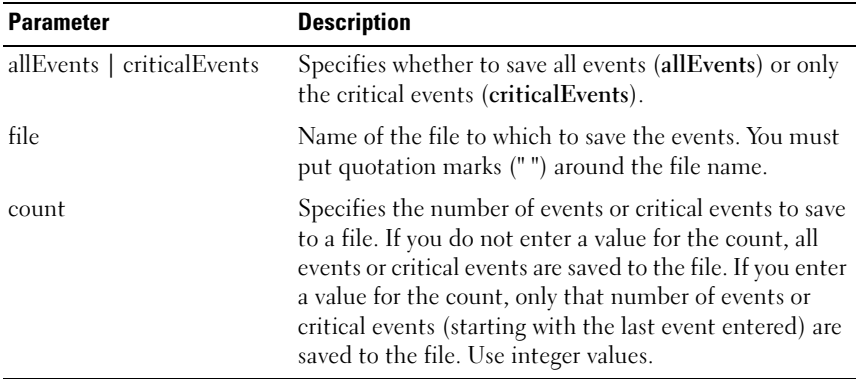

# Save Storage Array iSCSI Statistics

This command saves the storage array iSCSI performance statistics to a file. The following statistics are saved to the file:

- Statistics related to the physical Ethernet port
- Statistics related to the TCP protocol
- Statistics related to the IP protocol

#### Syntax

```
save storageArray iscsiStatistics [raw | baseline] 
f_i]e = "f_i]ename"
```
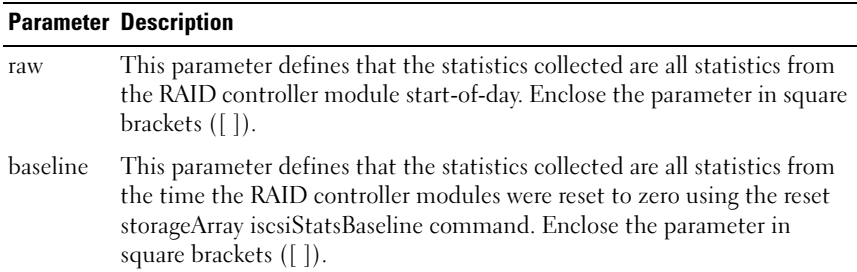

#### Parameter Description

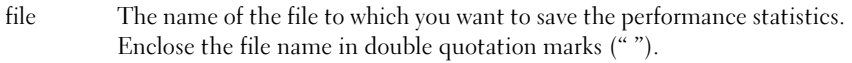

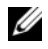

**NOTE:** If you have not reset the iSCSI baseline statistics since the RAID controller module start-of-day, the time at the start-of-day is the default baseline time.

 $\mathscr U$  **NOTE:** This command does not automatically append a file extension to the new file. You must specify the file extension when you enter the file name.

#### Example

```
-c "save storageArray iscsiStatistics [raw] file = 
\"testfile\";"
```
# Save Storage Array Performance Statistics

This command saves the performance statistics to a file. Before you use this command, issue the set session performanceMonitorInterval and set session performanceMonitorIterations commands to specify how often statistics are collected.

#### Syntax

save storageArray performanceStats file="filename"

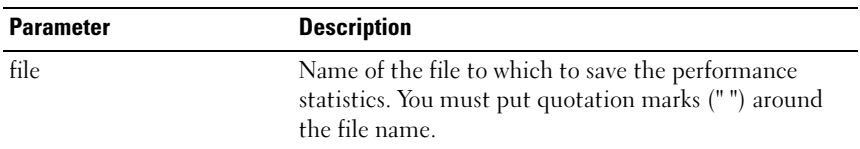

#### **Parameters**

## Save Storage Array SAS PHY Counts

This command saves the storage array SAS PHY counters to a file.

```
save storageArray SASPHYCounts file="filename"
```
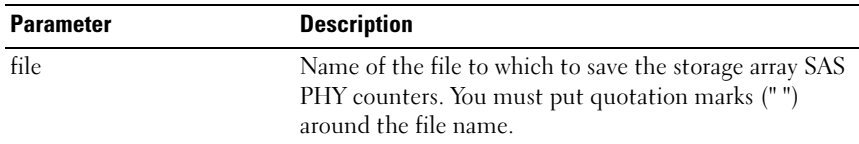

# Save Storage Array State Capture

This command saves the state capture to a file.

#### Syntax

```
save storageArray stateCapture file="filename"
```
#### **Parameters**

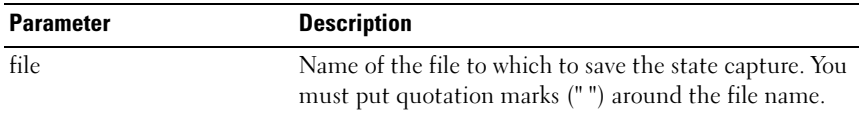

# Save Storage Array Support Data

This command saves the storage array support-related information to a file.

## Syntax

```
save storageArray supportData file="filename"
```
## **Parameters**

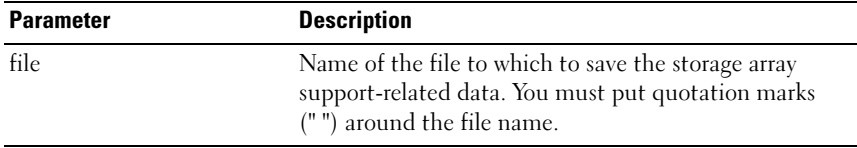

# Set Controller

This command defines the attributes for the RAID controller modules.

#### Syntax

```
set controller [(0 | 1)]
availability=(online | offline | serviceMode) |
bootp |
ethernetPort [1] = ethernet-port-options
globalNVSRAMByte [nvsramOffset]=
(nvsramByteSetting | nvsramBitSetting) |
hostNVSRAMByte [hostType, nvsramOffset]=
(nvsramByteSetting | nvsramBitSetting) |
iscsiHostPort [(1 | 2)] = iscsi-host-port-options
rloginEnabled=(TRUE | FALSE) |
serviceAllowedIndicator=(on | off)
```
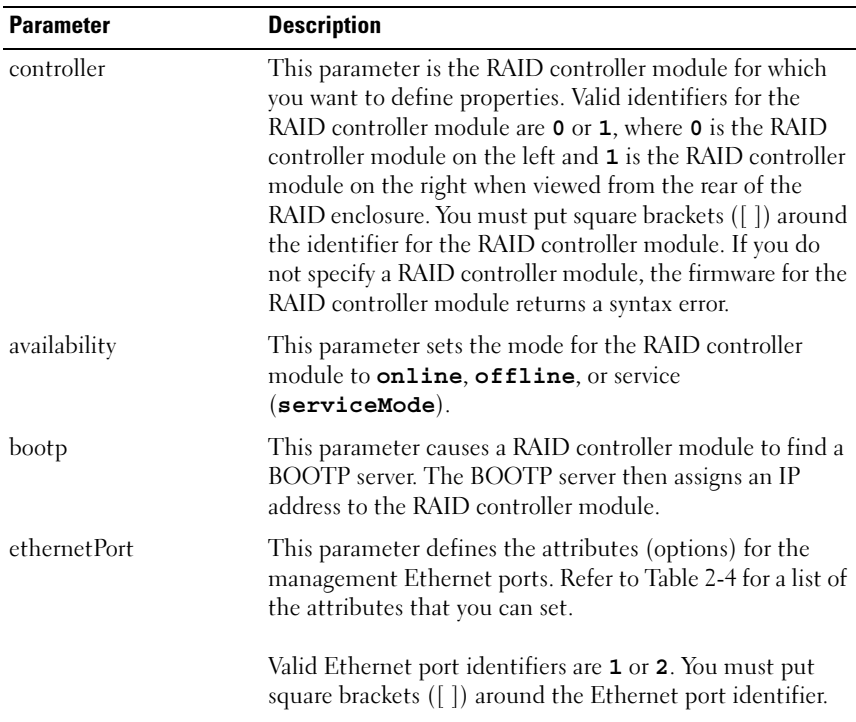

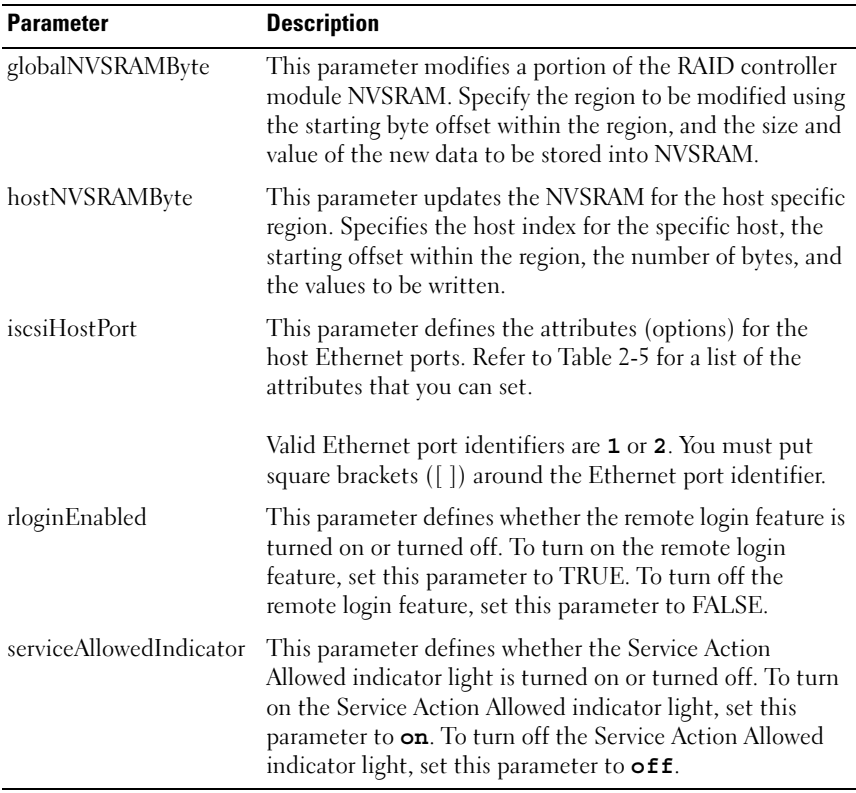

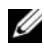

 $\mathbb Z$  **NOTE:** When you use this command, you can specify one or more of the parameters. You do not, however, need to use all of the parameters.

 $\mathscr{D}$  NOTE: Setting availability to serviceMode causes the alternate RAID controller module to take ownership of all virtual disks. The specified RAID controller module no longer has any virtual disks and refuses to take ownership of any more virtual disks. Service mode is persistent across reset and power cycles until the availability parameter is set to online.

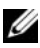

**NOTE:** Use the show controller NVSRAM command to display parts or all of the NVSRAM.

## Examples

```
-c "set controller [0] iscsiHostPort[0] 
IPV6LocalAddress=
FE80:0000:0000:0000:0214:22FF:FEFF:EFA9 enableIPV6=
TRUE; "
-c "set controller [0] iscsiHostPort[0] 
IPV6ConfigurationMethod=auto enableIPV6=TRUE;"
-c "set controller [0] availability=online;"
   -c "set controller [0] ethernetPort[1] 
   IPV4Address=192.168.0.101;"
   -c "set controller [0] iscsiHostPort[1] 
   IPV4SubnetMask=255.255.255.0 enableIPV4;"
   -c "set controller [0] iscsiHostPort[1] 
   IPV4GatewayIP=192.168.0.1 enableIPV4;"
```
# Set Disk Group

This command defines the properties for a disk group.

## Syntax

```
set diskGroup [diskGroupNumber] addPhysicalDisks=
(enclosureID0,slotID0 ... enclosureIDn,slotIDn) 
raidLevel=(0 \mid 1 \mid 5)owner(0 | 1)availability=(online | offline)
```
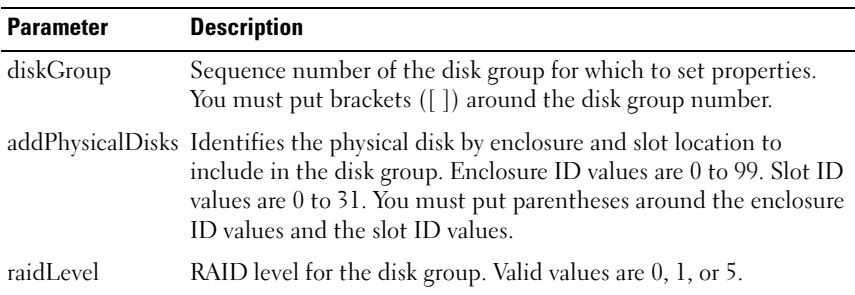

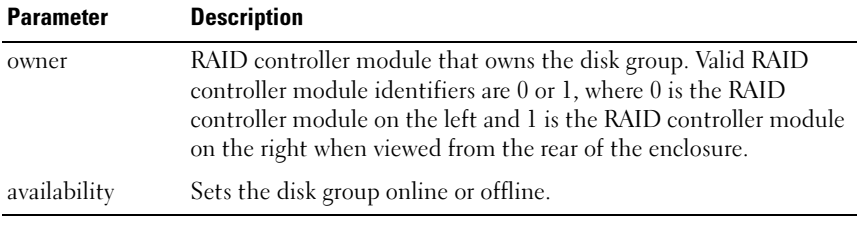

 $\mathbb Z$  **NOTE:** When using this command, you can specify one or more of the parameters. You do not, however, need to use all of the parameters.

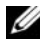

 $\mathbb Z$  NOTE: Setting addPhysicalDisks or raidLevel starts a long operation that cannot be stopped.

# Set Enclosure Attribute

This command sets user-defined attributes for an enclosure.

### Syntax

```
set enclosure [enclosureID] (chassisName |
assetTag)= "userID"
```
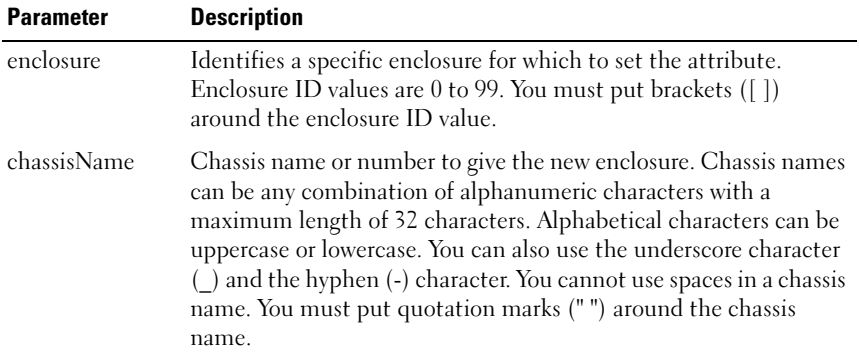

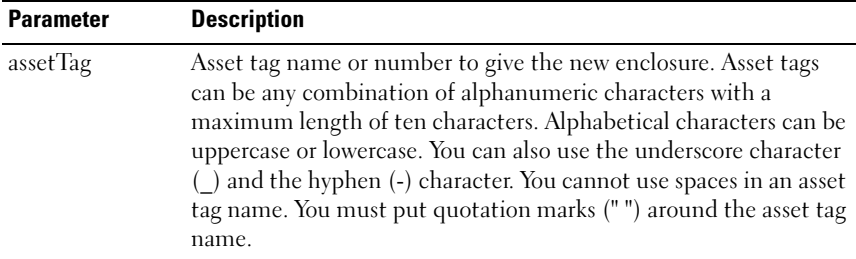

# Set Enclosure Identification

This command sets the ID of an enclosure in a storage array.

#### Syntax

set enclosure ["Service Tag"] id=enclosureID

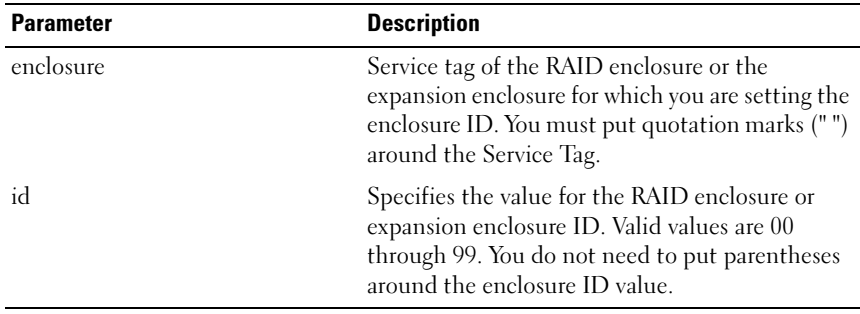

## **Parameters**

# Set Host

This command assigns a host to a host group or moves a host to a different host group. You can also create a new host group and assign the host to the new host group with this command. The actions performed by this command depend on whether the host has individual virtual disk-to-LUN mappings or does not have individual virtual disk-to-LUN mappings.

### Syntax

```
set host [hostName] 
hostGroup=("hostGroupName" | none | defaultGroup) 
userLabel="newHostName"
hostType=(hostTypeIndexLabel | 
hostTypeIndexNumber)
```
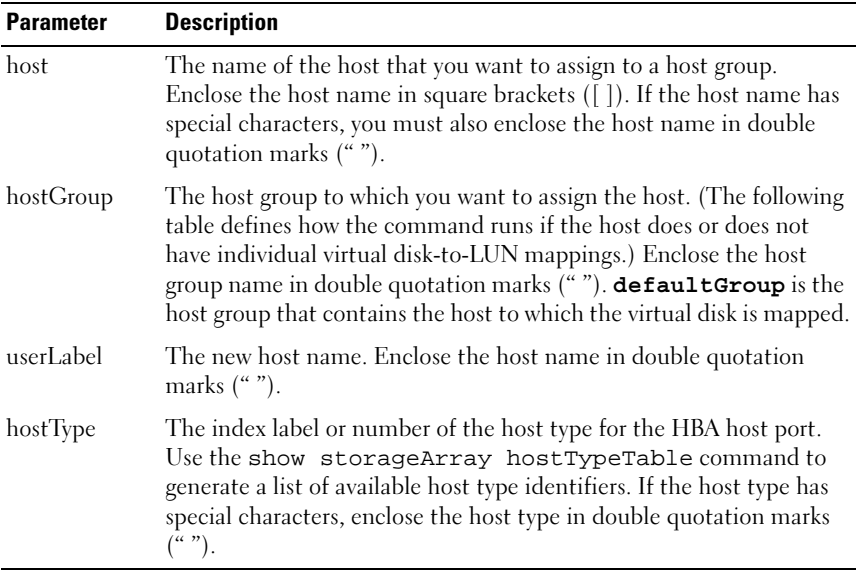

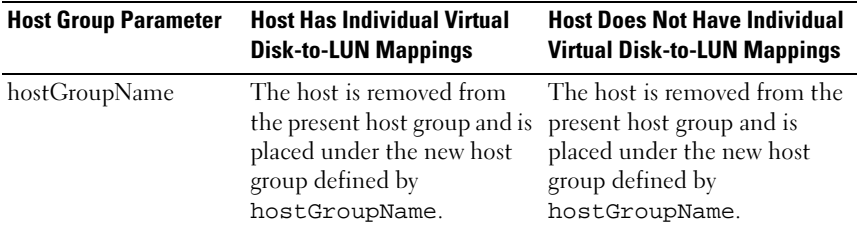

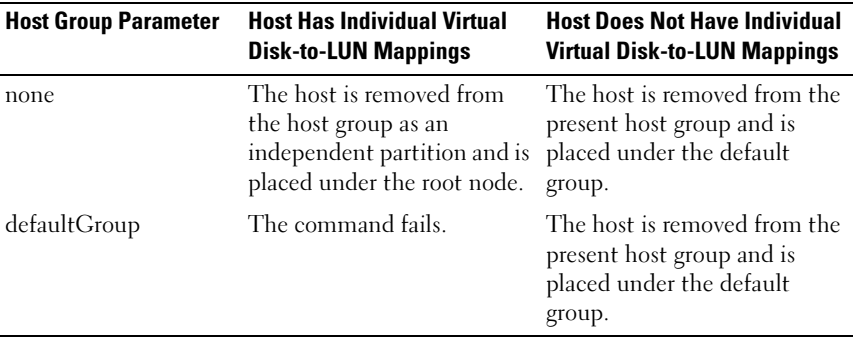

 $\mathscr{U}$  NOTE: When you use this command, you can specify one or more of the optional parameters. You do not, however, need to use all of the parameters.

 $\mathscr{U}$  NOTE: You can use any combination of alphanumeric characters, hyphens, and underscores for the names. Command names can have a maximum of 30 characters. If you exceed the maximum character limit, replace square brackets ([ ]) with angle brackets  $\langle \langle \rangle$  to overcome this limitation.

## **Examples**

```
-c "set host [job2900] hostGroup=none userLabel=
\"job2900\" hostType=0;"
```
-c "set host [\"pe2900\"] userLabel=\"pe2901\";"

# Set Host Group

This command renames a host group.

```
set hostGroup [hostGroupName] userLabel=
"newHostGroupName"
```
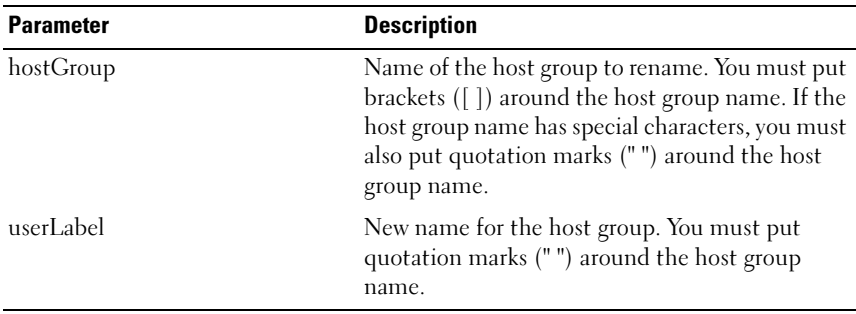

 $\mathbb Z$  NOTE: You can use any combination of alphanumeric characters, hyphens, and underscores for the names. Command names can have a maximum of 30 characters. If you exceed the maximum character limit, replace square brackets ( $[ ]$ ) with angle brackets  $( < )$  to overcome this limitation.

# Set Host Port

This command changes the host type for an HBA host port. You can also change an HBA host port label with this command.

## Syntax

```
set hostPort [portLabel] host="hostName"
userLabel="newPortLabel"
```
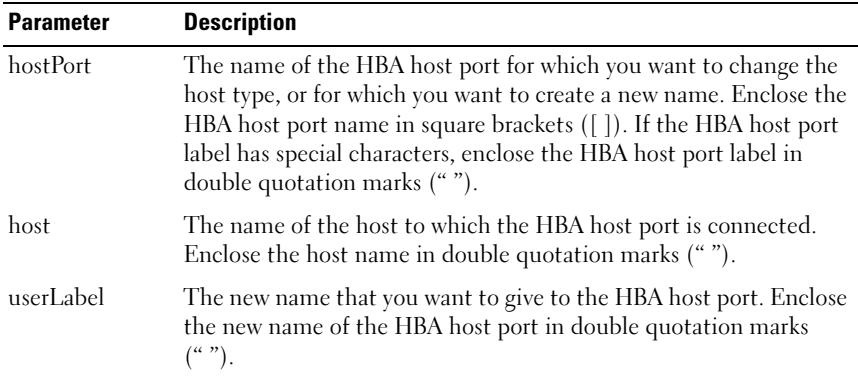

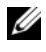

 $\mathbb Z$  NOTE: When you use this command, you can specify one or more of the optional parameters. You do not, however, need to use all of the parameters.

 $\mathbb Z$  NOTE: You can use any combination of alphanumeric characters, hyphens, and

underscores for the names. Command names can have a maximum of 30 characters. If you exceed the maximum character limit, replace square brackets ( $\Box$ ) with angle brackets  $\langle \times \rangle$  to overcome this limitation.

# Set iSCSI Initiator

This command sets the attributes for an iSCSI initiator.

## Syntax

```
set iscsiInitiator iscsiName = new-iSCSI-ID |
userLabel = new-name | host = new-host-name |
chapSecret = new-password
```
## **Parameters**

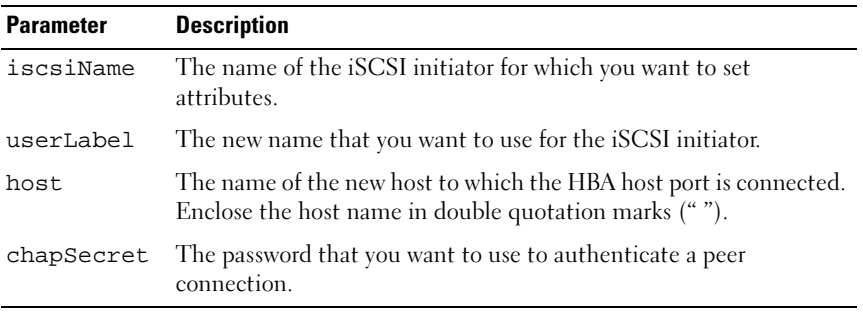

 $\mathbb Z$  **NOTE:** Challenge Handshake Authentication Protocol (CHAP) is a protocol that authenticates the peer of a connection. CHAP is based upon the peers sharing a "secret." A secret is a security key that is similar to a password.

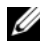

 $\mathbb Z$  NOTE: Use chapSecret only for initiators requiring mutual authentication.

## **Examples**

```
-c "set iscsiInitiator [\"pe29000\"] userLabel=
\"pe29001\";"
```

```
-c "set iscsiInitiator <\"iqn.1991-
05.com.microsoft:svctag-70wnh91\"> userLabel=
\"29000\";"
-c "show iscsiInitiator[\"pe29000\"] 
iscsiSessions;"
-c "show iscsiInitiator <\"iqn.1991-
05.com.microsoft:svctag-70wnh91\"> 
iscsiSessions;"
```
# Set iSCSI Target Properties

This command defines properties for an iSCSI target.

### Syntax

```
set iscsiTarget authenticationMethod = (none |
chap) | chapSecret = password |
isnsRegistration = (TRUE | FALSE) |
targetAlias = user-label
```
#### **Parameters**

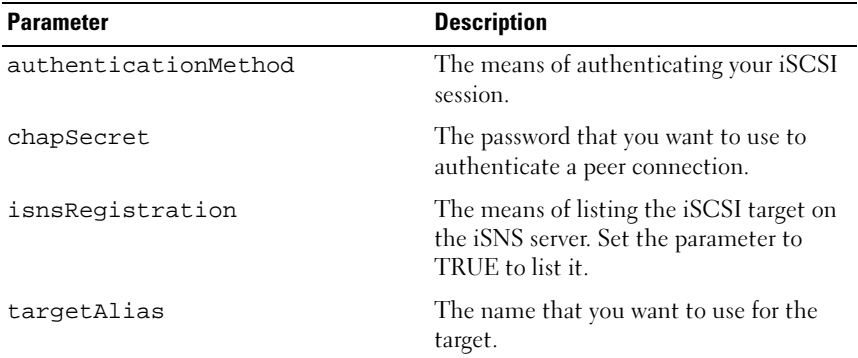

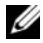

 $\mathscr{D}$  NOTE: Challenge Handshake Authentication Protocol (CHAP) is a protocol that authenticates the peer of a connection. CHAP is based upon the peers sharing a "secret." A secret is a security key that is similar to a password.

 $\mathbb Z$  NOTE: Use chapSecret only for initiators requiring mutual authentication.

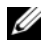

 $\mathbb Z$  NOTE: The targetAlias is a descriptive name that you can give to the target to help make it easier to identify. You can use any combination of alphanumeric characters, hyphens, and underscores for the targetAlias. The targetAlias can have a maximum of 30 characters.

### Examples

```
-c "set iscsiTarget <\"iqn.1984-
05.com.dell:powervault.
6001372000f5f0e600000000463b9292\"> 
authenticationMethod = none;"
-c "set iscsiTarget [\"iscsi2900\"] targetAlias = 
\"iscsi2902\";"
-c "set iscsiTarget <\"iqn.1984-
05.com.dell:powervault.
6001372000f5f0e600000000463b9292\"> targetAlias = 
\"iscsi2902\";"
```
# Set Physical Disk Channel Status

This command defines how the physical disk channel performs.

## Syntax

```
set physicalDiskChannel [(1 | 2)] status=
(optimal | degraded)
```
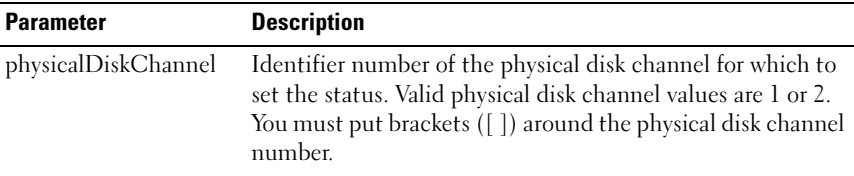

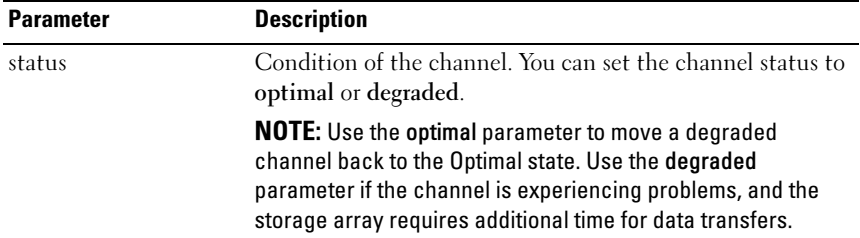

# Set Physical Disk Hot Spare

This command assigns or unassigns one or more physical disks as a hot spare.

#### Syntax

```
set (physicalDisk [enclosureID, slotID] |
physicalDisks [enclosureID0, slotID0 ...
enclosureIDn, slotIDn]) hotSpare=(TRUE | FALSE)
```
#### **Parameters**

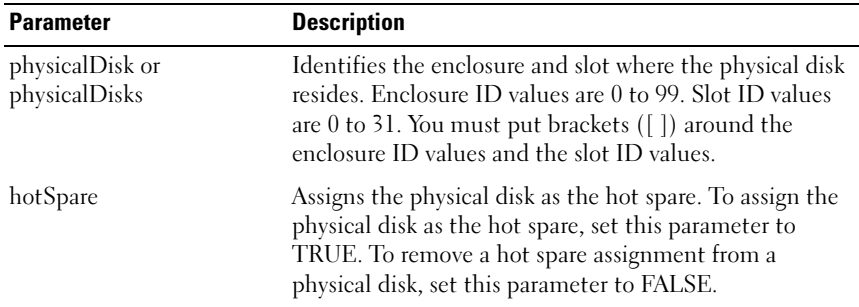

# Set Physical Disk State

This command sets a physical disk to the failed state. To return a physical disk to the Optimal state, use the revive physicalDisk command.

```
set physicalDisk [enclosureID, slotID]
operationalState=failed
```
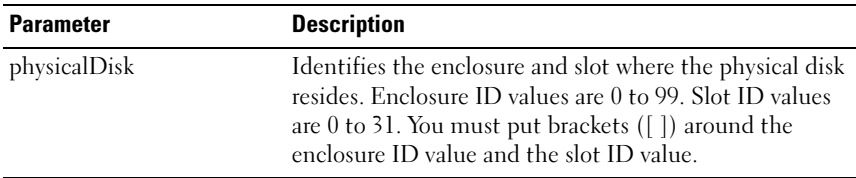

# Set Session

This command defines how you want the current script engine session to run.

### **Syntax**

```
set session errorAction=(stop | continue) 
password="storageArrayPassword"
performanceMonitorInterval=intervalValue
performanceMonitorIterations=iterationValue
```
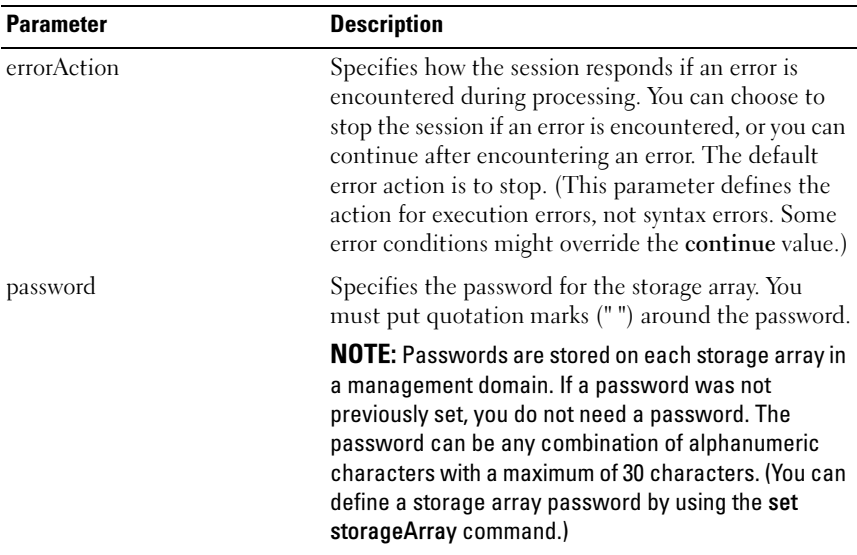

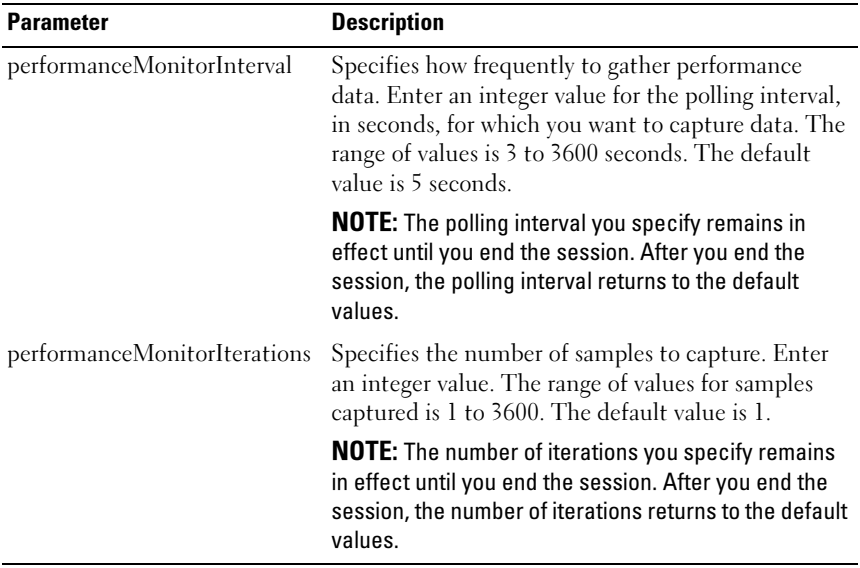

 $\mathscr{D}$  NOTE: When using this command, you can specify one or more of the parameters. You do not, however, need to use all of the parameters.

# Set Snapshot Virtual Disk

This command defines the properties for a snapshot virtual disk and enables you to rename a snapshot virtual disk.

```
set (virtualDisk [virtualDiskName]
virtualDisks [virtualDiskName1 ... 
virtualDiskNamen]) userLabel=
"snapshotVirtualDiskName" 
warningThresholdPercent=percentValue
repositoryFullPolicy=(failSourceWrites | 
failSnapShot)
```
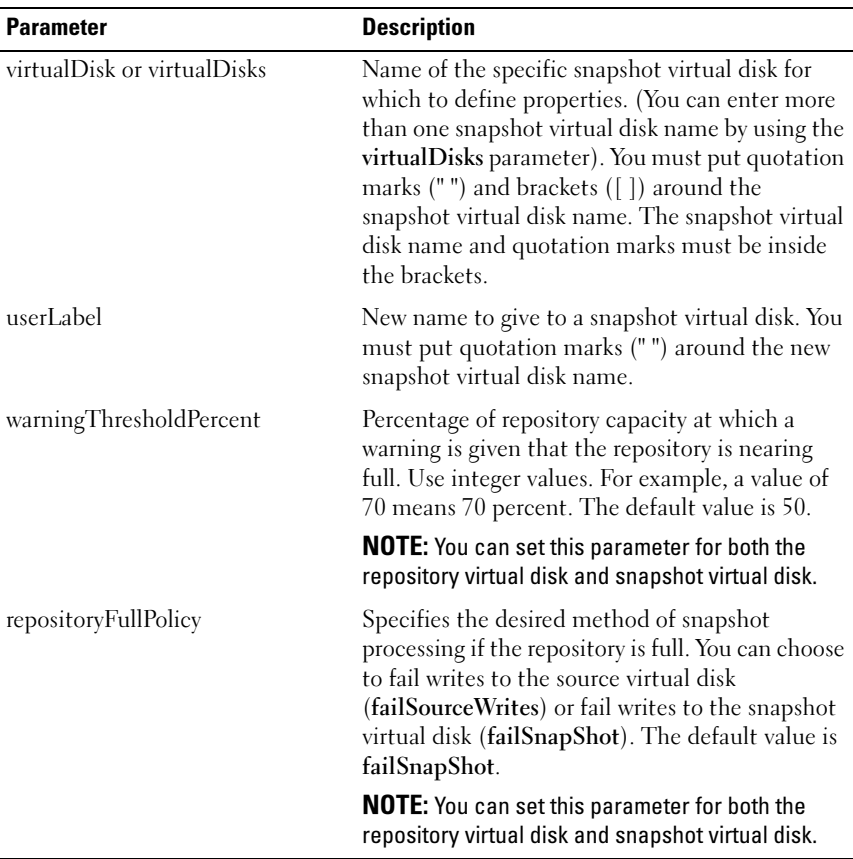

 $\mathscr{D}$  NOTE: When using this command, you can specify one or more of the optional parameters. You do not, however, need to use all of the parameters.

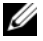

 $\mathscr{D}$  NOTE: You can use any combination of alphanumeric characters, hyphens, and underscores for the names. Command names can have a maximum of 30 characters. If you exceed the maximum character limit, replace square brackets ( $\vert$ ]) with angle brackets  $\vert \langle \rangle$  to overcome this limitation.

# Set Storage Array

This command defines the properties of the storage array.

## Syntax

```
set storageArray cacheBlockSize=
cacheBlockSizeValue defaultHostType=
("hostTypeName" | hostTypeIdentifier) 
failoverAlertDelay=delayValue |
mediaScanRate=(disabled | 1-30) |
password="password" |
userLabel="storageArrayName"
```
## **Parameters**

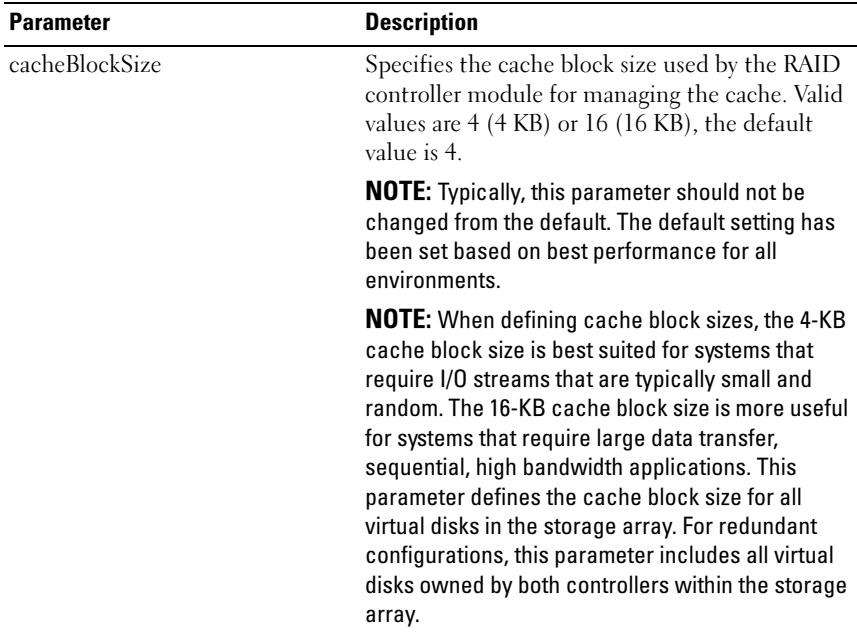

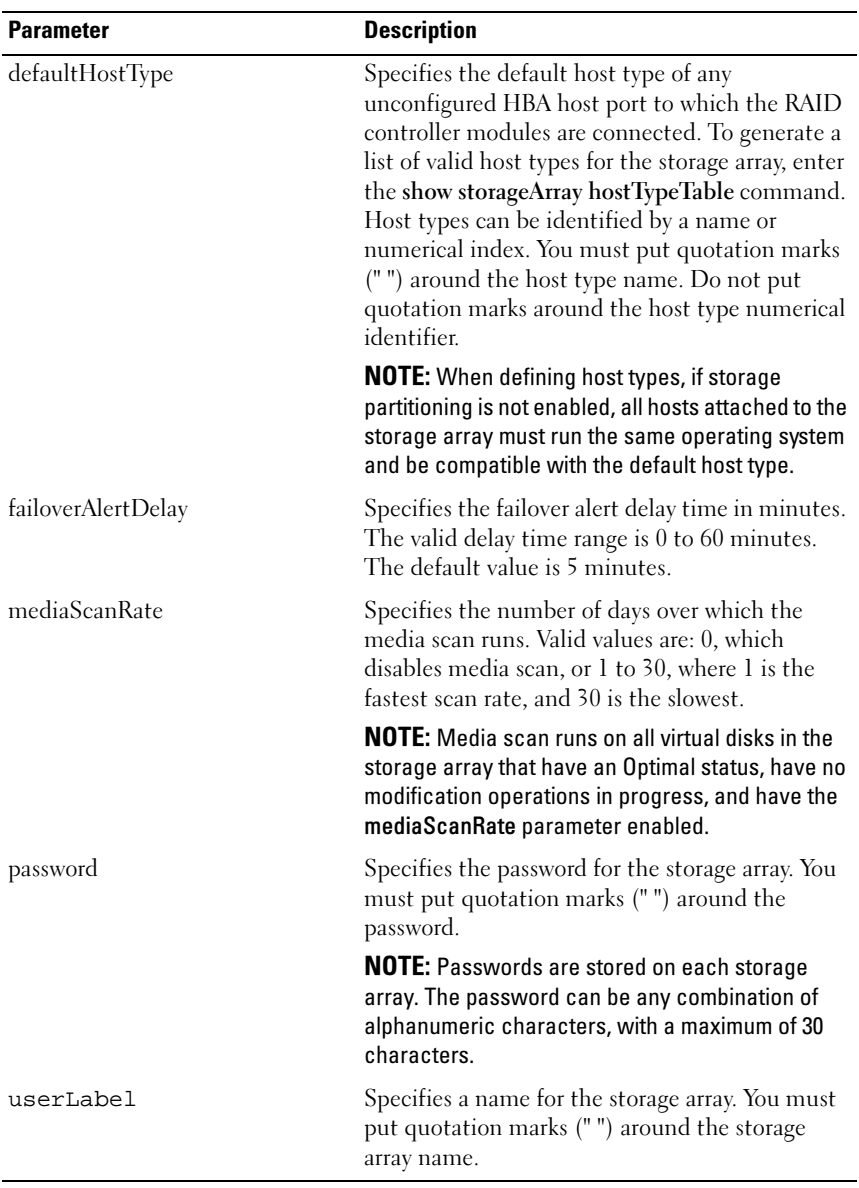

 $\mathscr{\mathscr{A}}$  NOTE: When using this command, you can specify one or more of the optional parameters. You do not, however, need to use all of the parameters.

# Set Storage Array Enclosure Positions

This command defines the position of the enclosures in a storage array. You must include all enclosures in the storage array when you enter this command.

## Syntax

```
set storageArray enclosurePositions=(enclosure-id-
list)
```
#### **Parameters**

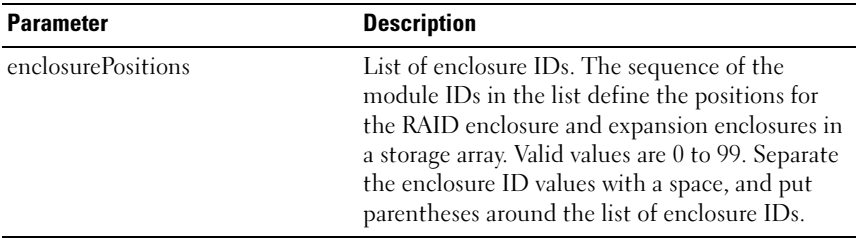

 $\mathscr A$  **NOTE:** This command defines the position of an enclosure in a storage array by the position of the enclosure ID in the enclosurePositions list. For example, if you have a RAID enclosure with an ID set to 84 and expansion enclosures with IDs set to 1 and 12, the enclosurePositions sequence (84 1 12) places the RAID enclosure in the first position, expansion enclosure 1 in the second position, and expansion enclosure 12 in the third position. The enclosurePositions sequence (1 84 12) places the RAID enclosure in the second position, expansion enclosure 1 in the first position, and expansion enclosure 12 in the third position.

# Set Storage Array ICMP Response

This command returns the default values for negotiable settings for sessions and connections, which represent the storage array's starting point for negotiations.

```
set storageArray icmpPingResponse = (TRUE | FALSE)
```
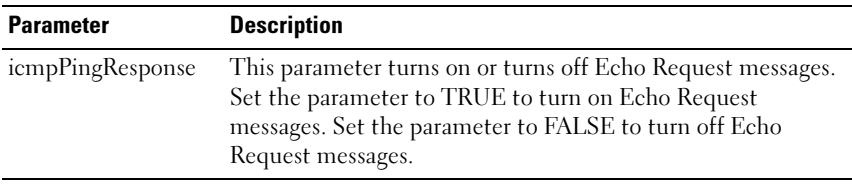

**NOTE:** The Internet Control Message Protocol (ICMP) is used by operating systems in a network to send error messages, such as a requested service is not available or that a host or router could not be reached. The ICMP response command sends ICMP Echo Request messages and receives Echo Response messages to determine if a host is reachable and how long packets take to get to and from that host.

#### Example

-c "set storageArray icmpPingResponse = TRUE;"

## Set Storage Array iSNS Server IPv4 Address

This command sets the configuration method and address for an IPv4 Internet Storage Name Service (iSNS).

```
set storageArray isnsIPV4ConfigurationMethod = 
[static | dhcp] isnsIPV4Address = ipv4-address
```
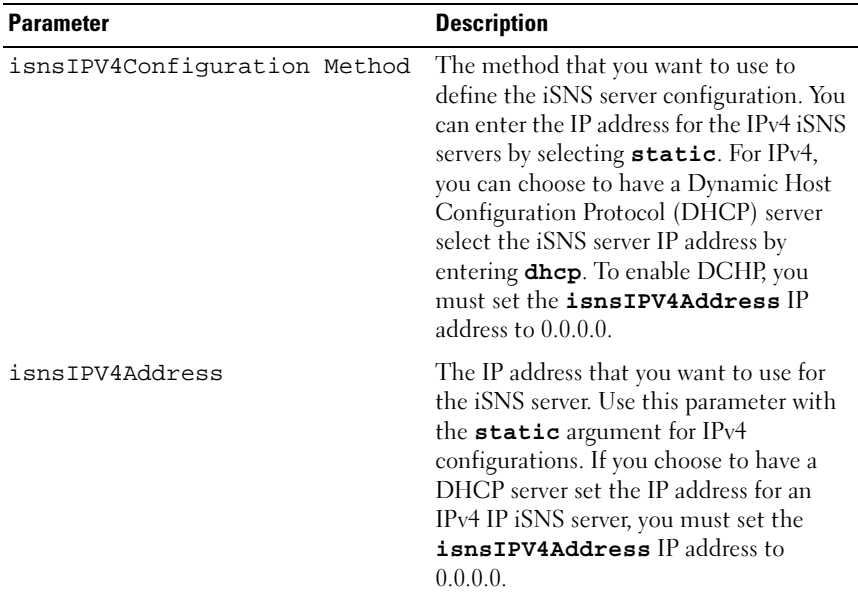

 $\mathscr{D}$  NOTE: The DHCP server passes configuration parameters, such as network addresses, to IP nodes. DHCP enables a client to acquire all of the IP configuration parameters that it needs to operate. DHCP enables you to automatically allocate reusable network addresses.

#### Example

```
-c "set storageArray isnsIPV4ConfigurationMethod = 
static isnsIPV4Address = 192.168.0.1;"
```
## Set Storage Array iSNS Server IPv6 Address

This command sets the address for an IPv6 Internet Storage Name Service (iSNS).

```
set storageArray isnsIPV6Address=ipv6-address
```
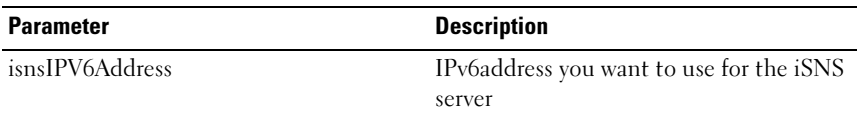

 $\mathbb Z$  NOTE: The iSNS protocol facilitates the automated discovery, management, and configuration of iSCSI and Fibre Channel devices on a TCP/IP network. The iSNS protocol provides intelligent storage discovery and management services comparable to those found in Fibre Channel networks, allowing a commodity IP network to function in a similar capacity as a storage area network. The iSNS protocol also facilitates a seamless integration of IP and Fibre Channel networks, due to its ability to emulate Fibre Channel fabric services, and manage both iSCSI and Fibre Channel devices.

## Set Storage Array iSNS Server Listening Port

This command sets the iSNS server listening port.

#### Syntax

```
set storageArray isnsListeningPort = integer
```
#### Parameter

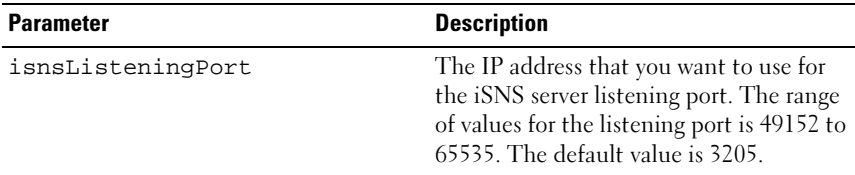

 $\mathbb Z$  NOTE: A listening port resides on the database server and is responsible for listening (monitoring) for incoming client connection requests and managing the traffic to the server

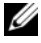

 $\mathbb Z$  **NOTE:** When a client requests a network session with a server, a listener receives the actual request. If the client information matches the listener information, then the listener grants a connection to the database server.

#### Example

```
-c "set storageArray isnsListeningPort = 3205;"
```
# Set Storage Array iSNS Server Refresh

This command refreshes the network address information for the iSNS server. This command is valid for only IPv4.

### Syntax

set storageArray isnsServerRefresh

#### **Parameters**

None.

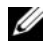

 $\mathscr{D}$  **NOTE:** If the DHCP server is not operating at full capability, or if the DHCP server is unresponsive, the refresh operation can take between two and three minutes to complete.

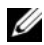

 $\mathbb Z$  **NOTE:** The set storageArray isnsServerRefresh command returns an error if you did not set the configuration method to DHCP. To set the configuration method to DHCP, use the set storageArray isnsIPV4ConfigurationMethod command.

### Example

-c "start storageArray isnsServerRefresh ;"

# Set Storage Array Time

This command sets the clocks on both RAID controller modules in a storage array by synchronizing the RAID controller module clocks with the clock of the host from which you issue this command.

### Syntax

```
set storageArray time
```
#### **Parameters**

None.

## Set Unnamed Discovery Session

This command enables the storage array to participate in unnamed discovery sessions.

#### Syntax

```
set iscsiTarget unnamedDiscoverySession = (TRUE | 
FALSE)
```
#### Parameter

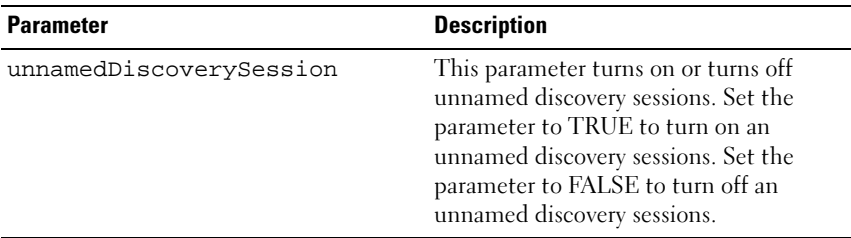

 $\mathbb Z$  NOTE: Discovery is the process where initiators determine the targets that are available. Discovery occurs at power-on/initialization and also if the bus topology changes, for example, if an extra device is added.

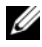

 $\mathbb Z$  NOTE: An unnamed discovery session is a discovery session that is established without specifying a target ID in the login request. For unnamed discovery sessions, neither the target ID or the target portal group ID are available to the targets.

# Set Virtual Disk

This command defines the properties for a virtual disk. You can use most of the parameters to define properties for one or more virtual disks, however, some of the parameters define properties for only one virtual disk at a time. The syntax definitions are separated to show which parameters apply to several virtual disks and which apply to only one virtual disk. The syntax for virtual disk mapping is listed separately.

## Syntax Applicable to One or More Virtual Disks

```
set (allVirtualDisks | virtualDisk 
["virtualDiskName"] |
virtualDisks ["virtualDiskName1" ... 
"virtualDiskNamen"] |virtualDisk <wwid>) 
mediaScanEnabled=(TRUE | FALSE)
mirrorCacheEnabled=(TRUE | FALSE)
modificationPriority=(highest | high | medium |
```

```
low \mid lowest) \text{owner}=(0 \mid 1)writeCacheEnabled=(TRUE | FALSE)
cacheReadPrefetch=(TRUE | FALSE)
```
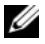

 $\mathbb Z$  NOTE: Enabling Write Cache on a virtual disk generally improves performance for applications with significant Write content (unless the application features a continuous string of Writes. However, Write Cache does introduce some risk of data loss in the unlikely event of a controller failure.

## Syntax Applicable to Only One Virtual Disk

```
Set (virtualDisk ["virtualDiskname"] | virtualDisk 
<wwid>) addCapacity=virtualDiskcapacity
[addPhysicalDisks=(enclosureID0, slotID0,..
enclosureIDn, slotIDn) ] consistencyCheckEnabled=
(True | False) segmentSize=segmentSizeValue
userLabel="virtualDiskName"
```
#### Syntax Applicable to Virtual Disk Mapping

```
set (virtualDisk ["virtualDiskName"] | virtualDisk 
<wwid> | accessVirtualDisk) logicalUnitNumber=LUN 
(host="hostName" | hostGroup=("hostGroupName")
```
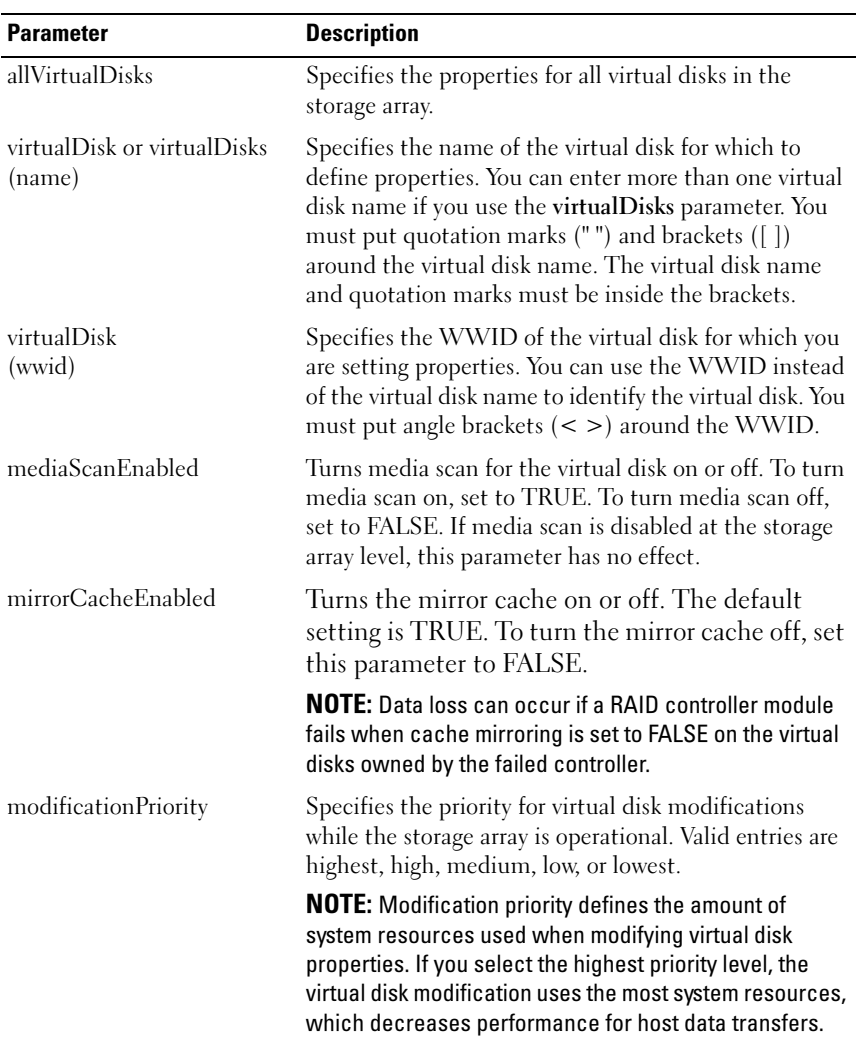

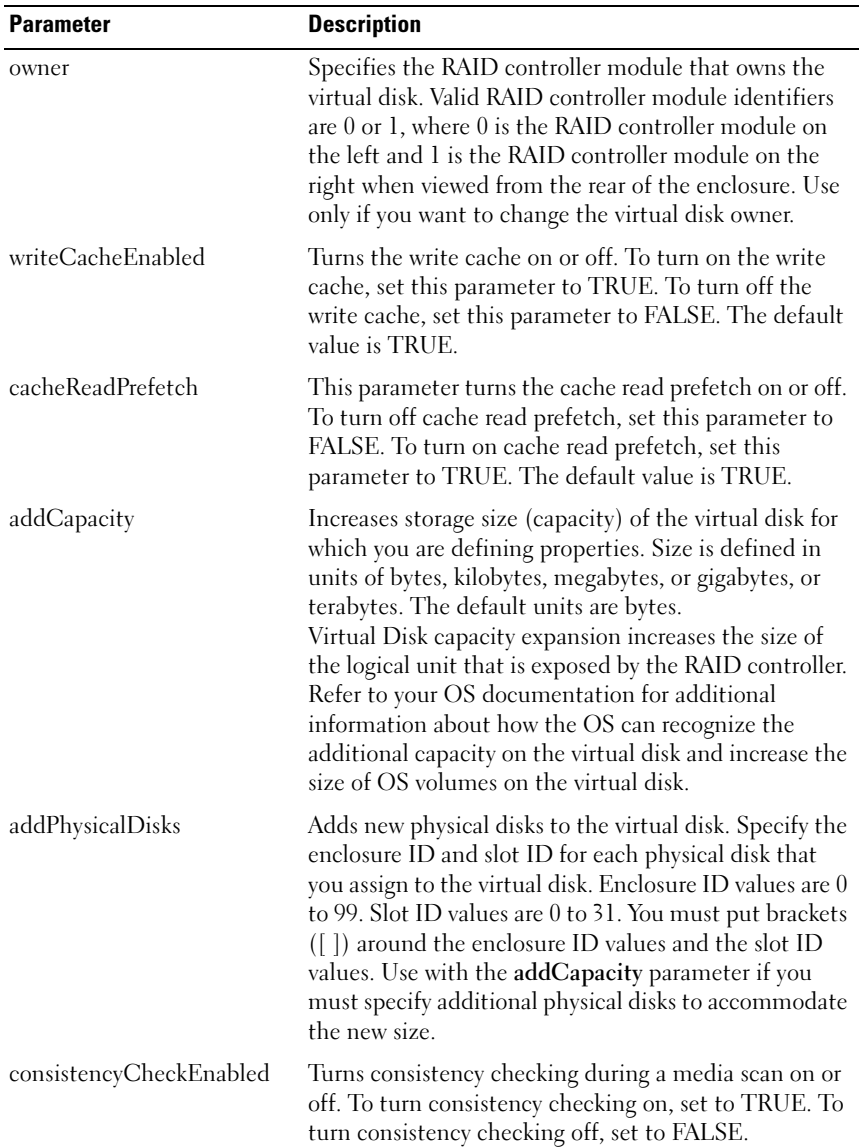

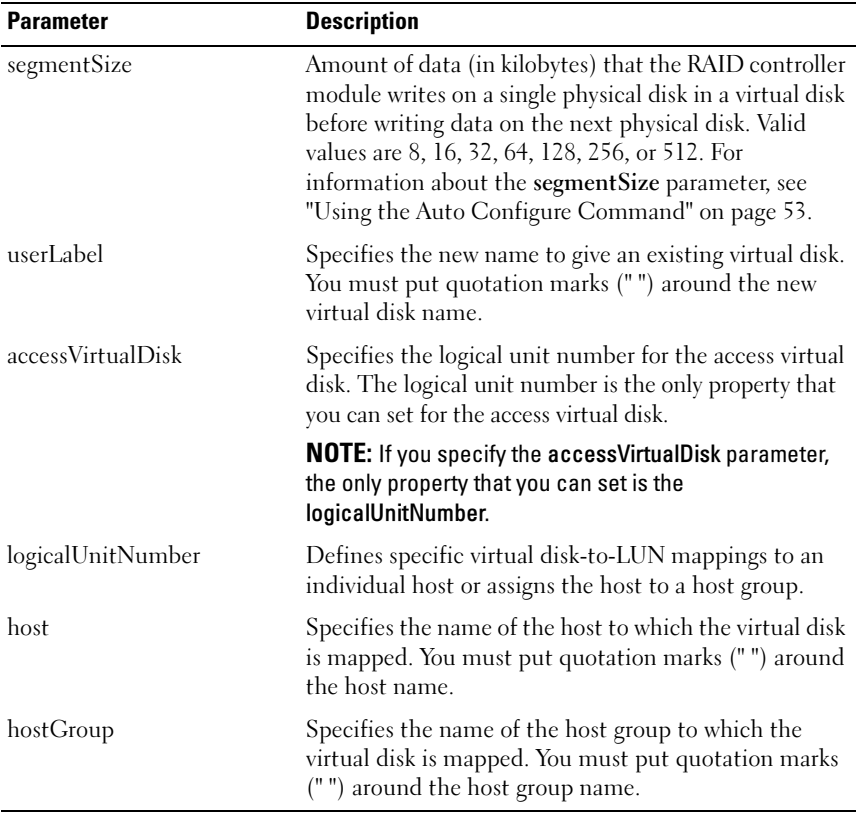

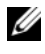

 $\mathbb Z$  NOTE: When using this command, you can specify one or more of the parameters. You do not, however, need to use all of the parameters.

**NOTE:** You can apply the addCapacity, segmentSize, userLabel, and logicalUnitNumber parameters to only one virtual disk at a time.

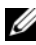

 $\mathscr{U}$  NOTE: Setting the addCapacity, addPhysicalDisks, or segmentSize parameter starts a long-running operation that you cannot stop. These long-running operations are performed in the background and do not prevent you from running other commands. To display the progress of long-running operations, use the show virtualDisk actionProgress command.

# Set Virtual Disk Copy

This command defines the properties for a virtual disk copy pair.

## Syntax

```
set virtualDiskCopy target [targetName] [source
[sourceName]] copyPriority=(highest | high | 
medium | low | lowest) targetReadOnlyEnabled=(TRUE 
| FALSE)
```
## **Parameters**

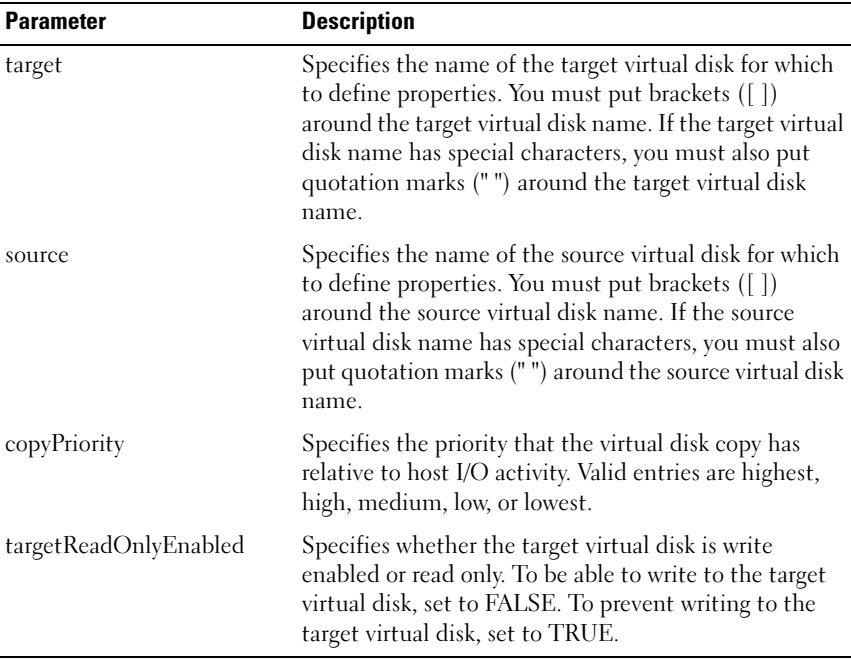

 $\mathbb Z$  NOTE: When using this command, you can specify one or more of the parameters. You do not, however, need to use all of the parameters.

# Show Current iSCSI Sessions

This command returns information about an iSCSI session.

#### Syntax

```
show iscsiInitiator iscsiSessions 
[iscsiInitiatorName | iscsiTargetName]
```
#### **Parameters**

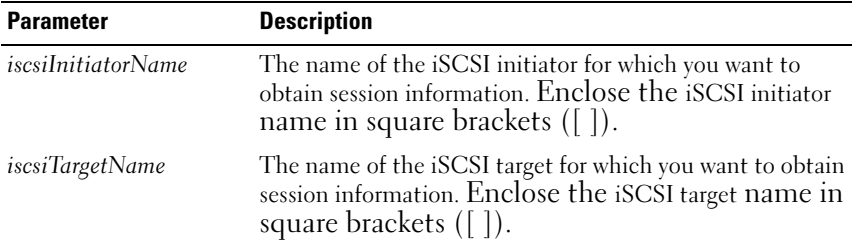

 $\mathscr A$  **NOTE:** If you enter this command without defining any arguments, this command returns information about all iSCSI sessions that are currently running. To limit the information returned, enter a specific iSCSI initiator or a specific iSCSI target. This command then returns information about the session for only the iSCSI initiator or the iSCSI target that you named.

## Show Disk Group

This command returns the following information about a disk group:

- Status (online or offline)
- Physical disk type (SAS or SATA)
- Enclosure loss protection (yes or no)
- Current owner (RAID controller module 0 or RAID controller module 1)
- Associated virtual disks and free capacity
- Associated physical disks

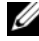

 $\mathbb Z$  NOTE: You can use the free capacity area value when you create a virtual disk based on the free capacity of a disk group. For a description of how to use the free capacity value, see the create virtualDisk command on ["Create RAID Virtual Disk](#page-125-0)  [\(Free Capacity Base Select\)" on page 126.](#page-125-0)

```
show diskGroup [diskGroupNumber]
```
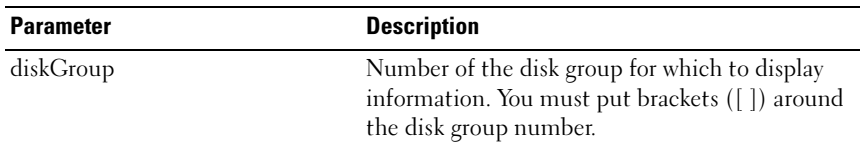

## Show Host Ports

For all HBA host ports connected to a storage array, this command returns the following information:

- HBA host port identifier
- HBA host port name
- HBA host type

## Syntax

show allHostPorts

## **Parameters**

None.

## Example

-c "show allHostPorts;"

# Show Physical Disk

For each physical disk in the storage array, this command returns the following information:

- The total number of physical disks
- The type of physical disk (SAS or SATA)
- Basic physical disk information:
	- Enclosure location and slot location
	- Status
	- Capacity
	- Data transfer rate
- Product ID
- Firmware level
- Physical disk channel information:
	- Enclosure location and slot location
	- Preferred channel
	- Redundant channel
- Hot spare coverage
- Details for each physical disk

Depending on the size of the storage array, this information can be several pages long. The physical disk information is also returned when you issue the show storageArray profile command.

```
show (allPhysicalDisks [physicalDiskType=
(SAS | SATA)] | 
physicalDisk [enclosureID, slotID] |
physicalDisks [enclosureID0, slotID0 ...
enclosureIDn, slotIDn])
[summary]
```
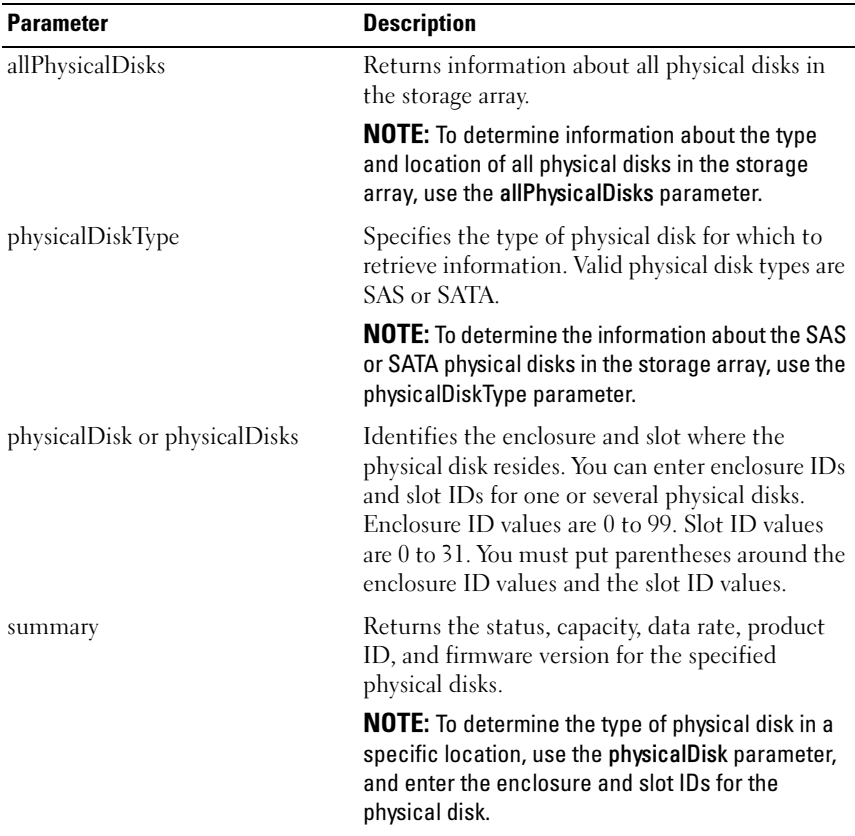

## Show Physical Disk Channel Statistics

This command shows cumulative physical disk channel data transfer and error information. If the RAID controller module has automatically degraded a channel, this command also shows interval statistics. When using this command, you can display information about one specific physical disk channel, several physical disk channels, or all physical disk channels.

### Syntax

```
show (physicalDiskChannel [(1 | 2 )] | 
physicalDiskChannels [(1 \mid 2) \ldots (ln \mid 2n)]allPhysicalDiskChannels) stats
```
### **Parameters**

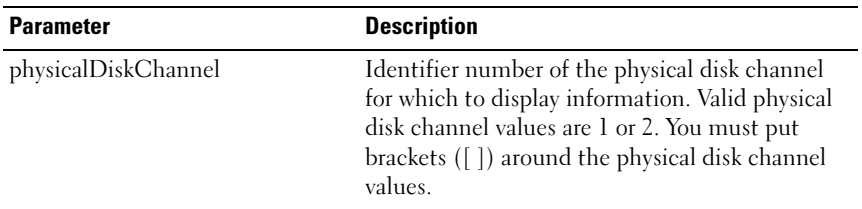

## Show Physical Disk Download Progress

This command returns the status of firmware downloads for the physical disks targeted by the download physicalDisk firmware or download storageArray physicalDiskFirmware commands.

## Syntax

show allPhysicalDisks downloadProgress

## **Parameters**

None.

 $\mathbb Z$  NOTE: When all firmware downloads have successfully completed, this command returns a Successful status. If any firmware downloads fail, this command shows the firmware download status of each targeted physical disk. This command returns the status values shown in the following table.

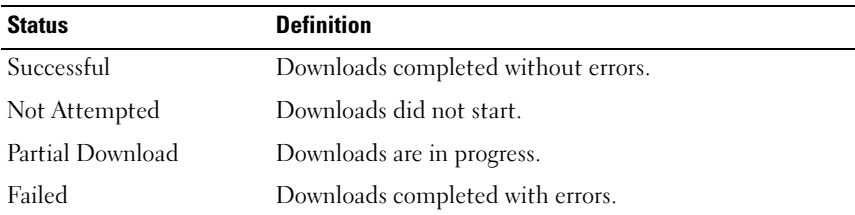

# Show RAID Controller Module

For each RAID controller module in a storage array, this command returns the following information:

- Status (Online, Offline)
- Current firmware and NVSRAM configuration
- Pending firmware and NVSRAM configuration configurations (if any)
- Board ID
- Product ID
- Product revision
- Serial number
- Date of manufacture
- Date and time to which the RAID controller module is set
- Associated virtual disks (including preferred owner)
- Ethernet port
- Physical disk interface

```
show (allControllers | controller [(0 | 1)])[summary]
```
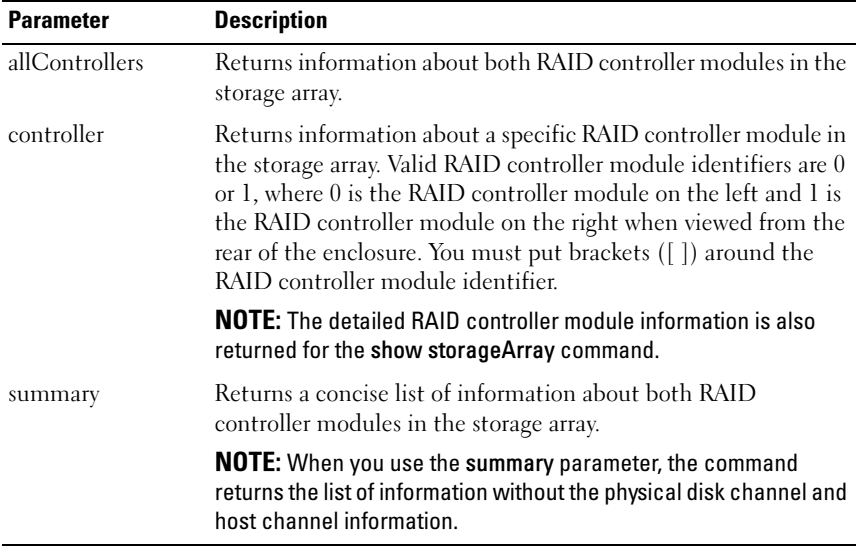

## Show RAID Controller Module NVSRAM

This command returns a list of the NVSRAM byte values for the specified host type. If you do not enter the optional parameters, this command returns a list of all NVSRAM byte values.

```
show (allControllers | controller [(0 | 1)])
NVSRAM [hostType=(hostTypeIndexLabel | host=
"hostName")]
```
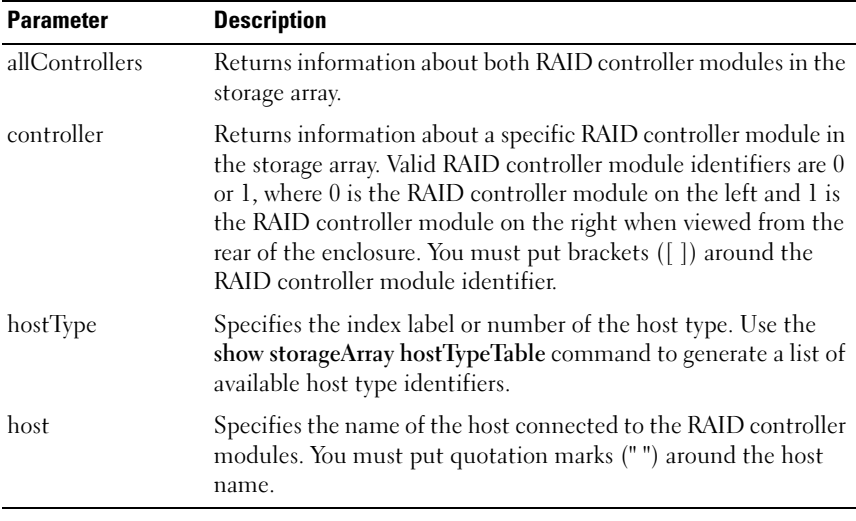

**NOTE:** Use the show controller NVSRAM command to display parts or all of the NVSRAM before using the set controller command to change NVSRAM values.

## Show Storage Array

This command returns configuration information about the storage array. The parameters return lists of values for the components and features in the storage array. You can enter the command with a single parameter or more than one parameter. If you enter the command with no parameters, the entire storage array profile is displayed (which is the same information as if you entered the profile parameter).

#### Syntax

show storageArray profile batteryAge connections defaultHostType healthStatus hostTypeTable hotSpareCoverage features time virtualDiskDistribution summary

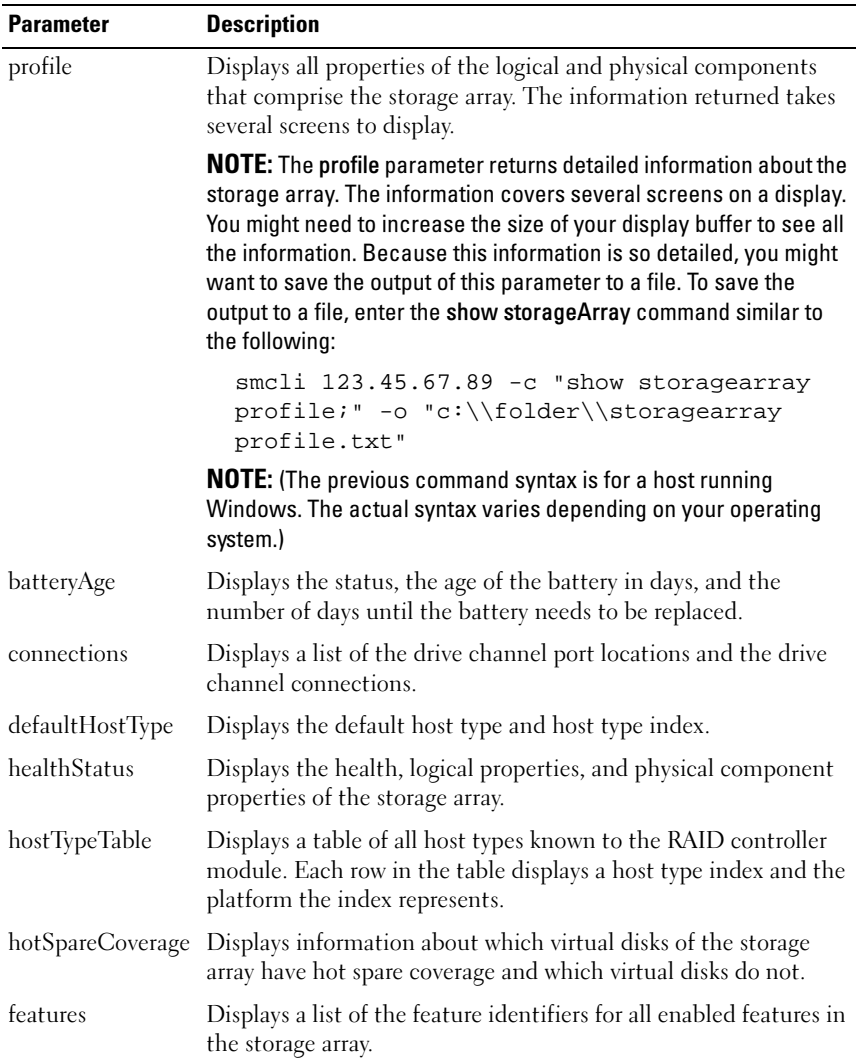

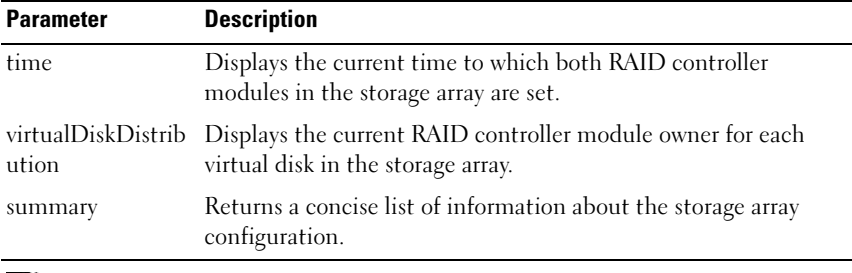

 $\mathscr X$  NOTE: When you save the information to a file, you can use the information as a record of your configuration and as an aid during recovery.

## Show Storage Array Autoconfigure

This command shows the default autoconfiguration that the storage array creates if you issue the autoConfigure storageArray command. To determine whether the storage array can support specific properties, enter the parameter for the properties when you issue this command. You do not, however, need to enter any parameters for this command to return configuration information. If you do not specify any properties, this command returns the RAID 5 candidates for each physical disk type. If RAID 5 candidates are not available, this command returns candidates for RAID 1 or RAID 0. When you specify auto-configuration properties, the RAID controller modules validate that the firmware can support the properties.

```
show storageArray autoConfiguration 
[physicalDiskType=(SAS | SATA) 
raidLevel=(0 \mid 1 \mid 5)diskGroupWidth=numberOfPhysicalDisks
diskGroupCount=numberOfDiskGroups
virtualDisksPerGroupCount=
numberOfVirtualDisksPerGroup hotSpareCount=
numberOfHotspares
segmentSize=segmentSizeValue]
```
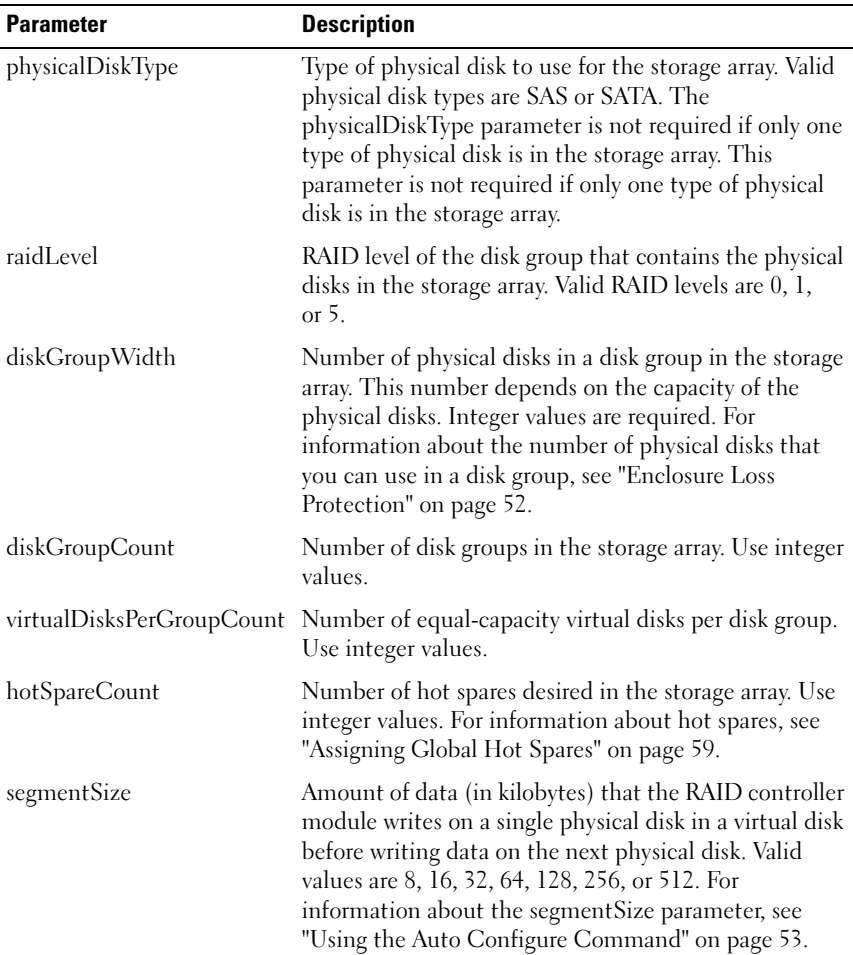

# Show Storage Array Host Topology

This command returns storage partition topology, host type labels, and host type index for the host storage array.

## Syntax

show storageArray hostTopology

## **Parameters**

None.

# Show Storage Array LUN Mappings

This command returns information from the storage array profile about the storage array LUN mappings. If you run this command with no parameters, this command returns all LUN mappings.

## Syntax

```
show storageArray lunMappings [host ["hostName"] |
hostgroup ["hostGroupName"]]
```
### **Parameters**

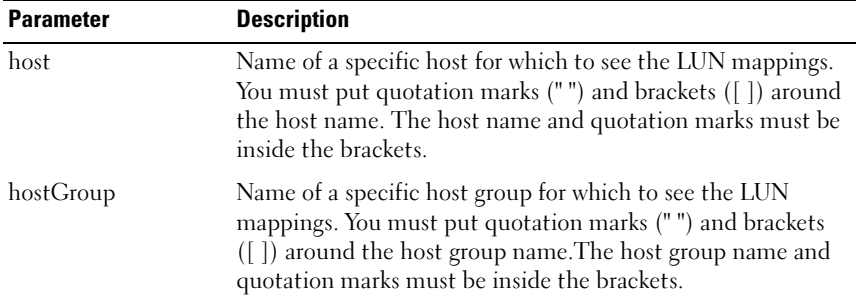

# Show Storage Array Negotiation Defaults

This statement returns information about connection-level settings that are subject to initiator-target negotiation.

### Syntax

```
show storageArray iscsiNegotiationDefaults
```
## **Parameters**

None.

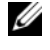

**WIDTE:** Information returned includes RAID controller module default settings (settings that are the starting point for negotiation), and the current active settings.

## Example

-c "show storageArray iscsiNegotiationDefaults;"

# Show Storage Array Pending Topology

This command identifies the hosts and host groups that the storage management software discovered. Use the accept storageArray pendingTopology command to create hosts and host groups from the pending topology.

## Syntax

show storageArray pendingTopology

## Parameters

None.

# Show Storage Array Unreadable Sectors

This command returns a table of the addresses of all unreadable sectors in the storage array. The table is organized with column headings for the following information:

- 1 Virtual disk user label
- $2$  LUN
- **3** Accessible by host or host group
- 4 Date/Time
- 5 Virtual disk-relative logical block address

Hex format (0x nnnnnnnn)

- **6** Physical disk location Enclosure t, slot s
- 7 Physical disk-relative logical block address

Hex format (0x nnnnnnnn)

8 Failure Type

The data is sorted first by virtual disk user label and second by the logical block address (LBA). Each entry in the table corresponds to a single sector.

## Syntax

show storageArray unreadableSectors

## **Parameters**

None.

# Show String

This command shows a string of text from a script file. This command is similar to the echo command in the MS DOS and Linux operating systems.

# Syntax

show "string"

# **Parameters**

None.

 $\mathscr{O}$  **NOTE:** You must put quotation marks (" ") around the string.

# Show Unconfigured iSCSI Initiators

This command returns a list of initiators that have been detected by the storage array but are not yet configured into the storage array topology.

# Syntax

show storageArray unconfiguredIscsiInitiators

None.

## Example

```
-c "show storageArray 
unconfiguredIscsiInitiators;"
```
# Show Virtual Disk

For the virtual disks in a storage array, this command returns the following information:

- Number of virtual disks
- Name
- Status
- Capacity
- RAID level
- Disk group where the virtual disk is located
- Details
	- Virtual disk ID
	- Subsystem ID
	- Physical disk type (SAS or SATA)
	- Enclosure loss protection
	- Preferred owner
	- Current owner
	- Segment size
	- Modification priority
	- Read cache status (enabled, disabled)
	- Write cache status (enabled, disabled)
	- Write cache without batteries status (enabled, disabled)
	- Flush write cache after time
	- Enable background media scan status (enabled, disabled)
	- Media scan with consistency check status (enabled, disabled)
- Snapshot repository virtual disks
- Snapshot virtual disks
- Copies

## Syntax

```
show (allVirtualDisks | virtualDisk 
[virtualDiskName] | 
virtualDisks [virtualDiskName1 ... 
virtualDiskNamen]) [summary]
```
## **Parameters**

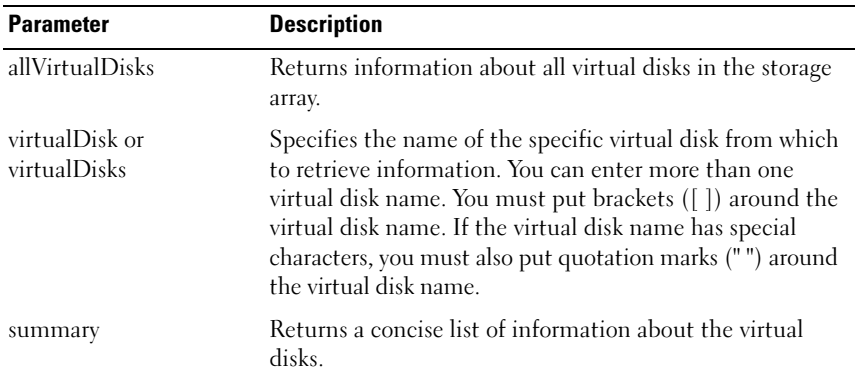

# Show Virtual Disk Action Progress

For a long-running operation that is currently running on a virtual disk, this command returns information about the virtual disk action and amount of the long-running operation completed. The completed amount of the longrunning operation is shown as a percentage (for example, 25 means that 25 percent of the long-running operation is completed).

```
show virtualDisk ["virtualDiskName"] 
actionProgress
```
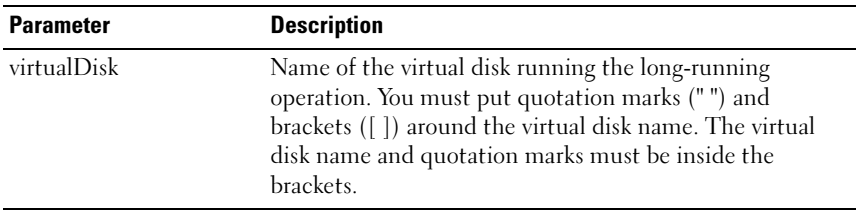

## Show Virtual Disk Copy

This command returns information about virtual disk copy operations. The following information is returned:

- Copy status
- Start timestamp
- Completion timestamp
- Copy priority
- Source virtual disk WWID or target virtual disk WWID
- Read-only attribute setting of the target virtual disk

You can retrieve information about a specific virtual disk copy pair or all virtual disk copy pairs in the storage array.

### Syntax

```
show virtualDiskCopy (allVirtualDisks | 
source ["sourceName"] | 
target ["targetName"])
```
### **Parameters**

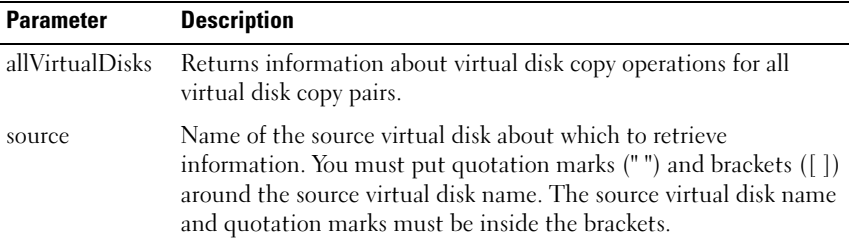

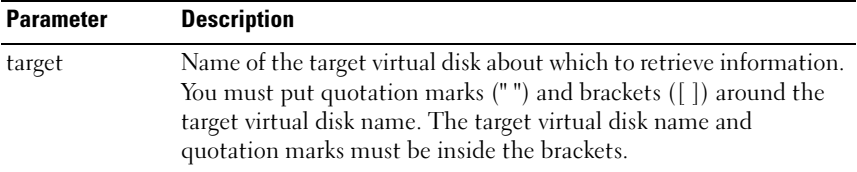

## Show Virtual Disk Copy Source Candidates

This command returns information about the candidate virtual disks that you can use as the source for a virtual disk copy operation.

### Syntax

show virtualDiskCopy sourceCandidates

## **Parameters**

None.

## Show Virtual Disk Copy Target Candidates

This command returns information about the candidate virtual disks that you can use as the target for a virtual disk copy operation.

## Syntax

```
show virtualDiskCopy source ["sourceName"] 
targetCandidates
```
### **Parameters**

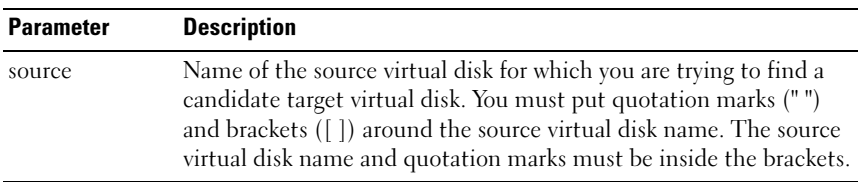

# Show Virtual Disk Performance Statistics

This command returns information about the performance of the virtual disks in a storage array.

## Syntax

```
show (allVirtualDisks | virtualDisk 
[virtualDiskName] |
virtualDisks [virtualDiskName1 ... 
virtualDiskNamen] performanceStats
```
#### **Parameters**

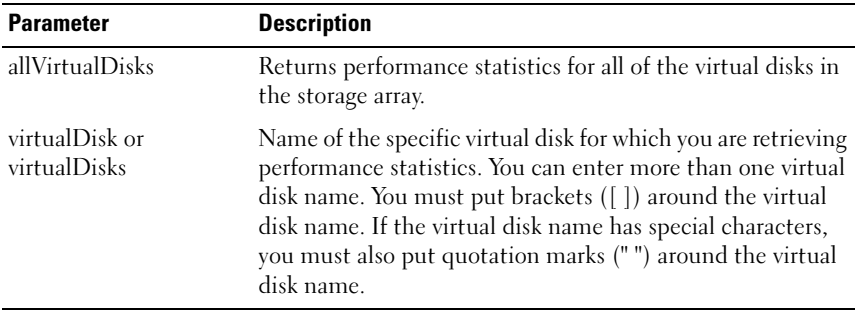

 $\mathscr{U}$  NOTE: Before issuing the show virtualDisk performanceStat command, issue the set session performanceMonitorInterval and set session performanceMonitorIterations commands to define how often you collect the statistics.

# Show Virtual Disk Reservations

This command returns information about the virtual disks that have reservations.

```
show (allVirtualDisks | virtualDisk 
[virtualDiskName] |
virtualDisks [virtualDiskName1 ... 
virtualDiskNamen] reservations
```
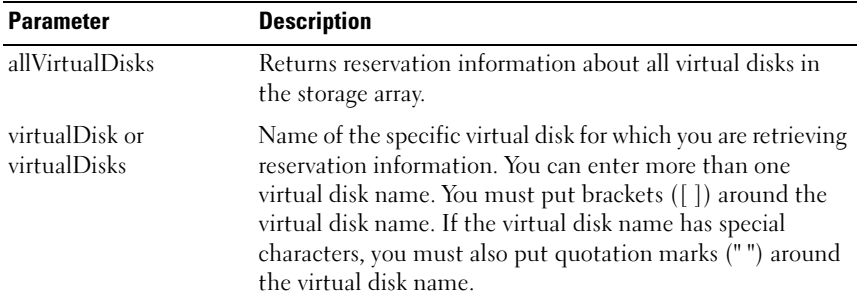

## Start Disk Group Blink

This command identifies the physical disks that are logically grouped together to form the specified disk group by blinking the indicator LEDs on the physical disks. (Use the stop diskGroup blink command to turn off the indicator LEDs on the physical disks.)

#### **Syntax**

start diskGroup [diskGroupNumber] blink

### **Parameters**

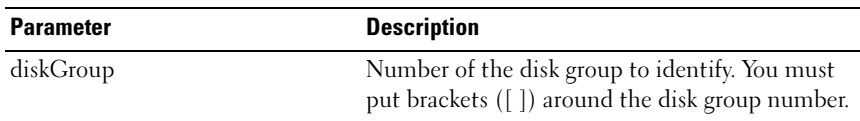

## Start Disk Group Defragment

This command starts a defragment operation on the specified disk group.

**NOTE:** Defragmenting a disk group starts a long-running operation that you cannot stop.

```
start diskGroup [diskGroupNumber] defragment
```
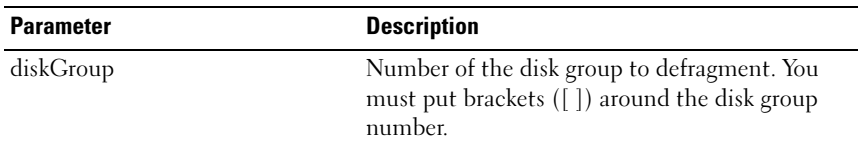

## Start Enclosure Blink

This command identifies an enclosure by turning on the indicator LED. (Use the stop enclosure blink command to turn off the indicator LED for the enclosure.)

#### Syntax

start enclosure [enclosureID] blink

#### **Parameters**

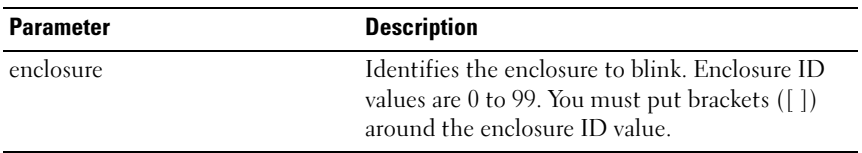

## Start iSCSI DHCP Refresh

This command initiates a refresh of the DHCP parameters for the iSCSI interface. If the configuration method for the interface is not set to DHCP, the procedure returns an error.

#### Syntax

```
start storageArray [iscsi-host-port] dhcpRefresh
```
#### Parameter

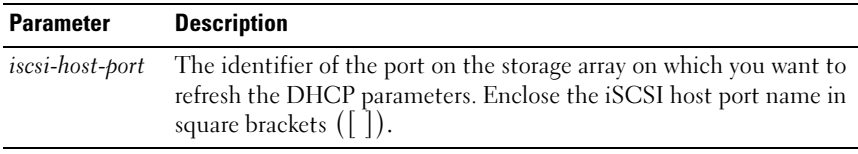

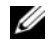

 $\mathbb Z$  **NOTE:** This operation ends the iSCSI connections for the portal and brings down the portal temporarily.

# Start Physical Disk Blink

This command identifies a physical disk by turning on the indicator LED on the physical disk. (Use the stop physicalDisk blink command to turn off the indicator LED on the physical disk.)

## Syntax

```
start physicalDisk [enclosureID, slotID] blink
```
### **Parameters**

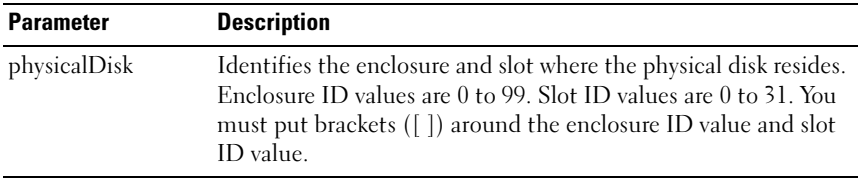

# Start Physical Disk Initialize

This command starts physical disk initialization.

**C** NOTICE: As soon as you enter this command, all user data is destroyed.

## Syntax

```
start physicalDisk [enclosureID, slotID] initialize
```
### **Parameters**

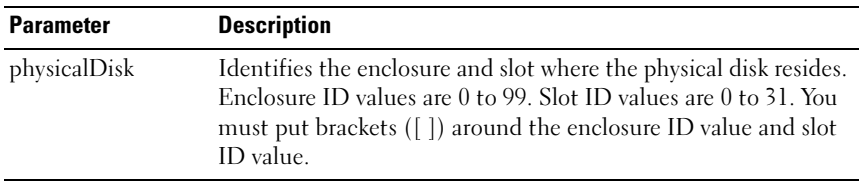
#### <span id="page-216-1"></span>Start Physical Disk Reconstruction

This command starts reconstructing a physical disk.

#### Syntax

```
start physicalDisk [enclosureID, slotID]
reconstruct
```
#### **Parameters**

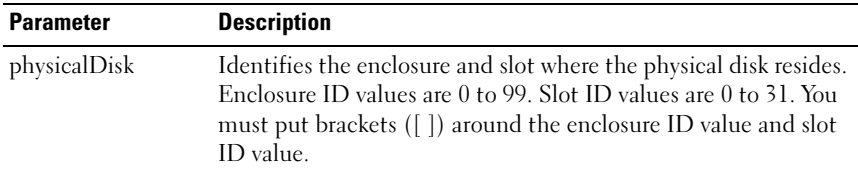

#### <span id="page-216-2"></span><span id="page-216-0"></span>Start Storage Array Blink

This command identifies a storage array by turning on the indicator LED for the storage array. (Use the stop storageArray blink command to turn off the indicator LED for the storage array.)

#### Syntax

start storageArray blink

#### **Parameters**

None.

#### Example

-c "start storageArray blink ;"

#### <span id="page-216-3"></span>Start Virtual Disk Initialization

This command starts the formatting of a virtual disk in a storage array.

 $\mathscr{D}$  **NOTE:** Initializing a virtual disk is a long-running operation that you cannot stop.

#### Syntax

```
start virtualDisk [virtualDiskName] initialize
```
#### **Parameters**

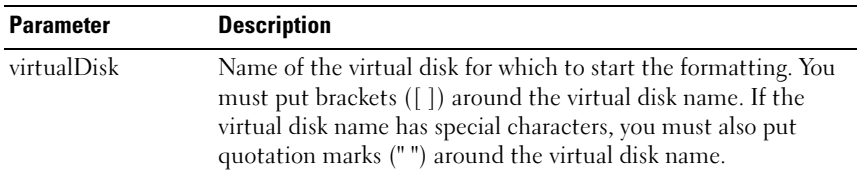

#### <span id="page-217-0"></span>Stop Disk Group Blink

This command turns off the indicator LED on the physical disk that were turned on by the start diskGroup blink command.

#### Syntax

stop diskGroup blink

#### **Parameters**

None.

#### <span id="page-217-1"></span>Stop Enclosure Blink

This command turns off the indicator LED on the enclosure that were turned on by the start enclosure blink command.

#### Syntax

stop enclosure blink

#### **Parameters**

None.

#### <span id="page-217-2"></span>Stop iSCSI Session

This command forces the termination of an iSCSI session

Syntax

stop storageArray iscsiSession [integer]

#### Parameter

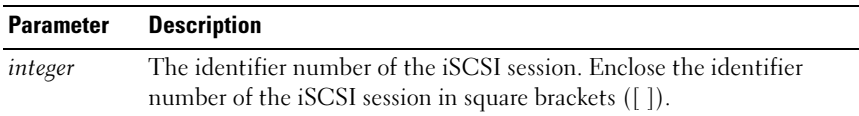

#### <span id="page-218-0"></span>Stop Physical Disk Blink

This command turns off the indicator LED on the physical disk that were turned on by the start physicalDisk blink command.

#### Syntax

stop physicalDisk blink

#### **Parameters**

None.

#### <span id="page-218-1"></span>Stop Snapshot

This command stops a copy-on-write operation.

#### Syntax

```
stop snapshot (virtualDisk [virtualDiskName] | 
virtualDisks [virtualDiskName1 ... 
virtualDiskNamen]
```
#### **Parameters**

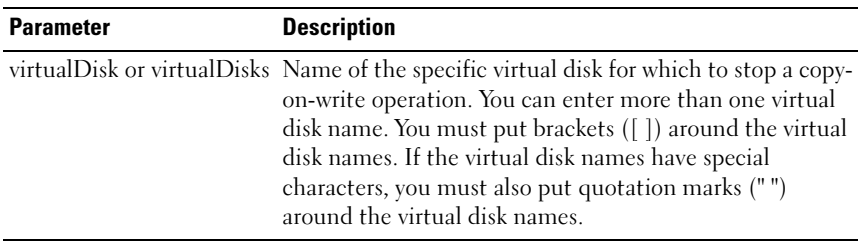

#### <span id="page-219-0"></span>Stop Storage Array Blink

This command turns off the indicator LED on the storage array that were turned on by the start storageArray blink command.

#### Syntax

stop storageArray blink

#### **Parameters**

None.

#### Example

```
-c "stop storageArray iscsiSession [5];"
```
#### <span id="page-219-1"></span>Stop Storage Array Physical Disk Firmware Download

This command stops a firmware download to the physical disks in a storage array that was started with the download storageArray physicalDiskFirmware command. This command does not stop a firmware download that is already in progress to a physical disk; however, this command stops all firmware downloads to physical disks that are waiting for the download.

#### Syntax

stop storageArray physicalDiskFirmwareDownload

#### **Parameters**

None.

### <span id="page-219-2"></span>Stop Virtual Disk Copy

This command stops a virtual disk copy operation.

#### Syntax

```
stop virtualDiskCopy target [targetName] [source
[sourceName]]
```
#### Parameters

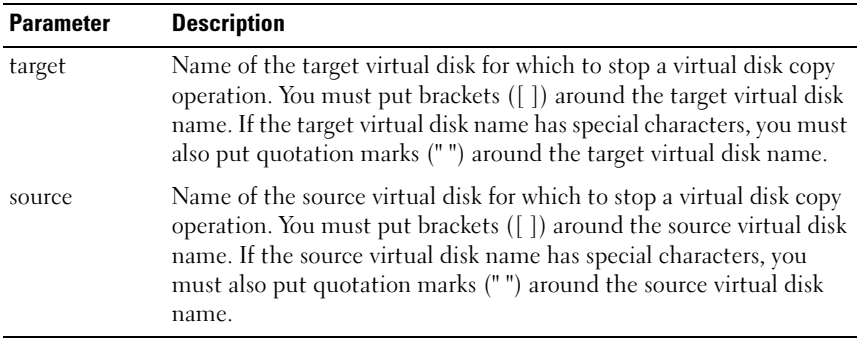

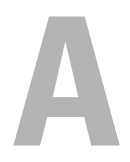

# Sample Script Files

This appendix provides sample scripts for configuring a storage array. These examples show how the script commands appear in a complete script file. You can copy these scripts and modify them to create a configuration unique to your storage array.

Create a script file in two ways:

- Use the save storageArray configuration command<br>• Write a script
- Write a script

By using the save storageArray configuration command, you can create a file to use to copy an existing configuration from one storage array to other storage arrays. You can also use this file to restore an existing configuration that has become corrupted. You can also copy an existing file to serve as a pattern from which you create a new script file by modifying portions of the original file. The default file extension is .scr.

Create a new script file using a text editor, such as Microsoft® Notepad. The maximum line length is 256 characters. The command syntax must conform to the guidelines in ["Usage Guidelines" on page 40](#page-39-0) and the rules in ["Command Formatting Rules" on page](#page-105-0) 106. When creating a new script file, use any file name and extension that will run on the host operating system.

To run a script file from the command line, enter the following text:

```
client>smcli 123.45.67.89 -f scriptfile.scr;
```
## <span id="page-222-0"></span>Configuration Script Example 1

This example creates a new virtual disk using the create virtualDisk command in the free space of a disk group.

```
Show "Create RAID 5 Virtual Disk 7 on existing 
Disk Group 1";
//Create virtual disk on a disk group created by 
the create virtual disk command
```

```
//Note: For disk groups that use all available 
capacity, the last virtual disk on the disk group 
is created using all remaining capacity by 
omitting the capacity=virtualDiskCapacity 
parameter
create virtualDisk diskGroup=1 raidLevel=5 
userLabel="7" owner=0 segmentSize=16 capacity=2GB;
show "Setting additional attributes for 
virtualDisk 7";
//Configuration settings that cannot be set during 
virtualDisk creation
set virtualDisk["7"] mediaScanEnabled=false;
set virtualDisk["7"] consistencyCheckEnabled=
false;
set virtualDisk["7"] modificationPriority=high;
```
This example shows blank lines between the lines beginning with Show, Create, //Note, and create. The blank lines are included in this example only for clarity. Each command is actually written on one line in the script file; however, the size of this page causes the command text to wrap. You might want to include blank lines in your script files to separate blocks of commands or make a comment more outstanding. You can do this by entering two forward slashes (//), which causes the script engine to treat the line as a comment.

The first line of text is the show string command. This command displays text bounded by quotation marks (" ") on a monitor screen when the script file runs. In this example, the text Create RAID 5 Virtual Disk 7 on existing Disk Group 1 serves as a title describing the expected results of running this script file.

The line beginning //Create is a comment explaining that the purpose of this script file is to create a new virtual disk by using the create virtualDisk command on an existing disk group.

The line beginning //Note: is a comment in the script file explaining that the size of the last virtual disk created uses all of the available capacity because the capacity parameter is not used.

The command in this example creates a new virtual disk in disk group 1. The virtual disk has a redundant array of independent disks (RAID) level of 5. The virtual disk name (user label) is 7. (Note the quotation marks around the 7. The quotation marks indicate that the information in the marks is a label.) The new virtual disk is assigned to the RAID controller module in slot 0 in the RAID enclosure. The segment size is set to 16.

The following syntax is the general form of the command:

```
create virtualDisk diskGroup=diskGroupNumber
userLabel="virtualDiskName" [freeCapacityArea=
freeCapacityIndexNumber] [capacity=
virtual Disk Capacity \mid owner=(0 \mid 1) \mid segmentSize=segmentSizeValue]
[enclosureLossProtect=(TRUE | FALSE)]
```
The general form of the command shows the optional parameters in a different sequence than the optional parameters in the example. You can enter optional parameters in any sequence. You must enter the required parameters in the sequence shown in the command descriptions.

The line show "Setting additional attributes for virtual disk 7" is another example of using the show string command. This command is placed here to tell you that the create virtualDisk command ran successfully. In addition, properties that could not be set by the create virtualDisk command are now set.

The set virtualDisk command parameters are shown on separate lines. You do not need to use separate lines for each parameter. You can enter more than one parameter with the set virtualDisk command by leaving a space between the parameters.

By using separate lines, however, you can more clearly see what parameters you are setting and the values to which you are setting the parameters. Blocking the parameters in this manner makes it easier to edit the file or copy specific parameter settings for use in another script file.

## <span id="page-225-0"></span>Configuration Script Example 2

This example creates a new virtual disk using the create virtualDisk command with user-defined physical disks in the storage array.

```
Show "Create RAID 5 Virtual Disk 2 on existing 
Disk Group 2";
//This command creates the disk group and the 
initial virtual disk on that group.
//Note: For disk groups that use all available 
capacity, the last virtual disk on the group is 
created using all remaining capacity by omitting 
the capacity=virtualDisk creation parameter
create virtualDisk raidLevel=5 userLabel="2" 
physicalDisks=[0,1 0,6 1,7 1,3 2,3 2,6] owner=1 
segmentSize=16 capacity=2GB;
show "Setting additional attributes for virtual 
disk 7";
//Configuration settings that cannot be set during 
virtual disk creation
set virtualDisk["7"] mediaScanEnabled=false;
set virtualDisk["7"] consistencyCheckEnabled=
false;
set virtualDisk["7"] modificationPriority=high;
```
The command in this example, like the create virtualDisk command in the previous example, creates a new virtual disk. The significant difference between these two examples is that this example shows how you can define specific physical disks to include in the virtual disk. To find out what physical disks are available in a storage array, run the show storageArray profile command.

The following syntax is the general form of the create virtualDisk command shown in the previous example:

```
create virtualDisk raidLevel=(0 | 1 | 5)userLabel="virtualDiskName" physicalDisks=
(enclosureID0,slotID0... enclosureIDn,slotIDn) 
[capacity=virtualDiskCapacity | owner=(0 | 1) |segmentSize=segmentSizeValue]
[enclosureLossProtect=(TRUE | FALSE)]
```
# Index

## A

[activate storage array](#page-113-0)  firmware, 114 [adding comments to a script, 41](#page-40-0) [assigning global hot spares, 59](#page-58-0) [autoconfigure storage array, 114](#page-113-1) [autoconfigure storage array hot](#page-115-0)  spares, 116

## C

changing [RAID controller module](#page-100-0)  ownership, 101 [RAID level, 97](#page-96-0) [segment size, 97](#page-96-1) [Snapshot Virtual Disk settings, 73](#page-72-0) [Virtual Disk Copy settings, 83](#page-82-0) [check virtual disk](#page-116-0)  consistency, 117 clear [physical disk channel](#page-117-0)  statistics, 118 [storage array configuration, 118](#page-117-1) [storage array event log, 118](#page-117-2) [storage array firmware](#page-118-0)  pending, 119 [virtual disk reservations, 119](#page-118-1)

CLI

[commands, 16](#page-15-0) [usage examples, 27](#page-26-0) [clocks, RAID controller module,](#page-94-0)  synchronizing, 95 [collecting physical disk data, 98](#page-97-0) [command formatting rules, 106](#page-105-0) [command line interface, how to](#page-13-0)  use, 14 [command line parameters, 18](#page-17-0) commands [listed alphabetically, 114](#page-113-2) [listed by function, 108](#page-107-0) [comments, adding, 41](#page-40-0) configuration [script example 1, 223](#page-222-0) [script example 2, 226](#page-225-0) configure [autoconfigure storage array, 114](#page-113-1) [autoconfigure storage array hot](#page-115-0)  spares, 116 [changing RAID levels, 97](#page-96-0) [changing segment size, 97](#page-96-1) [create RAID virtual disk,](#page-122-0)  automatic physical disk select, 123 [create RAID virtual disk, free](#page-125-0)  [capacity base select, 126](#page-125-0)

configure (continued) [create RAID virtual disk, manual](#page-127-0)  physical disk select, 128 [storage array, 44](#page-43-0) [storage partitioning, 88](#page-87-0) copying [virtual disk, 81](#page-80-0) create [host, 120](#page-119-0) [host group, 121](#page-120-0) [host port, 121](#page-120-1) [Snapshot Virtual Disk, 63-](#page-62-0)[72](#page-71-0) [Snapshot virtual disk, 131](#page-130-0) [virtual disk, 48-](#page-47-0)[52](#page-51-0) [Virtual Disk Copy, 78,](#page-77-0) [135](#page-134-0) [create iSCSI initiator, 122](#page-121-0) create RAID virtual disk [automatic physical disk](#page-122-0)  select, 123 [free capacity base select, 126](#page-125-0) [manual physical disk select, 128](#page-127-0) creating [snapshot virtual disk, 66](#page-65-0) [Virtual Disk Copy, 79](#page-78-0)

## D

[defragmenting a disk group, 98](#page-97-1) delete [disk group, 137](#page-136-0) [host, 138](#page-137-0) [host group, 138](#page-137-1) [host port, 139](#page-138-0)

delete (continued) [Snapshot Virtual Disk, 74-](#page-73-0)[75](#page-74-0) [virtual disk, 140](#page-139-0) [delete iSCSI initiator, 139](#page-138-1) [detailed error reporting, 24](#page-23-0) determining [Virtual Disk Copy candidates, 79](#page-78-1) [what is on your storage array, 44](#page-43-1) [diagnosing RAID controller](#page-98-0)  [module, 99,](#page-98-0) [141](#page-140-0) [disable storage array feature, 144](#page-143-0) disk group [commands, 108](#page-107-1) [defragmenting, 98,](#page-97-1) [214](#page-213-0) [reviving, 160](#page-159-0) [show, 195](#page-194-0) [stop blink, 218](#page-217-0) download [enclosure management module](#page-143-1)  firmware, 144 [physical disk firmware, 145](#page-144-0) [storage array firmware](#page-145-0)  NVSRAM, 146 [storage array NVSRAM, 147](#page-146-0) [storage array physical disk](#page-147-0)  firmware, 148

## E

enable [RAID controller module, 149](#page-148-0) [storage array feature key, 149](#page-148-1) [Virtual Disk Copy, 64,](#page-63-0) [79](#page-78-2)

[enclosure commands, 108](#page-107-2) [enclosure loss protection, 52](#page-51-1) [exit status, 25](#page-24-0)

## F

[formatting considerations, 24](#page-23-1)

#### H

host [create host, 120](#page-119-0) [delete host, 138](#page-137-0) [show storage array host](#page-205-0)  topology, 206 [topology commands, 109](#page-108-0) host group [create host group, 121](#page-120-0) [delete host group, 138](#page-137-1) [set host group, 173](#page-172-0) host port [create host port, 121](#page-120-1) [delete host port, 139](#page-138-0) [show host ports, 196](#page-195-0) hot spare [assigning global hot spares, 59](#page-58-0) [set physical disk hot spare, 178](#page-177-0) [how to use the command line](#page-13-0)  interface, 14

### I

initializing [physical disk, 101](#page-100-1) [virtual disk, 102](#page-101-0) [interaction with other](#page-87-1)  features, 88 ISCSI [recurring syntax values, 39](#page-38-0) iSCSI [commands, 109](#page-108-1)

## L

[locating physical disks, 95](#page-94-1)

#### M

[media scan, running, 91](#page-90-0) [modifying configuration, 55](#page-54-0) [monitoring performance, 96](#page-95-0)

## P

[partitioning, storage, 88](#page-87-0) [performance tuning, 95](#page-94-2) [persistent reservations,](#page-93-0)  [removing, 94](#page-93-0)

physical disk [commands, 110](#page-109-0) [download firmware, 145](#page-144-0) [initializing, 101](#page-100-1) [locating, 95](#page-94-1) [reconstructing, 102](#page-101-1) [reviving, 160](#page-159-1) [set commands, 177-](#page-176-0)[179](#page-178-0) [set state, 178](#page-177-1) [show commands, 196-](#page-195-1)[199](#page-198-0) [start, 216-](#page-215-0)[217](#page-216-0) [stop blink, 219](#page-218-0)

## R

RAID controller module [changing ownership, 101](#page-100-2) [clocks, synchronizing, 95](#page-94-0) [commands, 111](#page-110-0) [diagnosing, 99,](#page-98-0) [141](#page-140-0) [enable RAID controller](#page-148-0)  module, 149 [enabling RAID controller module](#page-93-1)  data, 94 [reset, 94,](#page-93-2) [157](#page-156-0) [saving NVSRAM values, 162](#page-161-0) [setting operational mode, 100](#page-99-0) [show, 200](#page-199-0) [RAID level, changing, 97](#page-96-0) [reconstructing a physical](#page-101-2)  disk, 102 recopy [virtual disk, 86](#page-85-0) [recopying virtual disk, 84,](#page-83-0) [150](#page-149-0)

[recover RAID virtual disk, 151](#page-150-0) [recovery operations, 100](#page-99-1) [re-create Snapshot, 153](#page-152-0) re-creating [snapshot virtual disk, 76](#page-75-0) [recurring syntax elements, 34](#page-33-0) [redistributing virtual disk, 103](#page-102-0) [redundancy check, running, 93](#page-92-0) remove [copy pairs, 87](#page-86-0) [persistent reservations, 94](#page-93-0) [Virtual Disk Copy, 155](#page-154-0) [virtual disk LUN mapping, 156](#page-155-0) [repair virtual disk](#page-156-1)  consistency, 157 reset [RAID controller module, 157](#page-156-0) [storage array SAS PHY](#page-157-0)  counters, 158 [storage array virtual disk](#page-158-0)  distribution, 159 [reset a RAID controller](#page-93-2)  module, 94 [reset storage array iSCSI](#page-157-1)  baseline, 158 [restarting a Snapshot Virtual](#page-73-0)  [Disk, 74-](#page-73-0)[75](#page-74-0) revive [disk group, 160](#page-159-0) [physical disk, 160](#page-159-1) [routine maintenance, 91](#page-90-1)

running [media scan, 91](#page-90-0) [redundancy check, 93](#page-92-0)

## S

save [configuration to a file, 47](#page-46-0) [enclosure log data, 161](#page-160-0) [physical disk log, 161](#page-160-1) [storage array, 162-](#page-161-1)[166](#page-165-0) [save storage array iSCSI](#page-163-0)  statistics, 164 saving [RAID controller module](#page-161-0)  NVSRAM values, 162 script command [structure, 30](#page-29-0) [synopsis, 32](#page-31-0) [usage guidelines, 40](#page-39-0) [segment size, changing, 97](#page-96-1) [session command, 111](#page-110-1) [Set, 166](#page-165-1) set [enclosure attribute, 170](#page-169-0) [enclosure id, 171](#page-170-0) [host group, 173](#page-172-0) [physical disk channel status, 177](#page-176-1) [physical disk hot spare, 178](#page-177-0) [physical disk state, 178](#page-177-1) [session, 179](#page-178-1)

set (continued) [Snapshot Virtual Disk, 180](#page-179-0) [storage array, 182](#page-181-0) [storage array enclosure](#page-183-0)  positions, 184 [storage array time, 188](#page-187-0) [virtual disk, 189](#page-188-0) [Virtual Disk Copy, 194](#page-193-0) [set controller, 166](#page-165-1) [set host, 171](#page-170-1) [set host port, 174](#page-173-0) [set iSCSI initiator, 175](#page-174-0) [set iSCSI target properties, 176](#page-175-0) [set storage array ICMP](#page-183-1)  response, 184 [set storage array iSNS server IPv4](#page-184-0)  [address, 185-](#page-184-0)[186](#page-185-0) [set storage array iSNS server IPv6](#page-185-0)  [address, 186-](#page-185-0)[187](#page-186-0) [set storage array iSNS server](#page-185-0)  listening port, 186 [set storage array iSNS server](#page-187-1)  refresh, 188 [set unnamed discovery](#page-187-2)  session, 188 setting [controller clocks, 57](#page-56-0) [modification priority, 58](#page-57-0) [RAID controller module](#page-99-2)  operational mode, 100 [storage array host type, 57](#page-56-1) [storage array password, 56](#page-55-0)

show [disk group, 195](#page-194-0) [host ports, 196](#page-195-0) [physical disk, 196](#page-195-1) [physical disk channel](#page-197-0)  statistics, 198 [physical disk download](#page-198-1)  progress, 199 [RAID controller module, 200](#page-199-0) [RAID controller module](#page-200-0)  NVSRAM, 201 [storage array autoconfigure, 204](#page-203-0) [storage array command, 202](#page-201-0) [storage array host topology, 206](#page-205-0) [storage array LUN mappings, 206](#page-205-1) [storage array unreadable](#page-206-0)  sectors, 207 [string,](#page-110-2) 111, [208](#page-207-0) [unconfigured iSCSI](#page-207-1)  initiators, 208 [virtual disk, 209](#page-208-0) [virtual disk action progress, 210](#page-209-0) [Virtual Disk Copy, 211](#page-210-0) [Virtual Disk Copy source](#page-211-0)  candidates, 212 [Virtual Disk Copy target](#page-211-1)  candidates, 212 [virtual disk performance](#page-211-2)  statistics, 212 [virtual disk reservations, 213](#page-212-0) [show current iSCSI sessions, 194](#page-193-1) [show storage array negotiation](#page-205-2)  defaults, 206 [show unconfigured iSCSI](#page-207-1)  initiators, 208

[SMcli commands, 16](#page-15-0) snapshot [commands, 111](#page-110-3) [names, 72](#page-71-1) [virtual disks, 89](#page-88-0) Snapshot Virtual Disk [creating, 64-](#page-63-1)[72](#page-71-0) [deleting, 76](#page-75-1) [enabling, 64](#page-63-2) [restarting, 75](#page-74-1) [stopping, 74-](#page-73-1)[75](#page-74-2) snapshot virtual disk [creating, 66](#page-65-0) [re-creating, 76](#page-75-0) start [disk group blink, 214](#page-213-1) [disk group defragment, 214](#page-213-0) [enclosure blink, 215](#page-214-0) [physical disk blink, 216](#page-215-1) [physical disk initialize, 216](#page-215-2) [physical disk reconstruction, 217](#page-216-1) [storage array blink, 217](#page-216-2) [virtual disk initialization, 217](#page-216-3) [start iSCSI DHCP refresh, 215](#page-214-1) stop [disk group blink, 218](#page-217-0) [enclosure blink, 218](#page-217-1) [physical disk blink, 219](#page-218-0) [Snapshot, 219](#page-218-1) [Snapshot Virtual Disk, 74-](#page-73-0)[75](#page-74-0) [storage array blink, 220](#page-219-0) [storage array physical disk](#page-219-1)  firmware download, 220 [Virtual Disk Copy, 87,](#page-86-1) [220](#page-219-2)

[stop iSCSI session, 218](#page-217-2) storage array [accept pending topology, 114](#page-113-3) [commands, 111](#page-110-4) [disable, 144](#page-143-0) [download commands, 146-](#page-145-1)[149](#page-148-2) [save commands, 162-](#page-161-1)[166](#page-165-0) [set commands, 182-](#page-181-1)[188](#page-187-3) [show commands, 202-](#page-201-1)[208](#page-207-2) [show host topology, 206](#page-205-0) [show LUN mappings, 206](#page-205-1) [show pending topology, 207](#page-206-1) [show unreadable sectors, 207](#page-206-0) [start blink, 217](#page-216-2) [stop blink, 220](#page-219-0) [storage partitioning, 88](#page-87-0) [support.dell.com, 13](#page-12-0) [synchronizing RAID controller](#page-94-0)  module clocks, 95 syntax elements [ISCSI values, 39](#page-38-0)

## T

[troubleshooting storage array, 98](#page-97-2)

## U

[user-defined parameters, 70](#page-69-0)

## V

virtual disk [check consistency, 117](#page-116-0) [commands, 113](#page-112-0) [copying, 81](#page-80-0) [creating in an existing disk](#page-50-0)  group, 51 [creating with software-assigned](#page-49-0)  physical disks, 50 [creating with user-assigned](#page-47-1)  physical disks, 48 [initializing, 102](#page-101-3) [recopy, 86](#page-85-0) [recopying, 84](#page-83-0) [redistributing, 103](#page-102-0) [repair consistency, 157](#page-156-1) [set, 189](#page-188-1) [show commands, 209-](#page-208-1)[214](#page-213-2) Virtual Disk Copy [command, 113](#page-112-1) [show, 211](#page-210-0) [stop, 220](#page-219-2) [viewing properties, 82](#page-81-0)